# ESCUELA SUPERIOR POLITECNICA DEL LITORAL ESCUELA DE CIENCIAS DE LA COMPUTACION

# SISTEMA DE CONTROL DE COBRANZAS

# TESIS DE GRADO

## Previa a la Obtención del Título de ANALISTA DE SISTEMAS

Presentodo por:

Mónico Quiroz Moroles Gobriel Roios Novos

> Guayaquil - Ecuador 1.98s

T'<br>657. FILLE<br>A. 8

### ESCUELA SUPERIOR POLITECNICA DEL LITORAL

### ESCUELA DE CIENCIAS DE LA COMPUTACION

SISTEMA DE CONTROL

D E

### COBRANZAS

 $\mathbf{F}$ 

### TESIS DE GRADO

Previa a la obtención del Título de:

### ANALISTA DE SISTEMAS

Presentada por:

### MONICA QUIROZ MORALES

### GABRIEL ROJAS NAVAS

GUAYAQUIL - ECUADOR

### 1985

 $\epsilon$ . . . . . . . . . . . . .  $\overline{\bullet}$  $\overline{a}$   $\overline{a}$ Ŷ. n.  $\frac{1}{2}$ ING. LUIS SANCHEZ PARRALES Director de Tesis

 $\mathbf{r}$ 

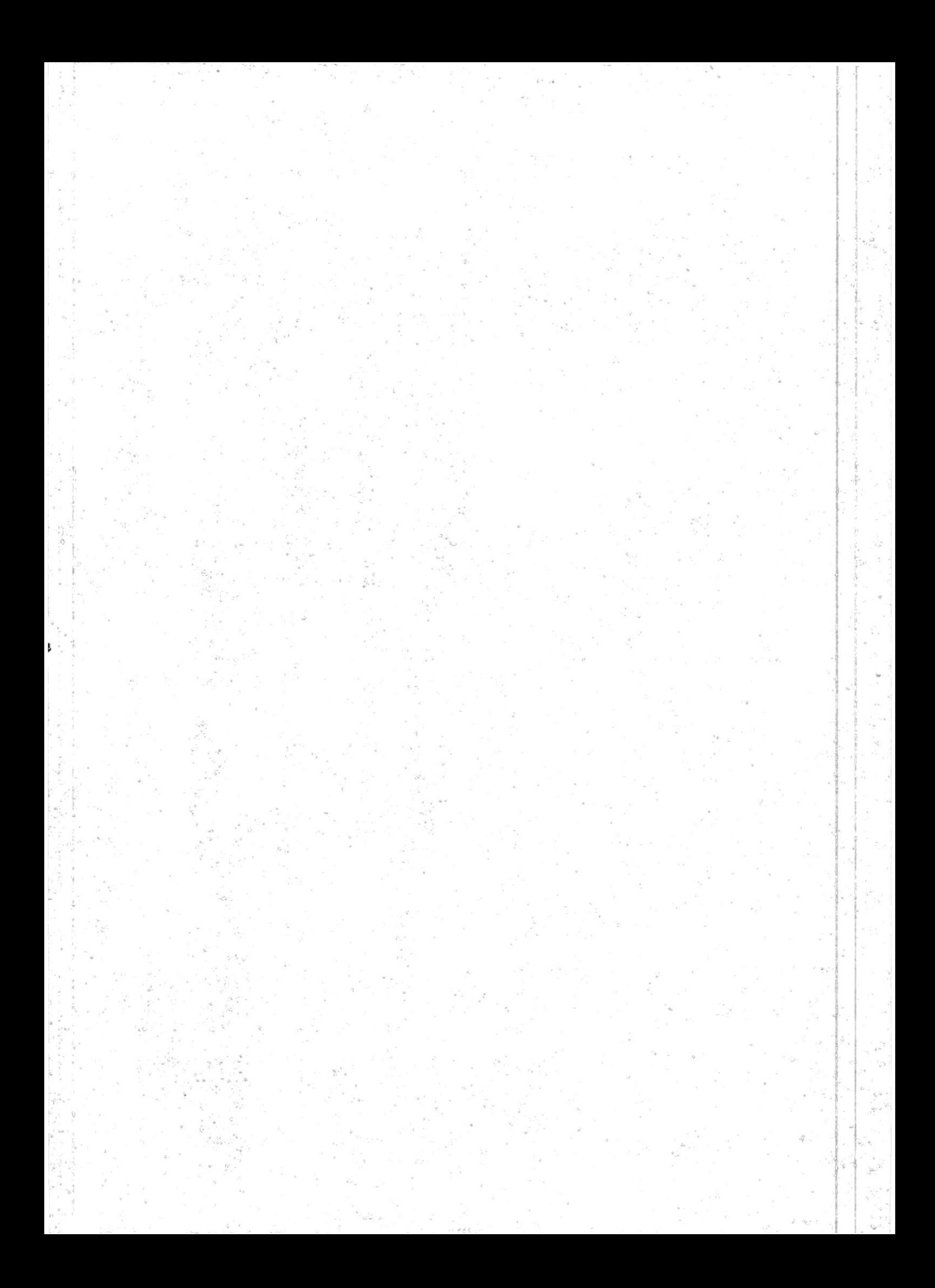

### DECLARACION EXPRESA

"La responsabilidad por los hechos, ideas y doctrinas expuestos en esta tesis, me corresponden exclusivamente; y, el patrimonio intelectual de la misma, a la ESCUELA SUPERIOR POLITECNICA DEL LITORAL".

 $\mathbf{I}$ 

(Reglamento de Exámenes y Títulos profesionales de la ESPOL).

Mónica A. Quiroz M.

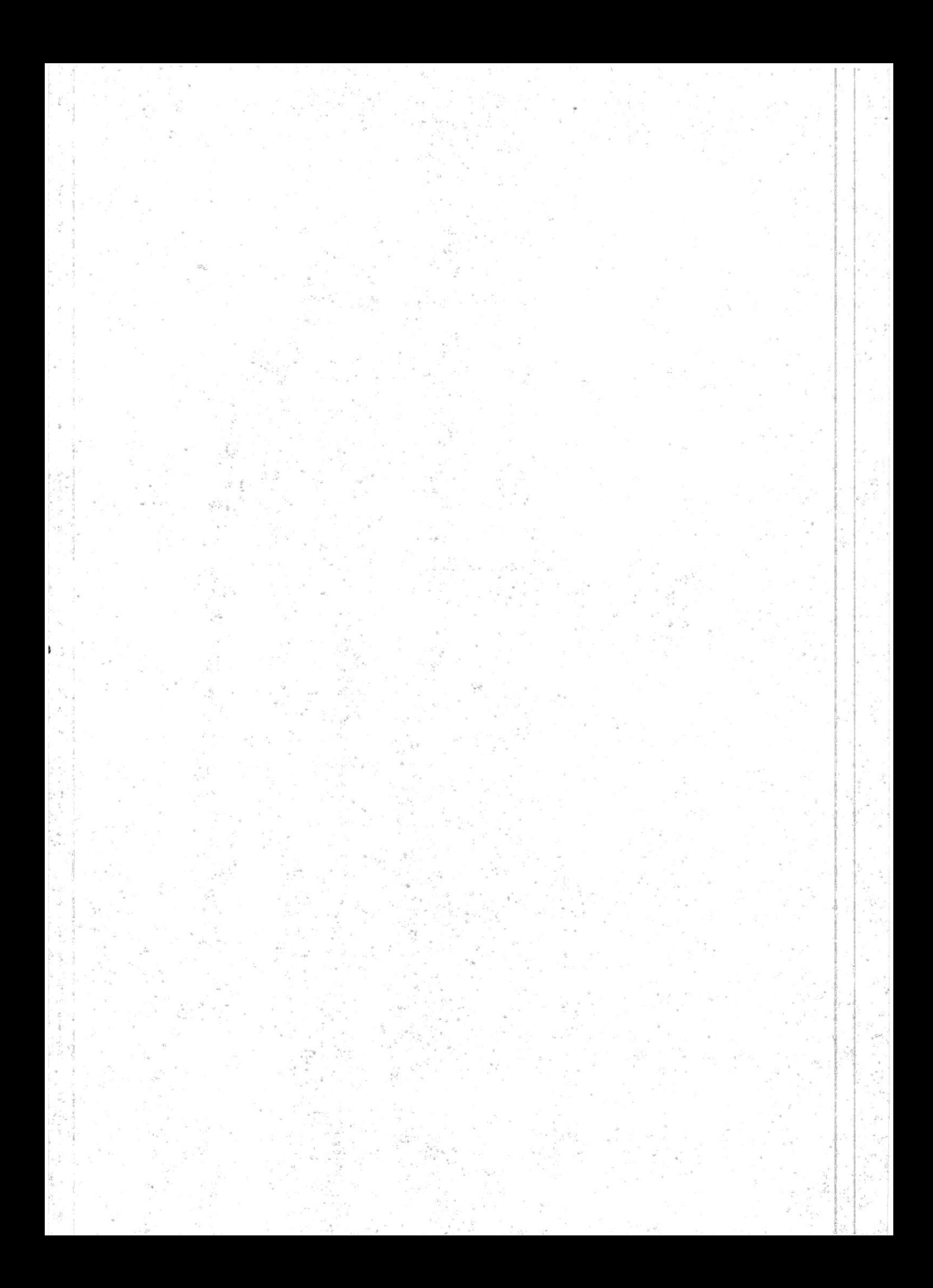

### DECLARACION EXPRESA

"La responsabilidad por los hechos, ideas y doctrinas expuestos en esta tesis, me corresponden exclusivamente; y, el patrimonio intelectual de la misma, a la ESCUELA SUPERIOR POLITECNICA DEL LITORAL".

 $\mathsf{I}$ 

(Reglamento de Exámenes y Títulos profesionales de la ESPOL).

Gabriel G. Rojas N.

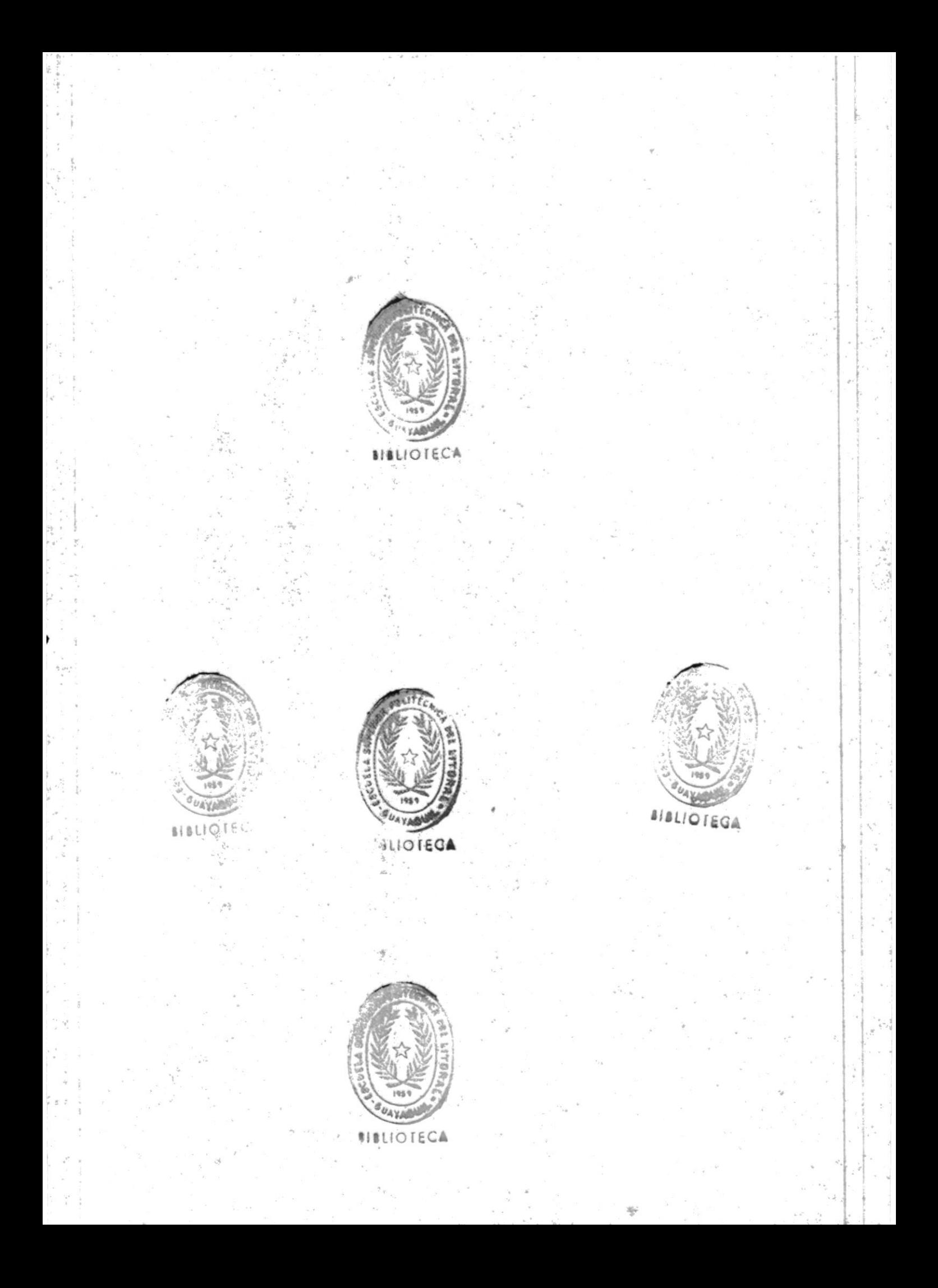

### SUMARIO

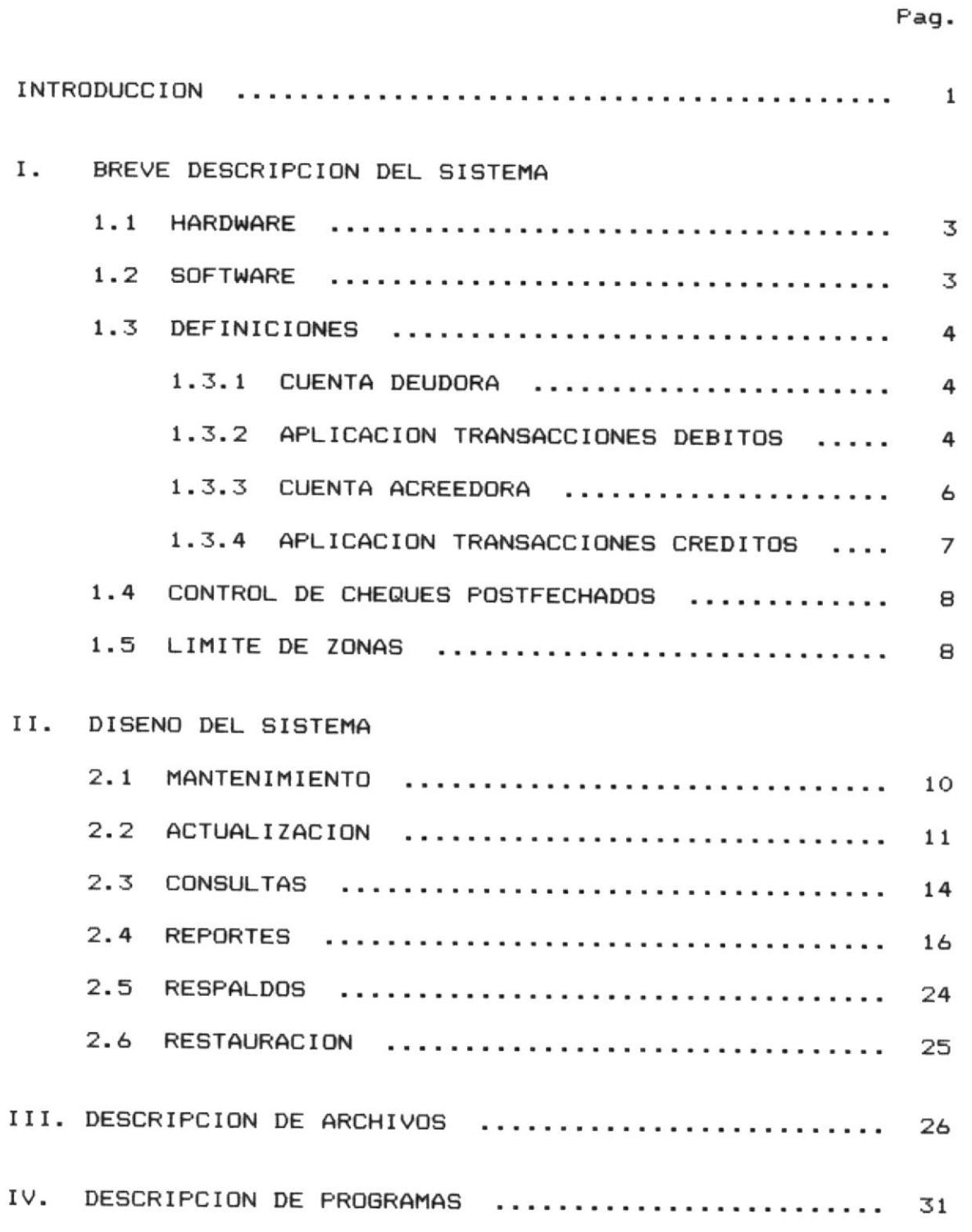

 $\bar{I}$ 

 $\mathcal{L}^{\text{max}}$  and  $\mathcal{L}^{\text{max}}$ 

 $\mathbf{x} \in \mathbb{R}^{n \times n}$ 

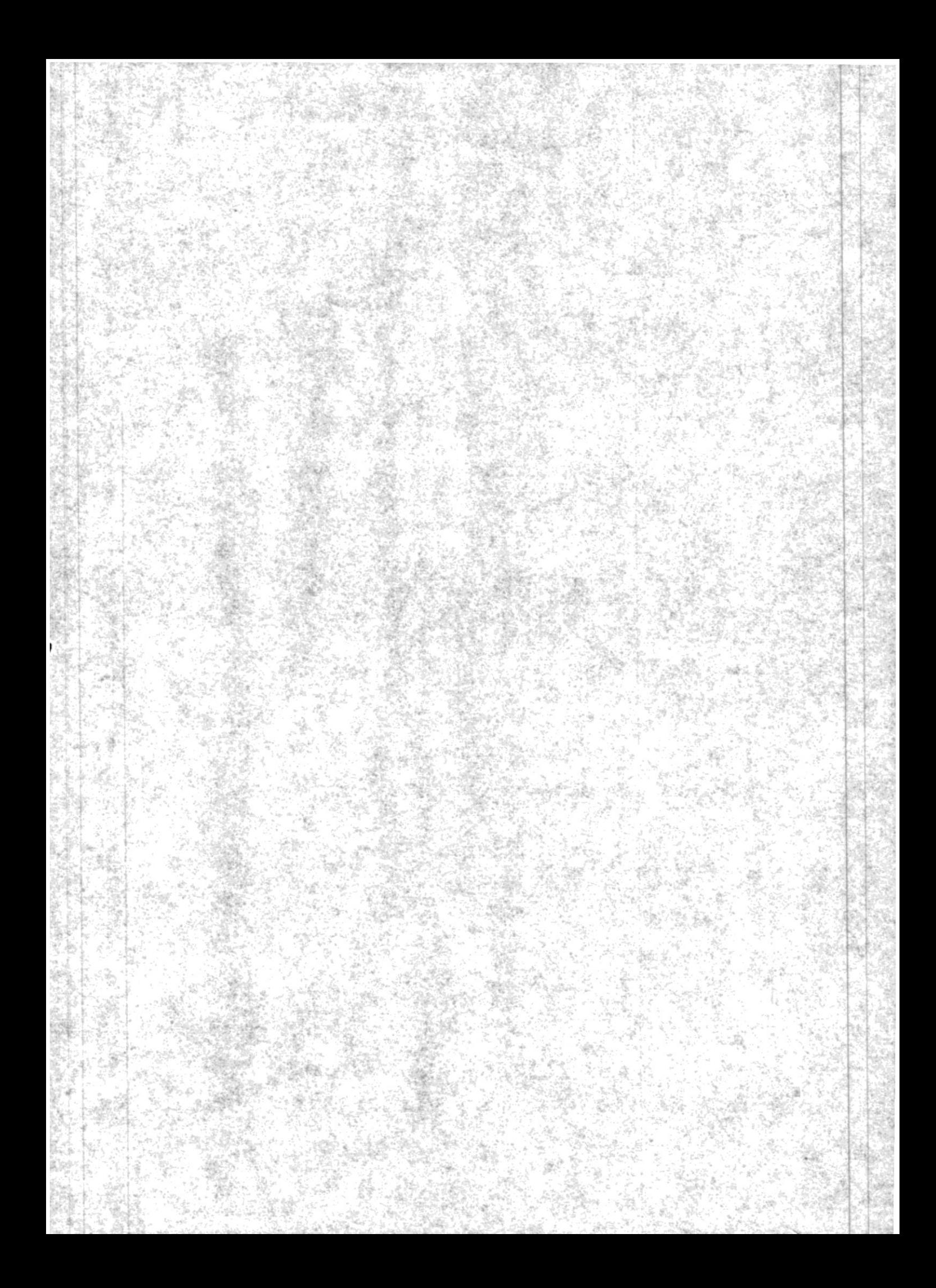

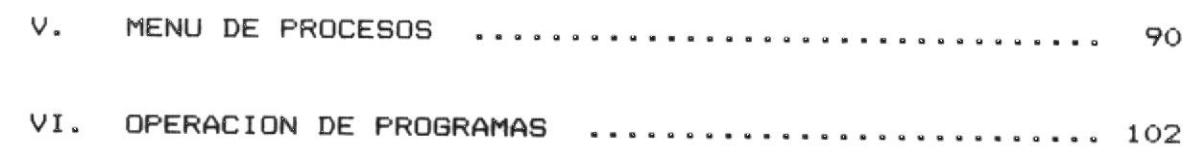

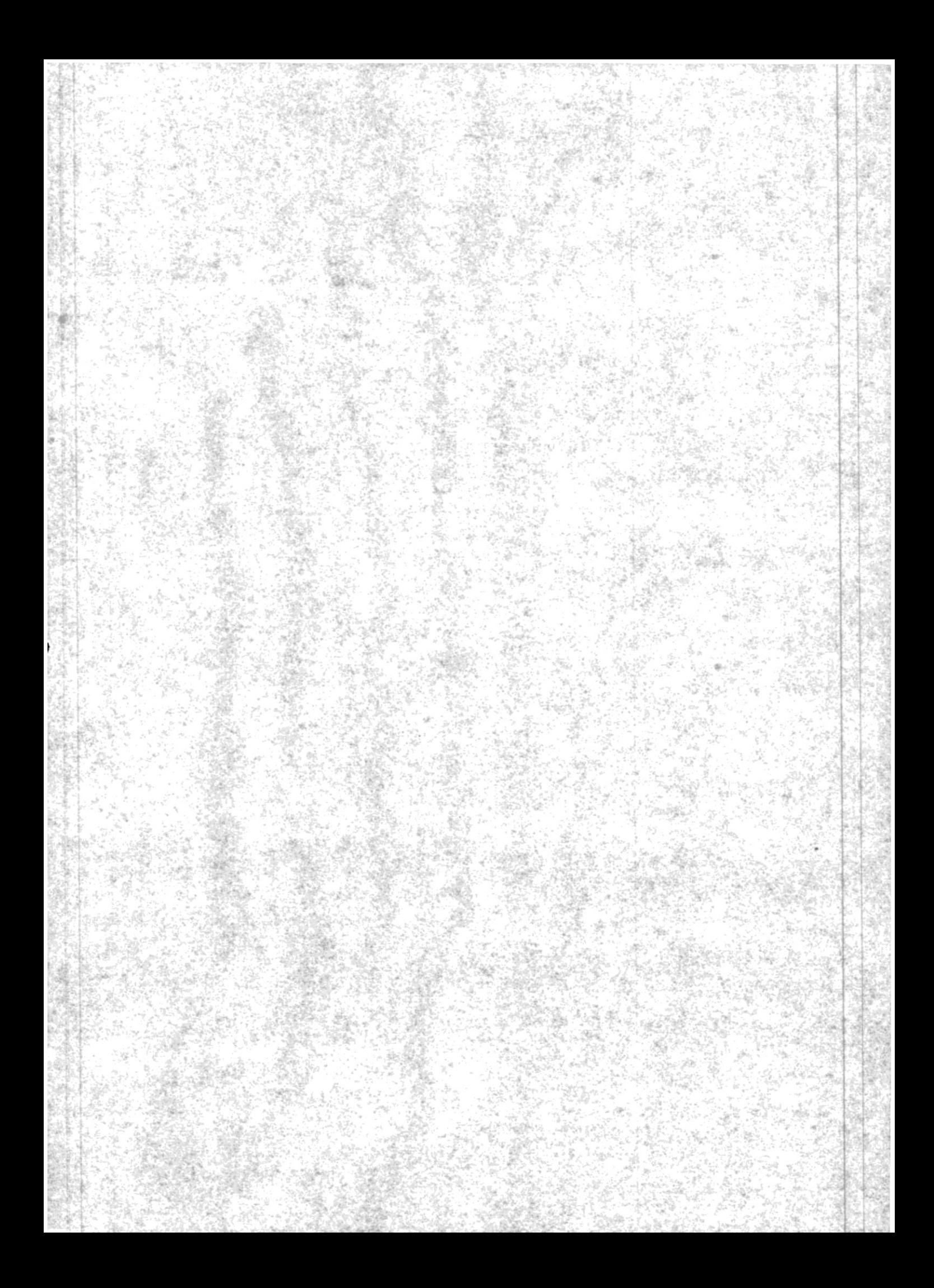

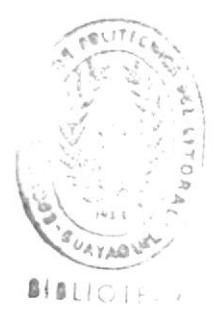

### INTRODUCCION

SISTEMA DE CONTROL DE COBRANZAS tiene como objetivo  $F1$ fundamental llevar un control más rápido y preciso de los saldos o deudas que tengan los clientes con la empresa.

Puede ser utilizado por cualquier empresa de tipo comercial que precise crear sistemas administrativos automatizados, o tener que utilizar la ayuda de un sistema sea. de computación, ya sea porque tiene-una gran cantidad de clientes o porque las ventas a crédito que realiza son las de mayor volúmen.

Sistema de Control de Cobranzas brindará al E1 usuario información confiable y oportuna sobre el saldo de los clientes; esto será de gran ayuda tanto en la toma de decisiones en cuestión de análisis de créditos como en controles de cartera.

El sistema mantendrá los saldos de los clientes actualizados la fecha a través de una depuración precisa de  $\overline{a}$  $1<sub>05</sub>$ movimientos que van a afectar directamente a este saldo.

Esto depende también del oportuno envío de dichos documentos por parte del Departamento de Créditos al Departamento de

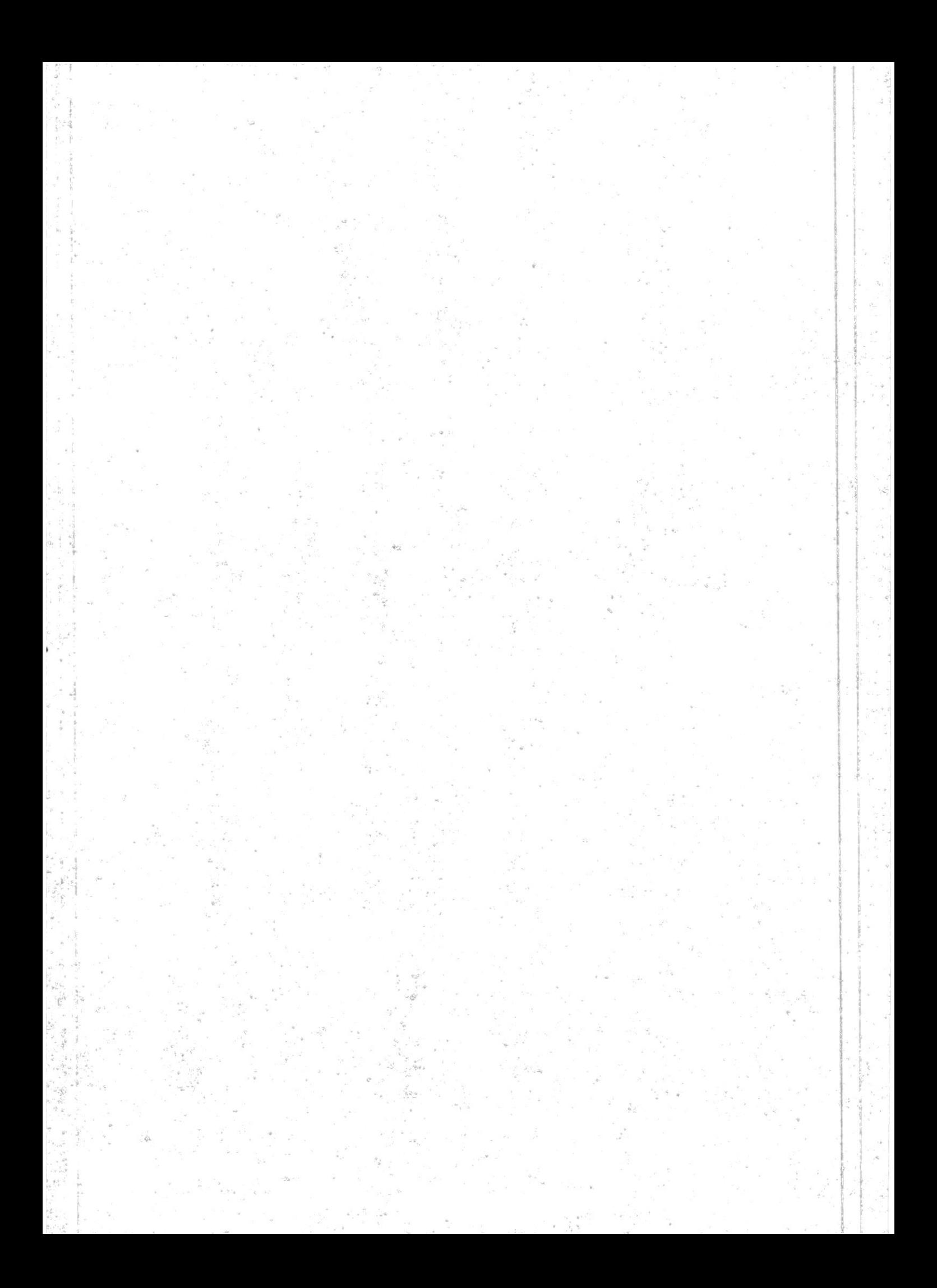

Procesamiento de Datos.

 $\pmb{\mathsf{I}}$ 

Fara las consultas, el sistema cuenta con un conjunto de programas diseñados para consultas al momento, ya sean éstas en forma de reportes o por medio de la estación de trabajo asignada a los usuarios de este sistema.

Además se lleva un control de los cheques postfechados o cheques a fecha, esto es, cuando la condición de pago de un cliente es por medio de un cheque.

### I. BREVE DESCRIPCION DEL SISTEMA

El sistema está desarrollado para ser implementado en un equipo con las siguientes características:

### 1.1 HARDWARE

Computador IBM-S34  $128$  K de memoria 1 Unidad de Disco 1 Unidad de Diskette 1 Impresora de 132 posiciones Terminales de 1920 caracteres

### 1.2 SOFTWARE

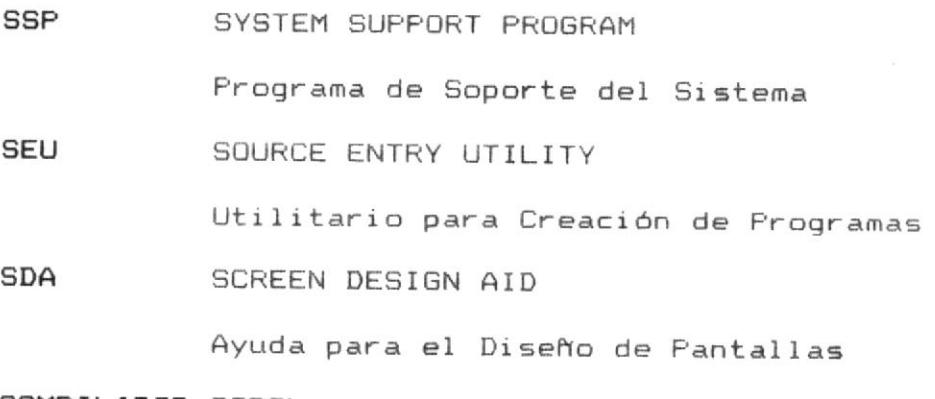

### COMPILADOR COBOL

(COmmon Business Oriented Language) Lenguaje Programación Orientado a Negocios

### 1.3 DEFINICIONES

El SISTEMA DE CONTROL DE COBRANZAS funciona en base a dos cuentas; éstas son: la Cuenta Deudora (Débitos) y la Cuenta Acreedora (Créditos), considerando siempre la relación Cliente-Empresa.

Para estas cuentas se han generado transacciones que su mejor y más rápida utilización para están representadas por códigos, los cuales son empleados por el Departamento de Créditos en sus aplicaciones.

#### $1.3.1$ CUENTA DEUDORA (DEBITOS)

Es la que tiene el cliente (deudor) con la empresa, en sí, es todo valor pendiente generado por la adquisición de mercadería a crédito ya recibida.

Se pueden aplicar las siguientes transacciones:

### 1. FACTURAS

- 2. NOTAS DE DEBITO
- 3. AJUSTES DE DEBITO

### 1.3.2 APLICACION DE LAS TRANSACCIONES (DEBITOS)

#### $1.$ **FACTURAS**

Las FACTURAS son generadas automáticamente por el Sistema de Facturación, al hacer la carga de las notas de pedido a crédito al sistema.

Para la carga de facturas deberá tenerse en cuenta:

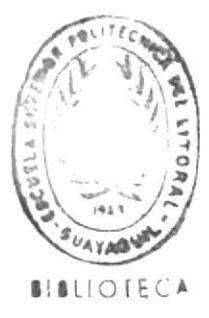

Que la factura a cargar no exista Que el valor no sea ni igual ni menor gue CERO.

La Factura es la transacción sobre la que se van a aplicar los otros tipos de movimientos.

#### $2.$ NOTAS DE DEBITO

Cuando un cliente hace un pedido a crédito con la condición de pagarlo con un cheque a fecha o cheque postfechado, pero que en el momento en que se va a hacer efectivo el cheque es protestado, en ese momento se produce un documento que se va a llamar NOTA

DE DEBITO, el cual va a debitar nuevamente el saldo ya cancelado de la factura.

La Nota de Débito puede ser aplicada a una factura o puede ser ingresada como nuevo saldo en caso de que la factura inicial ya haya sido cancelada.

### 3. AJUSTE DE DEBITO

ti<br>N

El AJUSTE DE DEBITO es una transacción creada para realizar correcciones como ajustes al saldo, diferencia de valores; siempre debe ser aplicada a una factura o un saldo ya existente en el archivo.

### 1.3.3 CUENTA ACREEDORA (CREDITOS)

Son todos los valores a favor del cliente, ya sean éstos generados por pagos, abonos  $\circ$ devoluciones de mercadería.

Se pueden aplicar las siguientes transacciones:

4. RECIBO DE CAJA

5. NOTA DE CREDITO O DEVOLUCION

- 6. AJUSTE DE CREDITO
- 7. ABONO

### 1.3.4 APLICACION DE LAS TRANSACCIONES (CREDITOS)

### 4. RECIBOS DE CAJA

Son los pagos o abonos que realiza el cliente a una o varias facturas.

Si la condición de pago fue con un cheque postfechado, el RECIBO DE CAJA no sólo cancelará una factura, sino también un cheque postfechado.

### 5. NOTAS DE CREDITO O DEVOLUCIONES

Las NOTAS DE CREDITO son las transacciones generadas por la devolución de la factura. Se puede devolver todo o parte de una factura.

Las Notas de Crédito también pueden entrar directamente por medio del Sistema de Facturación.

### 6. AJUSTES DE CREDITO

 $\overline{7}$ 

Los AJUSTES DE CREDITO son transacciones creadas por el Departamento de Créditos para realizar correcciones o ajustes de valores.

#### 7. **ABONOS**

Los ABONOS se utilizan cuando el cliente cancela parte de un saldo.

### 1.4 CONTROL DE CHEQUES POSTFECHADOS

Cuando la condición de pago de una factura es por medio de un Cheque Postfechado o Cheque a Fecha, éste es entregado por el cliente al cobrador respectivo, el cual lo envía al Departamento de Créditos; después de ser revisados, son enviados al Departamento de Procesamiento de Datos para que sean ingresados al Sistema de Control de Cobranzas.

Estos cheques son dados de baja en el momento en que vence la fecha de cobro, por medio de Recibos de Caja.

### 1.5 LIMITE DE ZONAS

Para facilitar la labor de los encargados de  $1<sub>as</sub>$ cobranzas se ha dividido la ciudad en cinco zonas cuyos limites son:

### ZONA 01

NORTE: 9 de Octubre SUR : Gómez Rendón ESTE : Malecón OESTE: Lizardo García

### ZONA 02

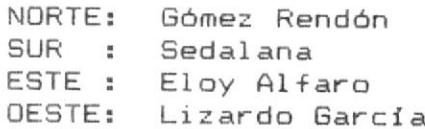

### ZONA 03

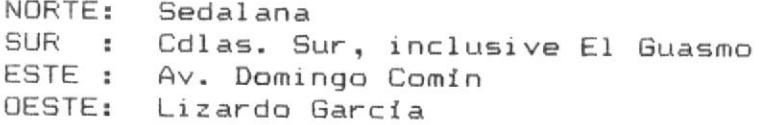

### ZONA 04

NORTE: Cdlas. del Norte SUR : 9 de Octubre ESTE : Av. P. Menéndez Gilbert, incluyendo Durán OESTE: Av. C.J. Arosemena

**ZONA**  $05$ 

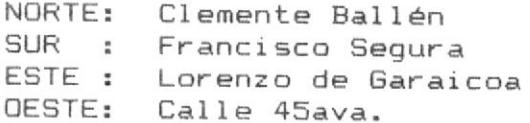

### II. DISENO DEL SISTEMA

 $\bar{ }$ 

### 2.1 MANTENIMIENTO

#### $2.1.1$ Grabación/Mantenimiento Maestro de Clientes

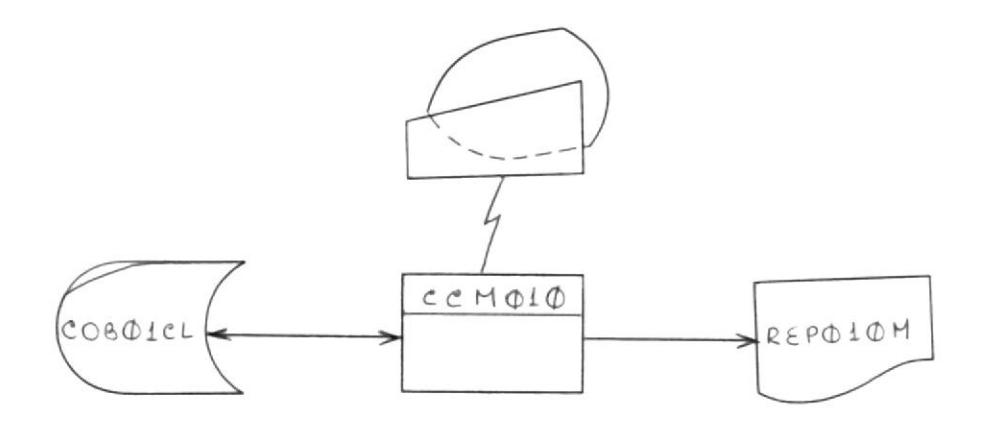

 $2.1.2$ Grabación/Mantenimiento Maestro  $de$ Cheques Postfechados

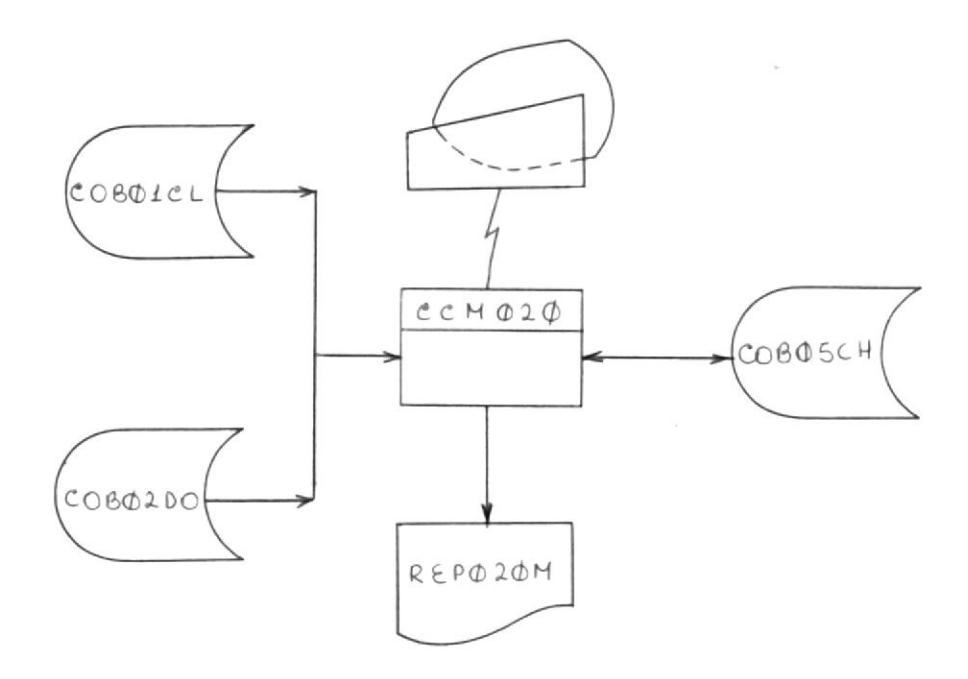

Ł

 $\bar{\nu}$ 

2.2.1 Movimientos Control de Cobranzas

 $\bar{\phantom{a}}$ 

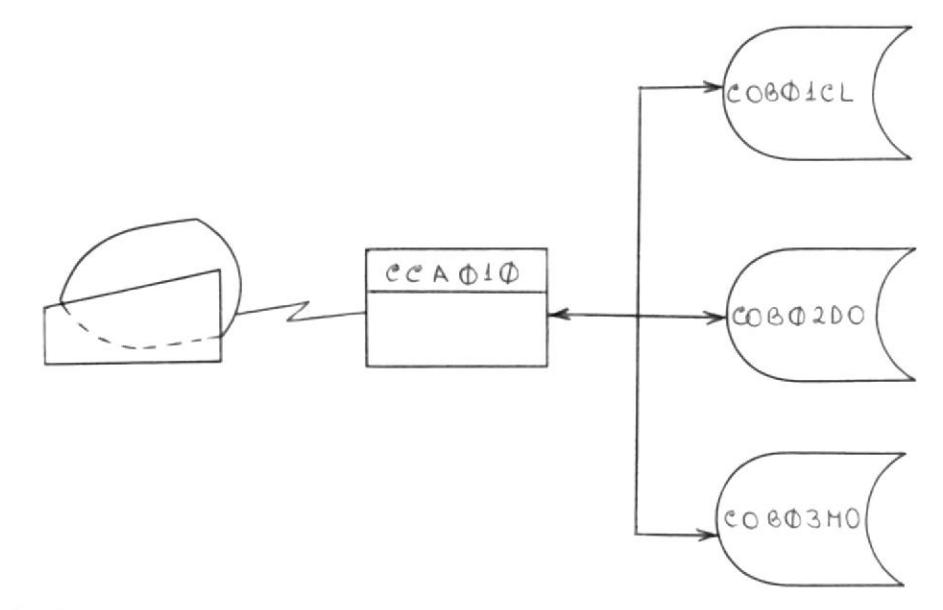

2.2.2 Carga Saldos de Clientes

 $\frac{1}{\sqrt{2}}$ 

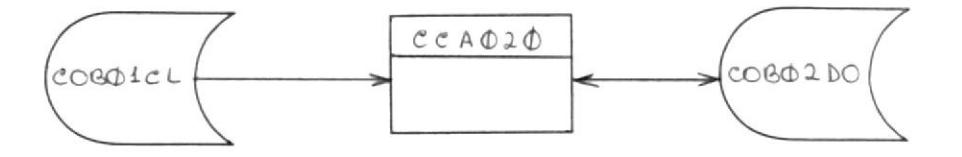

2.2.3 Reorganización Maestro de Clientes

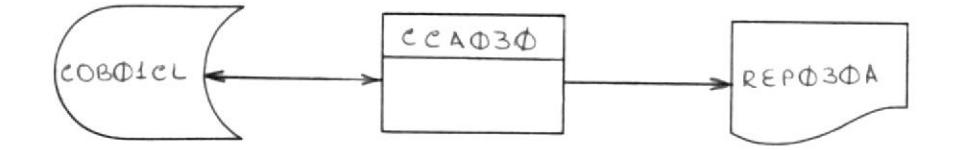

2.2.4 Eliminación de Documentos Pagados

 $\overline{\phantom{a}}$ 

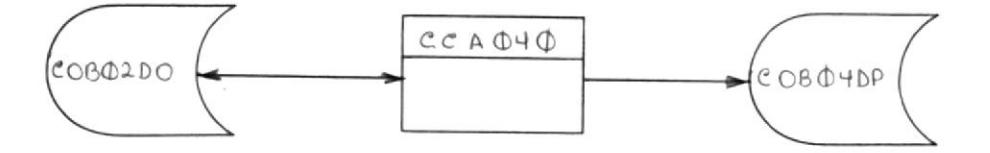

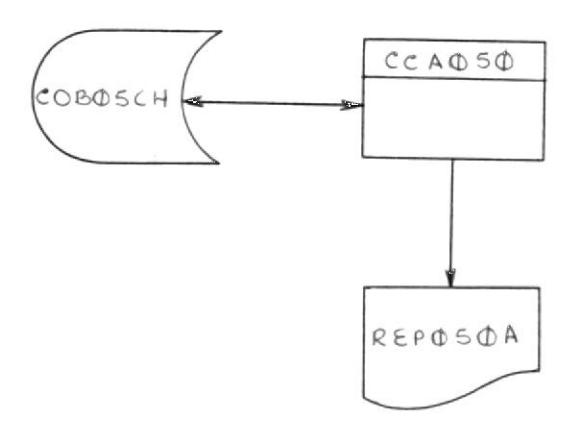

 $\bar{1}$ 

### 2.3 CONSULIAS

### 2.3.1 Consulta de Datos Generales

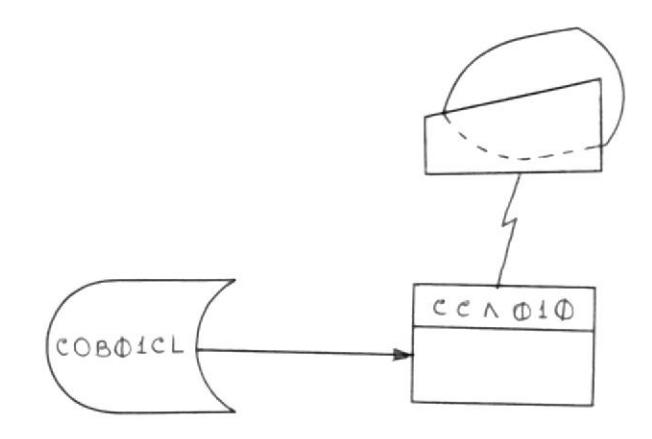

2.3.2 Consulta Alfabética

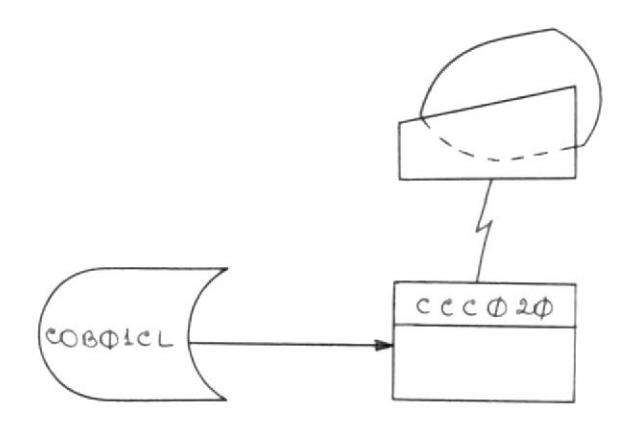

 $\omega$ 

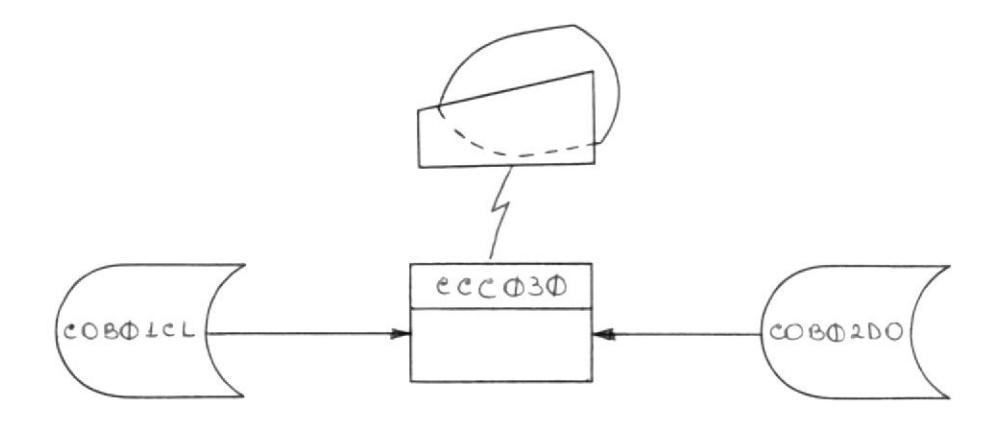

2.3.4 Consulta de Totales

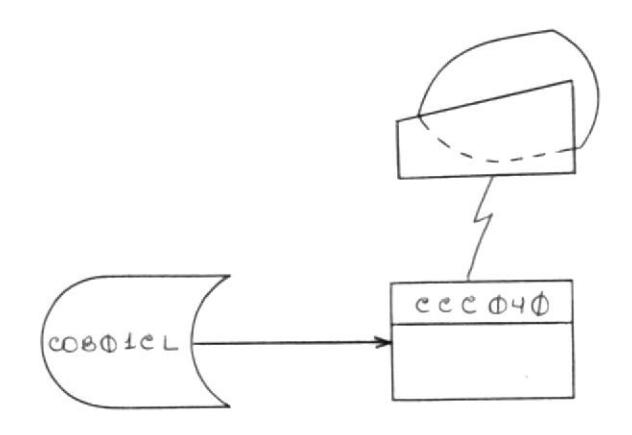

### 2.4 REPORTES

2.4.1 Listado de Movimientos Diarios

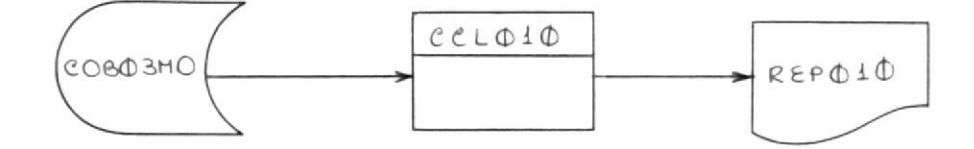

2.4.2 Listado de Cheques Postfechados a Cobrar Mañana

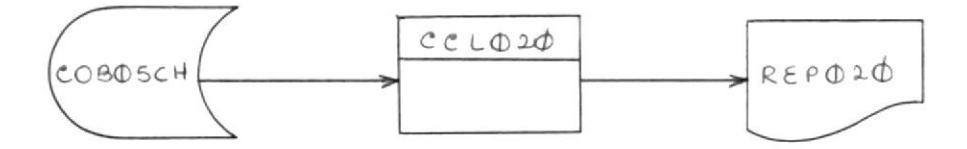

 $\mathcal{L}_{\text{max}}$ 

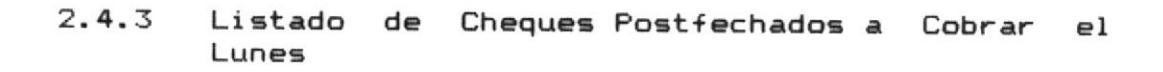

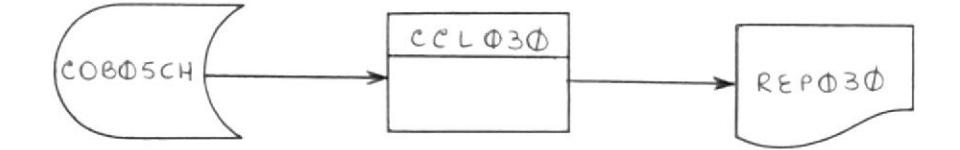

 $2.4.4$ de Movimientos Diarios de Cheques Reporte Postfechados

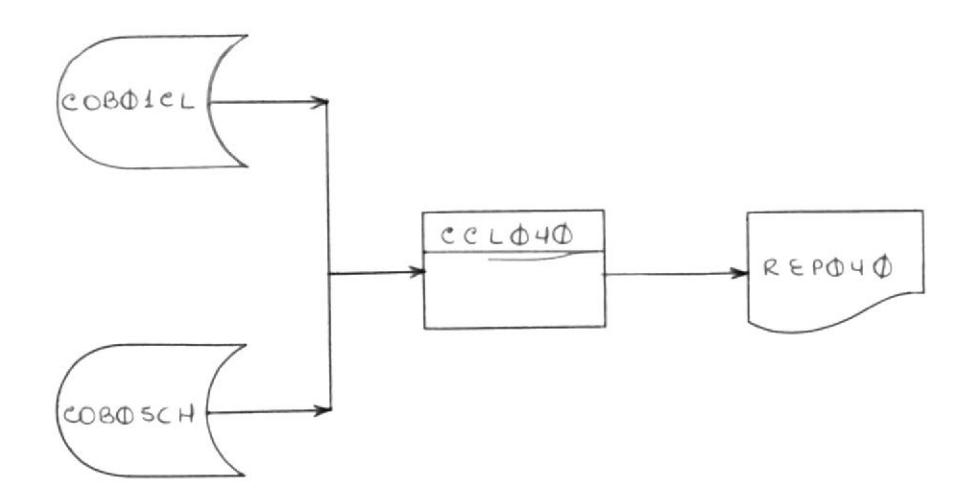

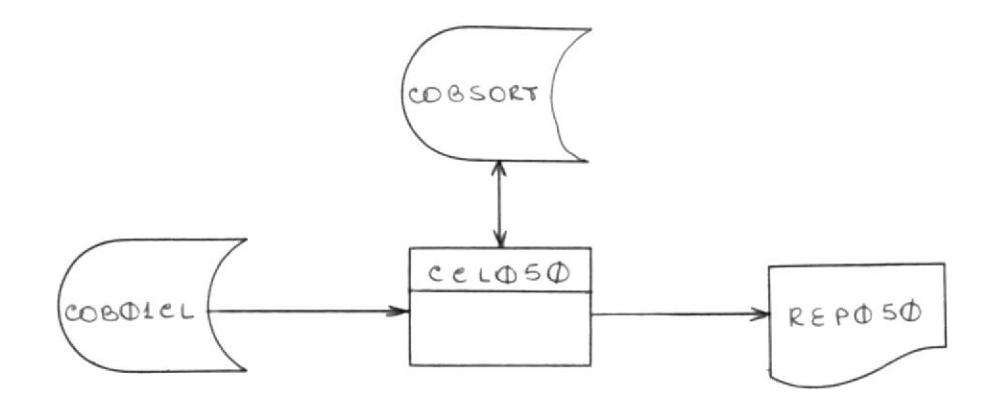

2.4.6 Listado de Saldos Generales

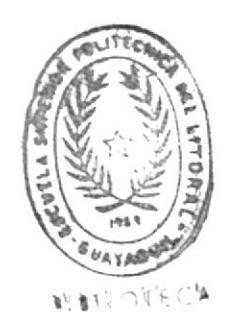

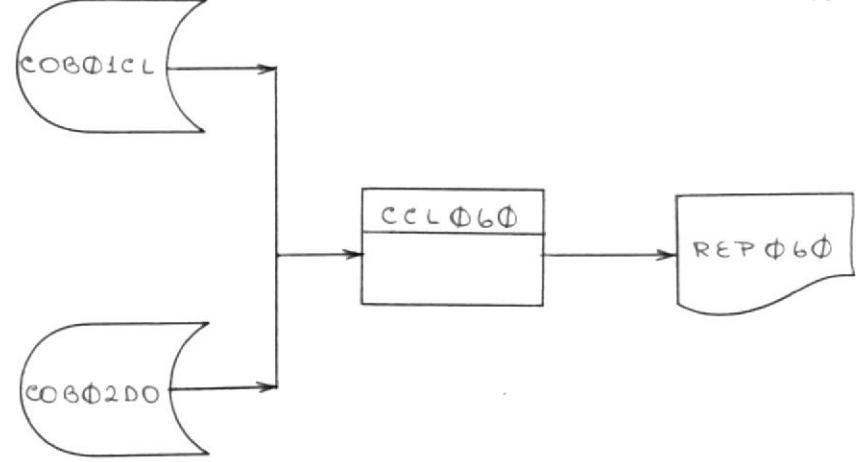

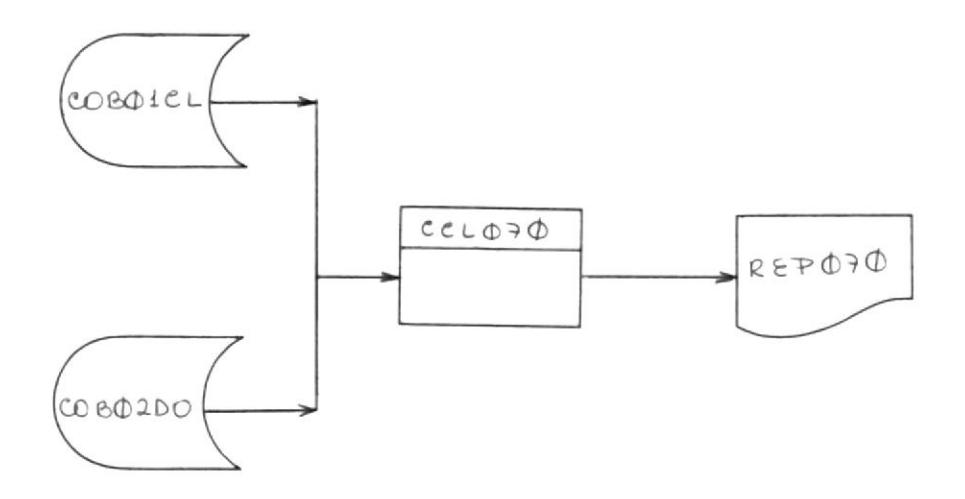

2.4.8 Estados de Cuenta

 $\bar{t}$ 

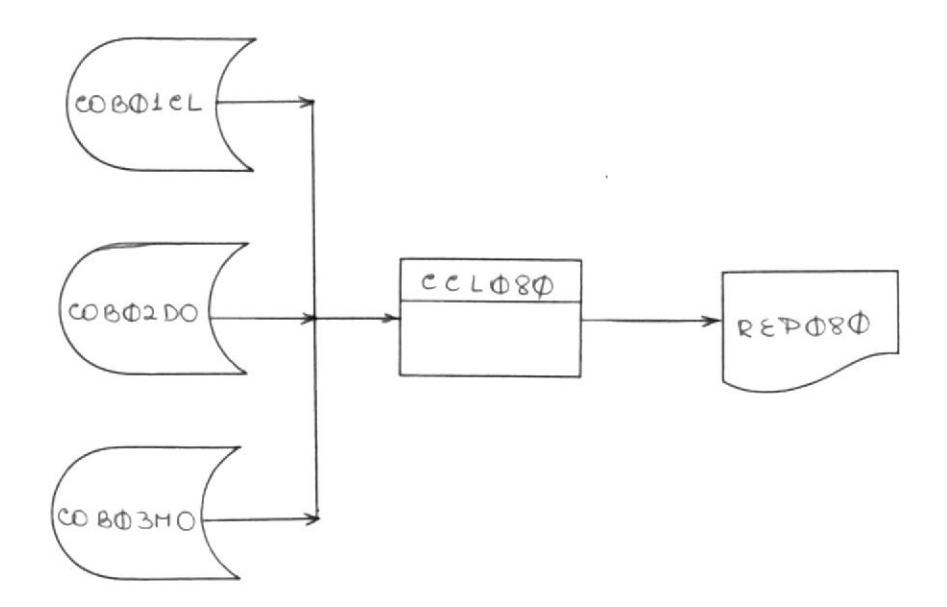

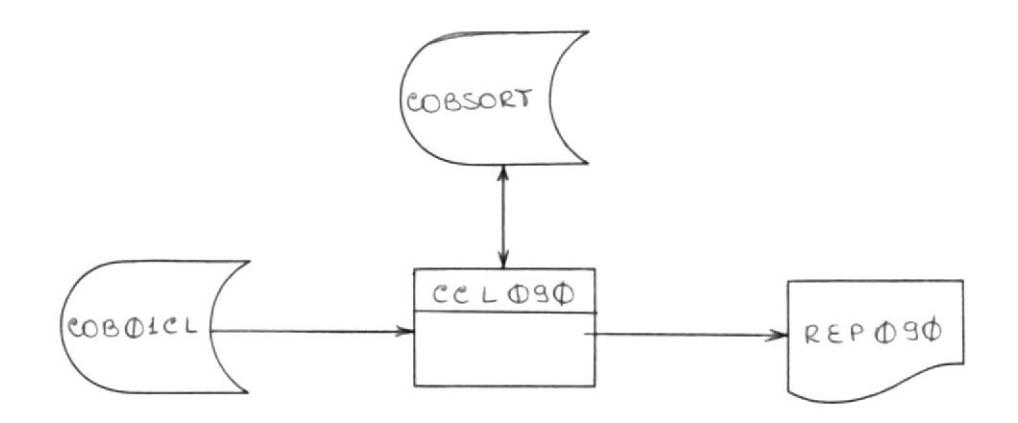

2.4.10 Listado de Facturas Emitidas en el Mes

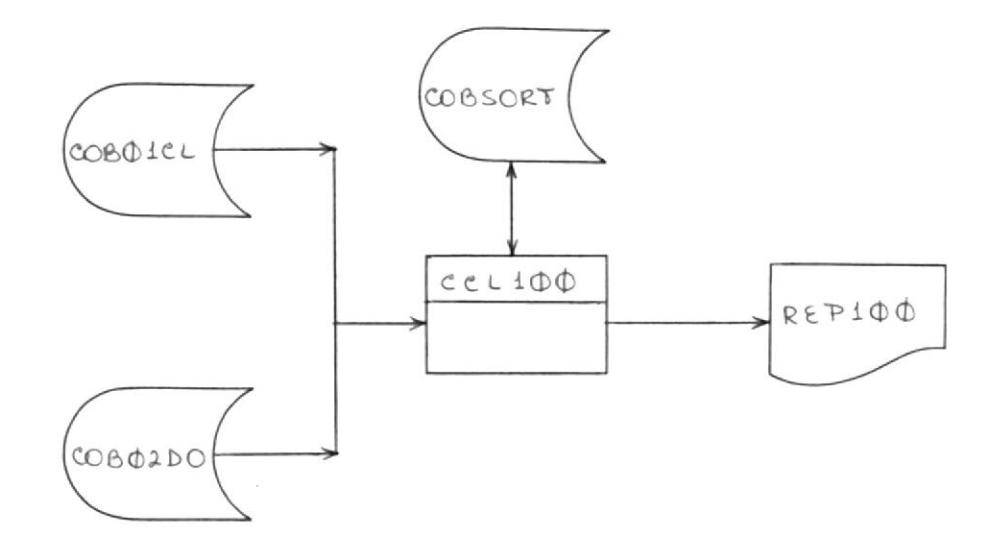

2.4.11 Listado de Documentos Pendientes

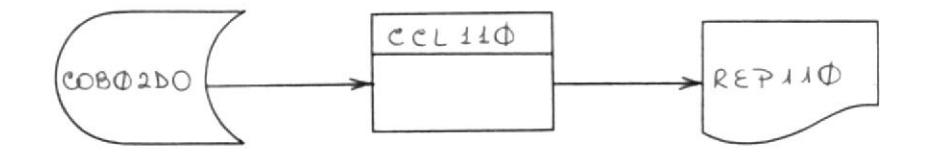

2.4.12 Listado de Documentos Pagados

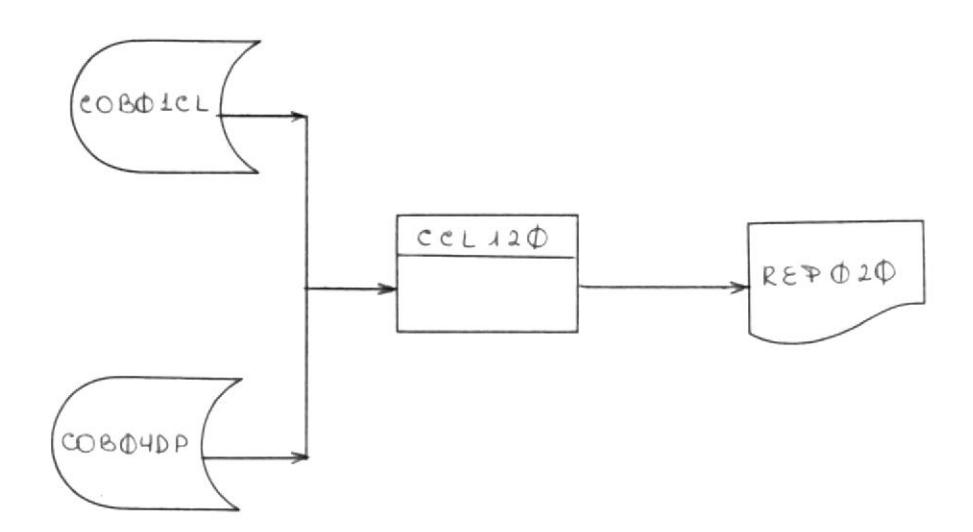

2.4.13 Listado de Documentos Por Vencer y/o Vencidos

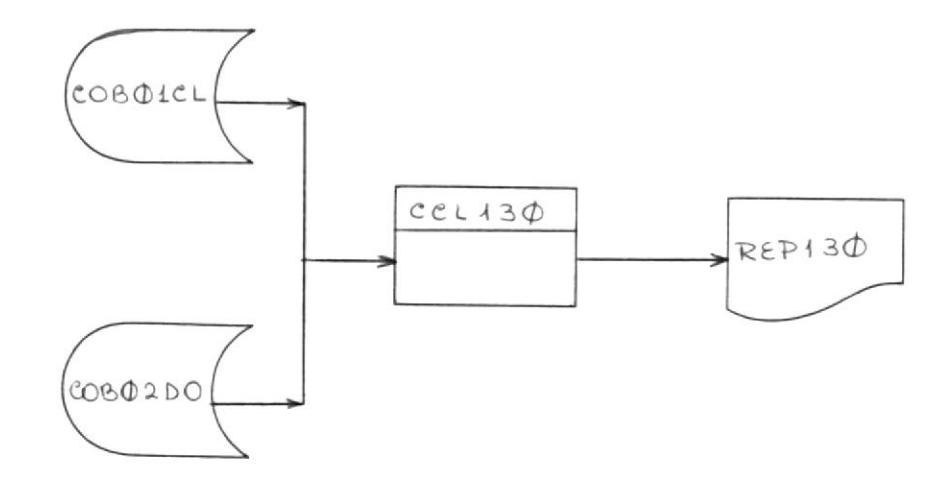

2.4.14 Reporte Mensual de Cheques Postfechados

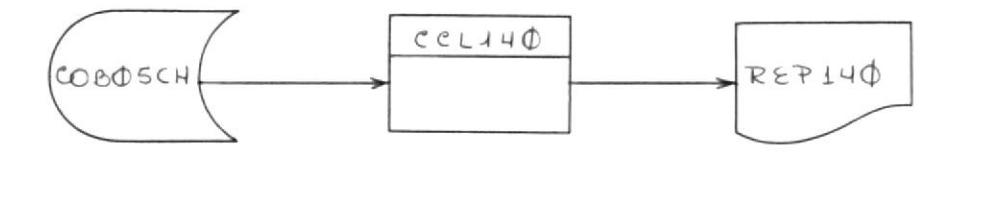

ø

 $\bar{x}$
2.4.15 Listado de Clientes con Notas de Débito

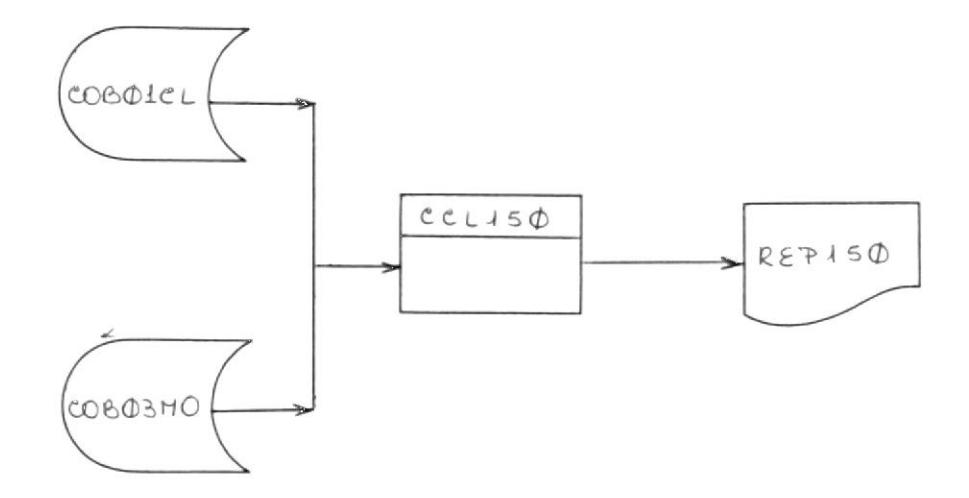

 $\sim$ 

# 2.5 RESPALDOS

 $\sim$   $\sim$ 

#### Respaldo de Archivos Cerrado el Mes  $2.5.1$

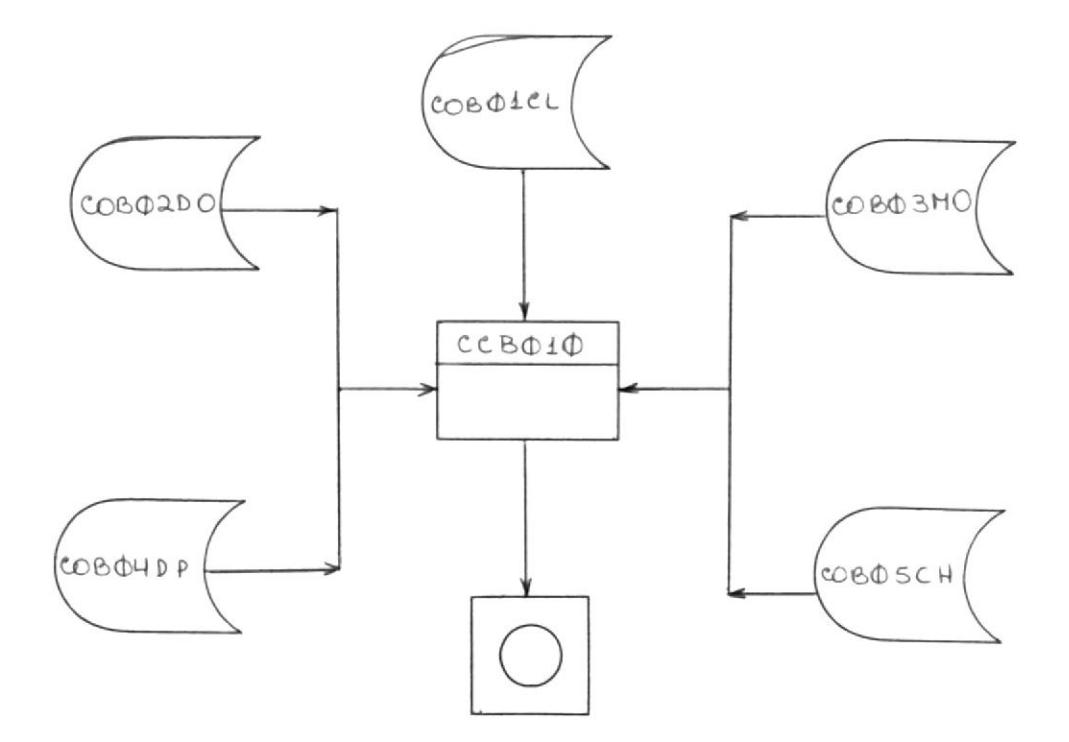

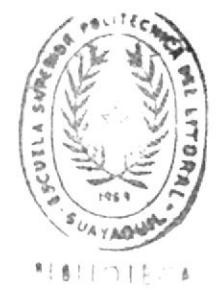

 $\sim 10^{-10}$ 

# 2.6 RESTAURACION

 $\sim$ 

#### 2.6.1 Restauración Archivos Maestros

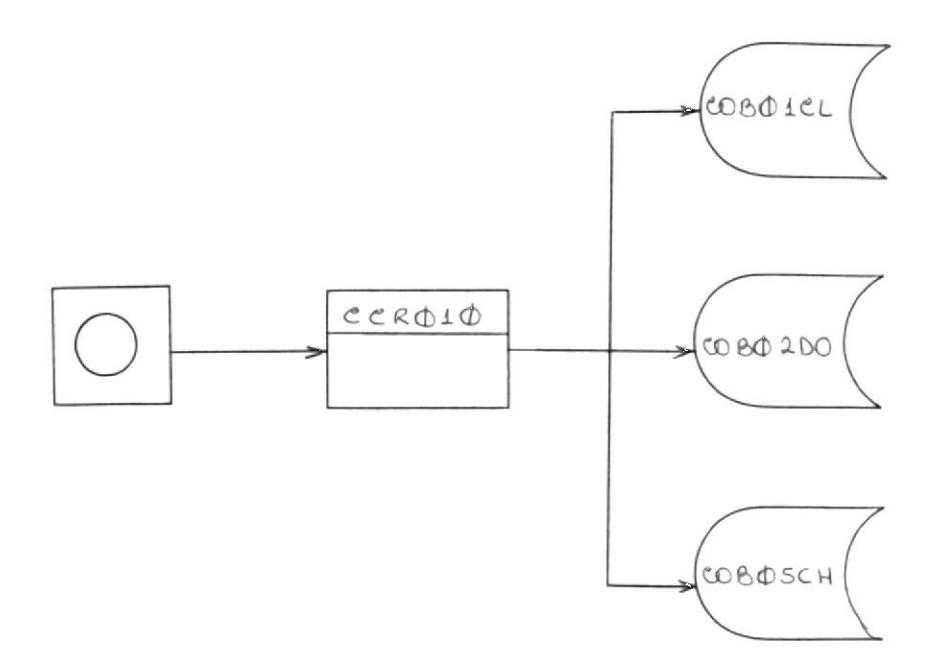

# III. DESCRIPCION DE ARCHIVOS

 $\mathcal{L}$ 

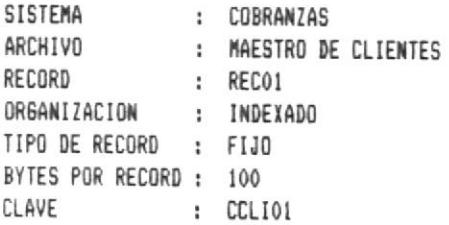

 $\overline{\phantom{a}}$ 

 $\bar{\lambda}$ 

 $\bar{\mathbf{x}}$ 

 $\mathcal{L}_{\text{max}}$ 

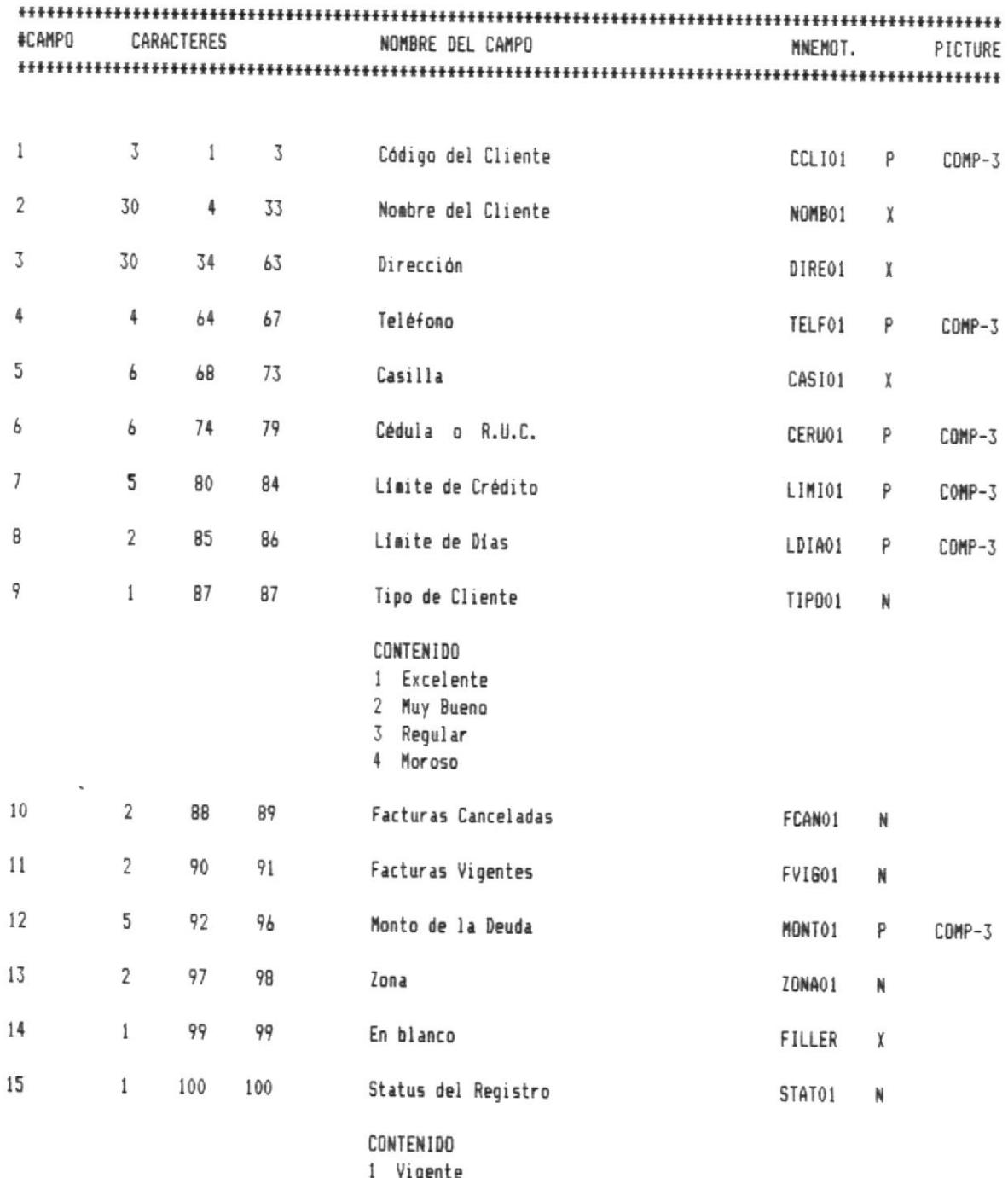

2 Anulado

26

 $COB$ 

COBO1CL

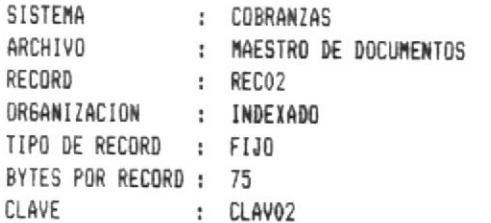

 $\epsilon$  ,  $\epsilon$  ,  $\epsilon$ 

 $\alpha$ 

 $\texttt{COB}$ C0B02D0

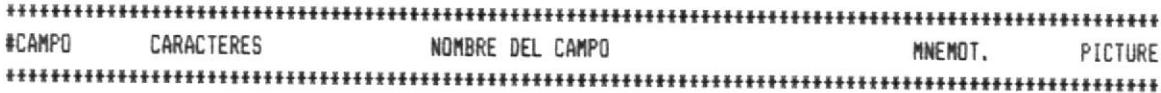

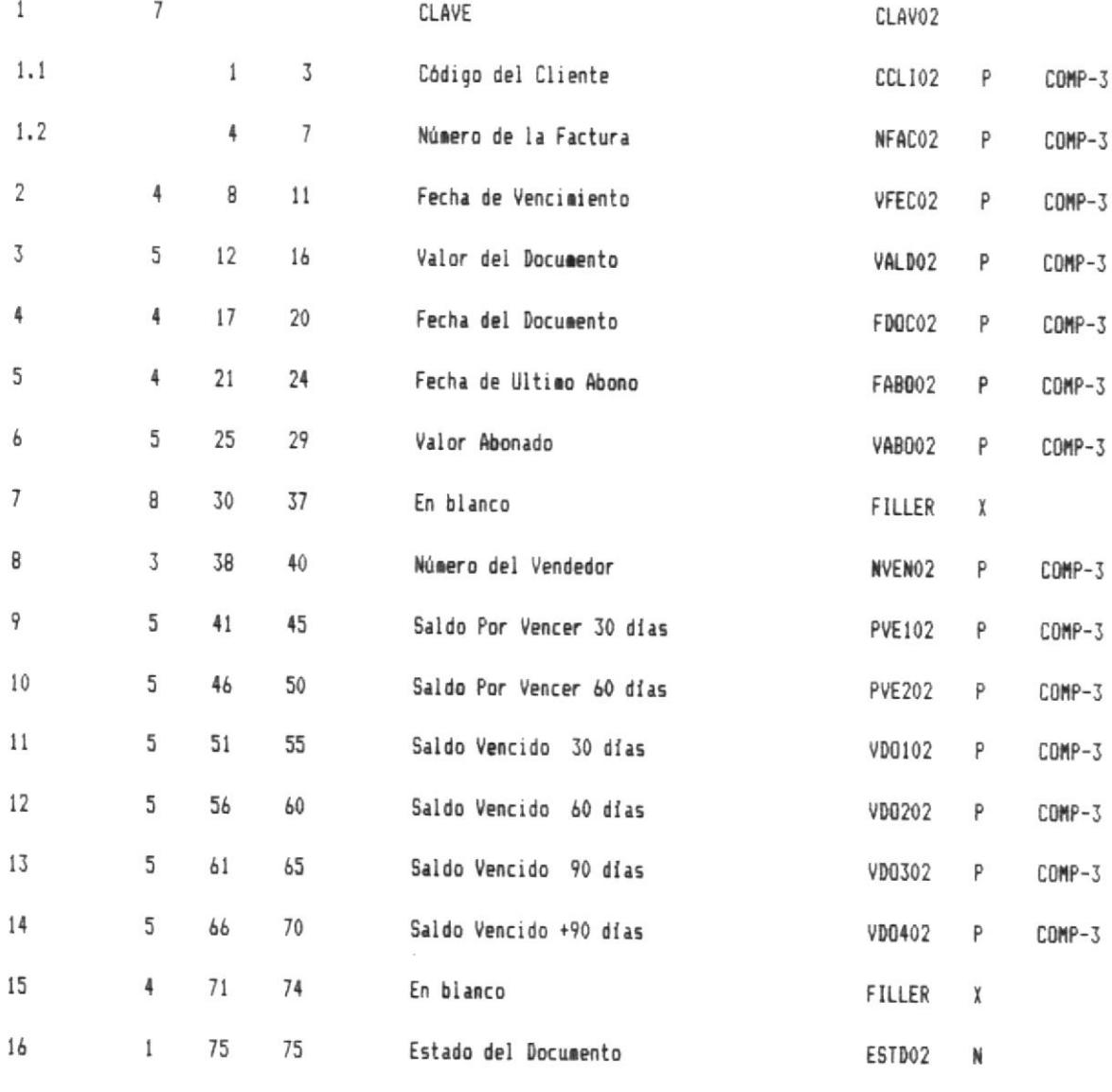

#### **CONTENIDO**

1 Pendiente

2 Abonado

3 Cancelado

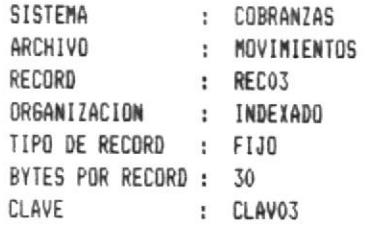

 $\mathbf{r}$ 

 $COB$ COB03MO

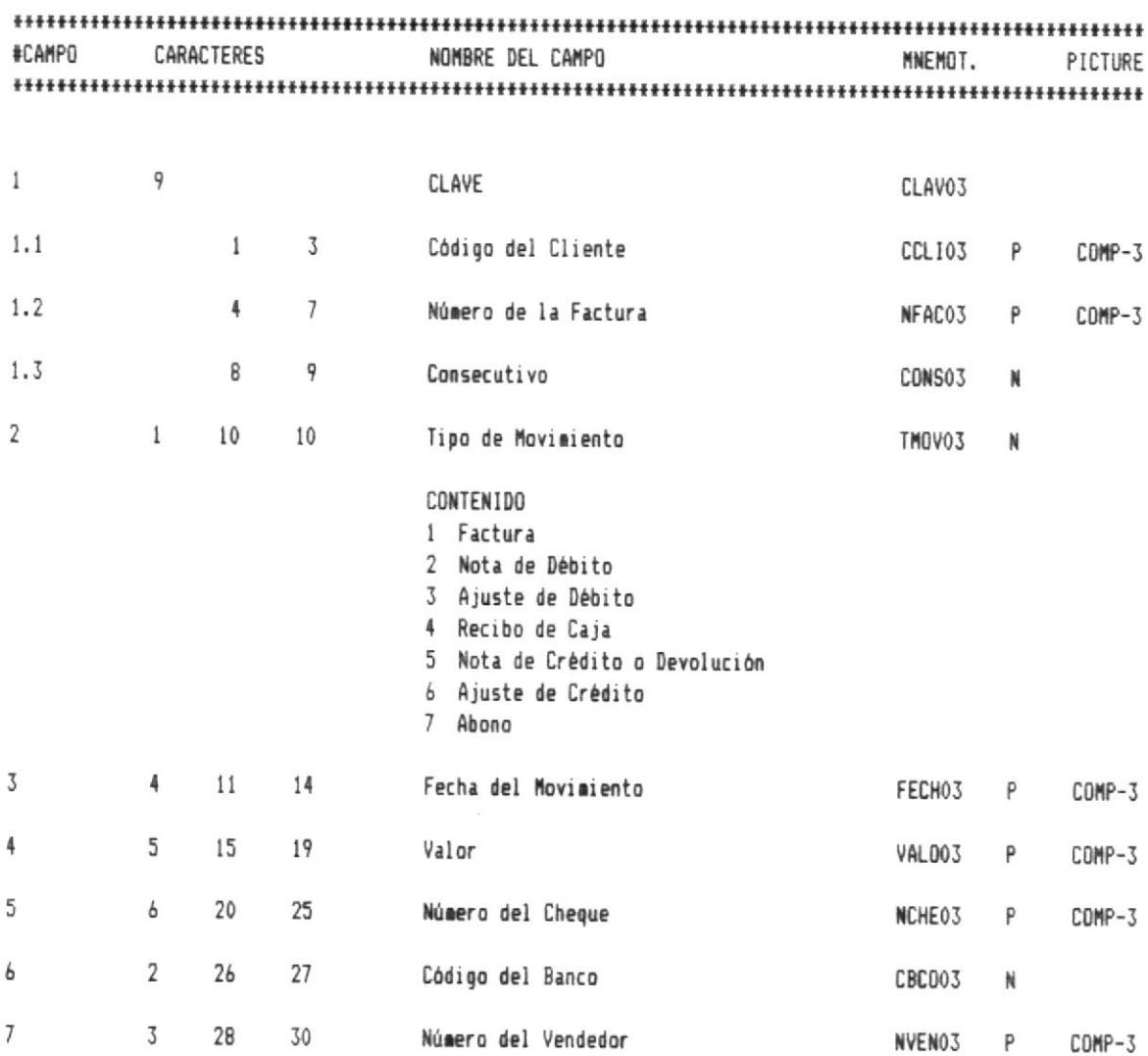

 $28\,$ 

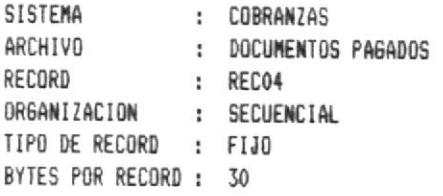

 $\bar{u}$ 

 $\mathcal{L}$ 

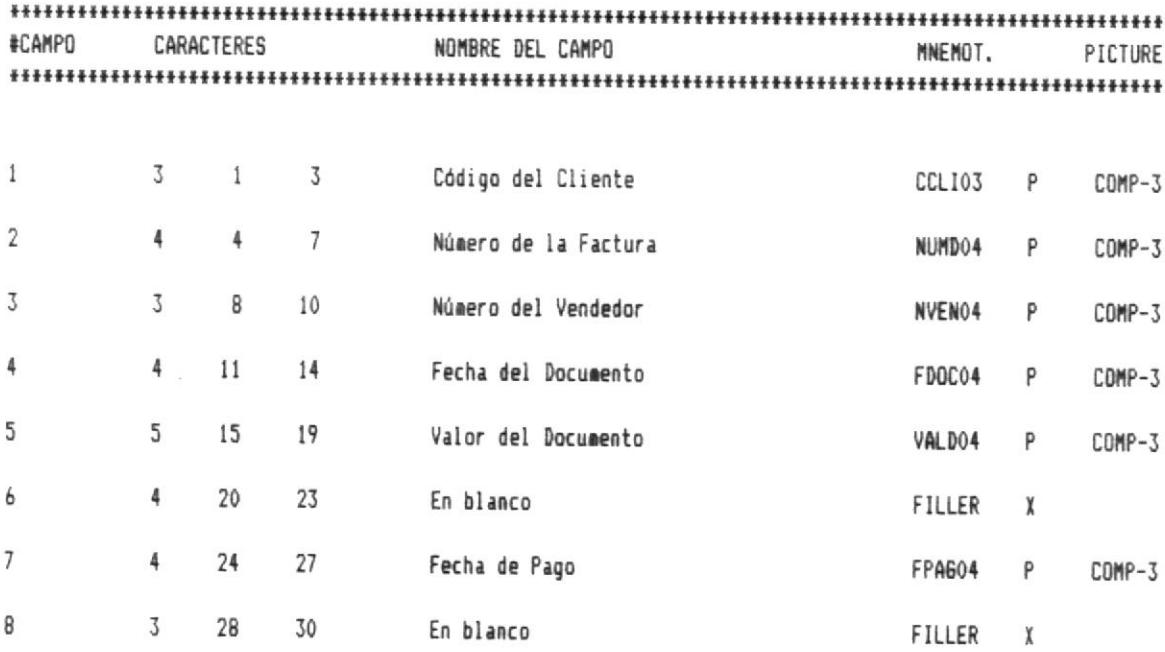

 $\sim$   $\sim$ 

 $\frac{1}{2}$ 

29

 $\sim$ 

 $COB$ 

COB04DP

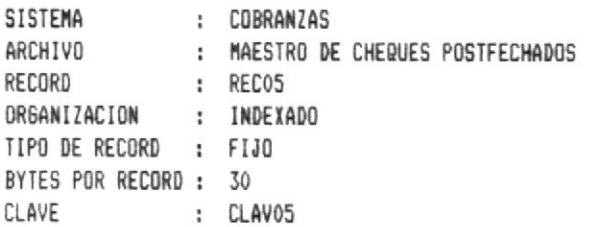

 $CDB$ COBOSCH

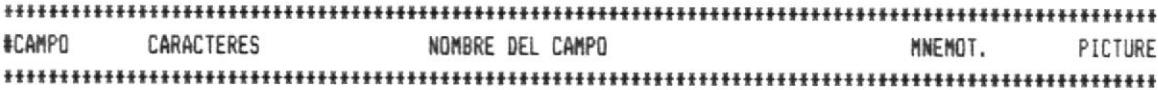

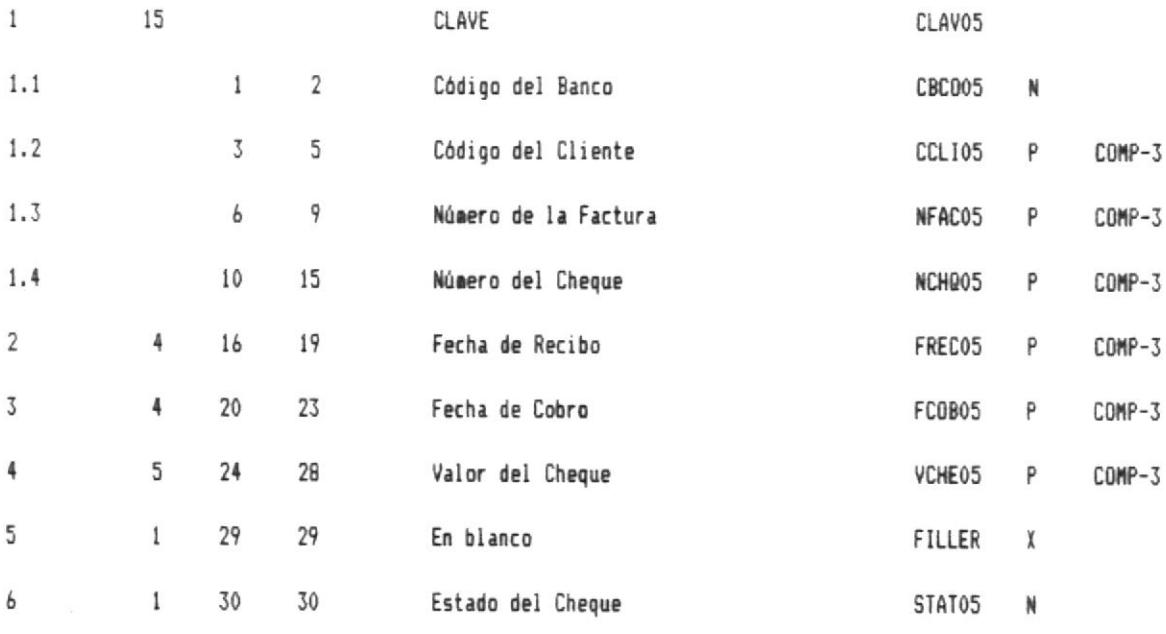

#### CONTENIDO

1 Pendiente 2 Cancelado

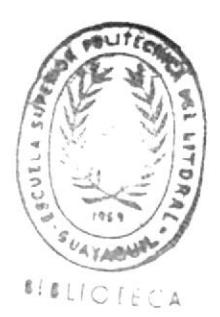

# IV. DESCRIPCION DE PROGRAMAS

 $\frac{1}{2} \sum_{i=1}^{n} \frac{1}{2} \sum_{j=1}^{n} \frac{1}{2} \sum_{j=1}^{n} \frac{1}{2} \sum_{j=1}^{n} \frac{1}{2} \sum_{j=1}^{n} \frac{1}{2} \sum_{j=1}^{n} \frac{1}{2} \sum_{j=1}^{n} \frac{1}{2} \sum_{j=1}^{n} \frac{1}{2} \sum_{j=1}^{n} \frac{1}{2} \sum_{j=1}^{n} \frac{1}{2} \sum_{j=1}^{n} \frac{1}{2} \sum_{j=1}^{n} \frac{1}{2} \sum_{j=1}^{n$ 

#### 1. MANTENIMIENTO MAESTRO DE CLIENTES

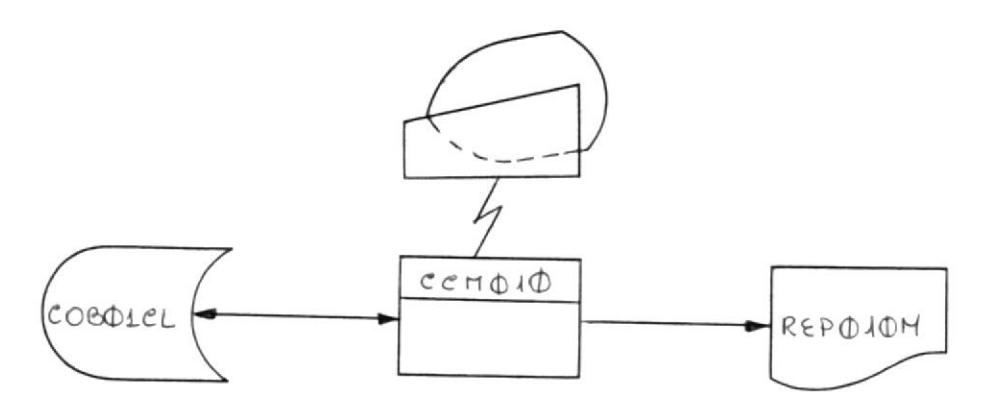

#### PROPOSITO:

Crear, actualizar o dar de baja a Clientes. Emite un reporte en el cual se refleja la actualización realizada.

#### ARCHIVOS :

 $I - O$ 

COBOICL Maestro de Clientes

#### **QUTPUT**

 $\bar{\chi}$ 

REPO10M Reporte de Actualización

# PROCEDIMIENTO QUE LO LLAMA:

Opción # 1 del Menú de Mantenimiento

 $(CCMO1O)$ 

CCM010

99/99/99

#### **\*\* CLIENTES \*\***

Código del Cliente == > 99999

 $\mathcal{L}_{\mathcal{A}}$  . The contract of the contract of the contract of the contract of the contract of the contract of the contract of the contract of the contract of the contract of the contract of the contract of the contract

 $\mathcal{B}_i$ 

ENTER ==> Continuar  $\qquad \qquad$  CMD-7 ==> Finalizar

 $\bigtimes \hspace{-3.8mm} \xrightarrow{\hspace*{3.8mm}} \dots \hspace{-3.8mm} \xrightarrow{\hspace*{3.8mm}} \dots \hspace{-3.8mm} \xrightarrow{\hspace*{3.8mm}} \dots \hspace{-3.8mm} \xrightarrow{\hspace*{3.8mm}} \dots \hspace{-3.8mm} \xrightarrow{\hspace*{3.8mm}} \dots \hspace{-3.8mm} \xrightarrow{\hspace*{3.8mm}} \dots \hspace{-3.8mm} \xrightarrow{\hspace*{3.8mm}} \dots \hspace{-3.8mm} \xrightarrow{\hspace*{3.8mm}} \dots \hspace{-3.8mm} \xrightarrow{\hspace*{3.8mm}} \dots \$ 

얺

CCM010

99/99/99

#### \*\* CLIENTES \*\*

 $\mathcal{S}^{\mathcal{A}}$  and  $\mathcal{S}^{\mathcal{A}}$ 

Código del Cliente == > 99999 Dirección Teléfono 999999  $\mathbb{R}$ Casilla : XXXXXX Número de la Cédula: 9999999999 Limite de Crédito : 9.999.999,99 Limite de Dias 99  $\sim$   $\sim$   $\sim$ Zona 99  $\overline{z}$ Status del Registro: 9  $\sim 100$  m  $^{-1}$ 

Graba/Corrige/Elimina  $(1/2/3)$ : 9

 $ENTER ==$  Continuar

 $CMD-1 ==> Otto Cliente$   $CMD-7 ==> Finalizar$ 

 $\chi$  - and in the compact of the compact of the compact of the compact of the compact of the compact of  $\chi$ 

 $16$  $166$ 66 b and the state of the state of  $\sim$  1  $\sim$  1  $\mathbf{1}$ E. Contractor  $16:66:$ 66 6  $16:66:$ 66 -6  $1 - 1 - 1 - 1$  $\frac{1}{2}$   $\frac{1}{2}$  $1\ 6\ 1\ 6\ 1\ 66\ 1$ 66  $166$ 66 ! SOL ! ! : SVIO ! DIIOBO ! VIORP ! ! INC ! **DI KECCION 388WON**  $| 'IITJ |$ : ATELE : CASI : AUMERO : LIMITE DE :LIMITE DE : 20NA:TIPO: STA : : 1000:

#### ++ SETUALIZACIONES MAESTRO DE CLIENTES ++

6777 :90d FECHA: 99/99/99

SAIMAROJ 30 JONTROL DE COBRANZAS

# 2. MANTENIM. MAESTRO CHEQUES POSTFECHADOS

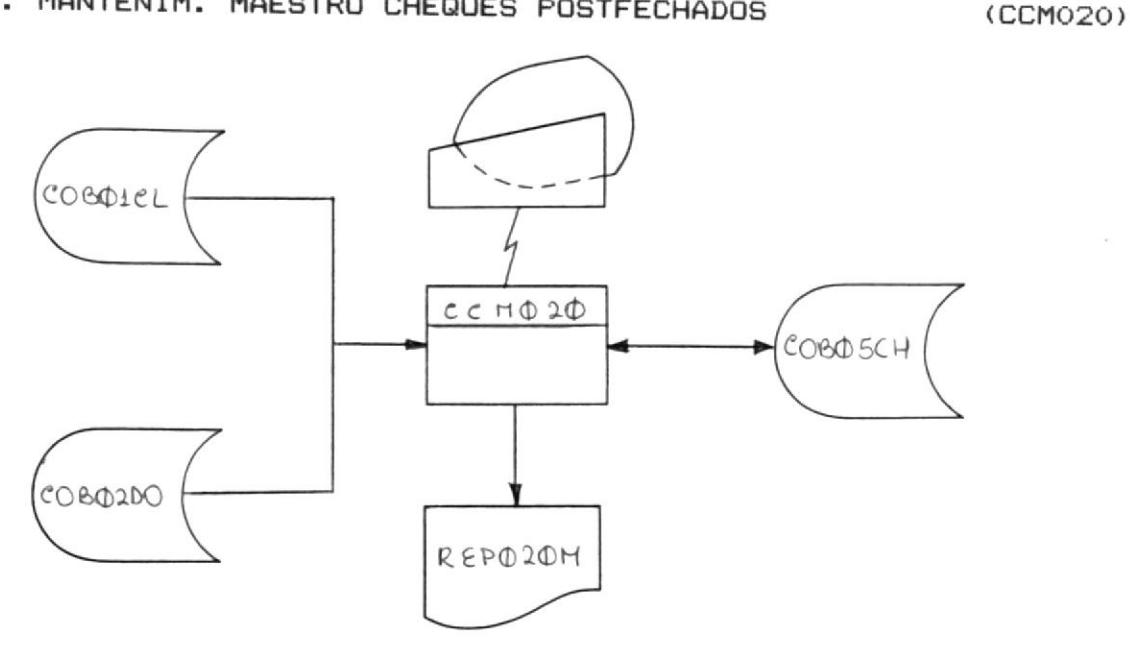

#### PROPOSITO:

Crear, actualizar o dar de baja Cheques Postfechados. Emite un reporte con los cambios realizados.

#### ARCHIVOS:

#### INPUT

COBO1CL Maestro de Clientes

COBO2DO Maestro de Documentos

#### $I - Q$

COBOSCH Maestro de Cheques Postfechados

#### **QUTPUT**

REPO2OM Reporte de Actualización

#### PROCEDIMIENTO QUE LO LLAMA:

Opción # 2 del Menú de Mantenimiento

#### CCM020

#### \* MANTENIMIENTO \*

99/99/99

# CHEQUES POSTFECHADOS

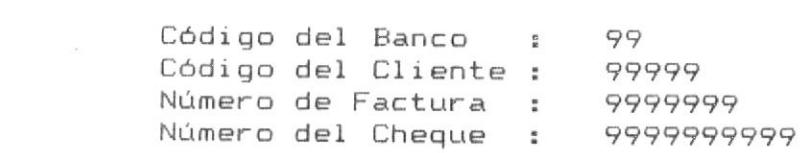

ENTER ==> Continuar  $\text{CMD}-7 \implies \text{Finalizar}$ 

#### \* MANTENIMIENTO \*

99/99/99

#### CHEQUES POSTFECHADOS

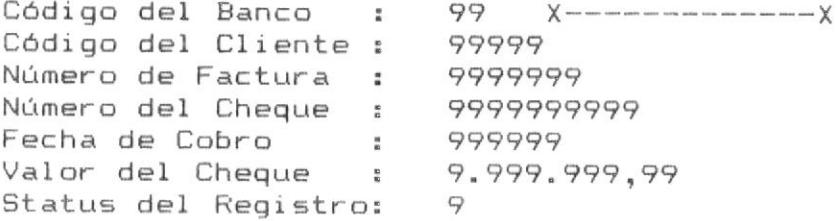

Graba/Corrige/Elimina (1/2/3): 9

ENTER ==> Continuar CMD-1 ==> Otro Cheque CMD-7 ==> Finalizar

 $\chi$  and we have the contract the contract theoretic contract the contract theoretic contract theoretic contract theoretic contract theoretic contract theoretic contract theoretic contract theoretic contract theoretic con

SISTEMA DE CONTROL DE COBRANZAS

PAG: ZZ9 FECHA: 99/99/99

# $*$ ACTUALIZACIONES MAESTRO DE CHEQUES  $*$

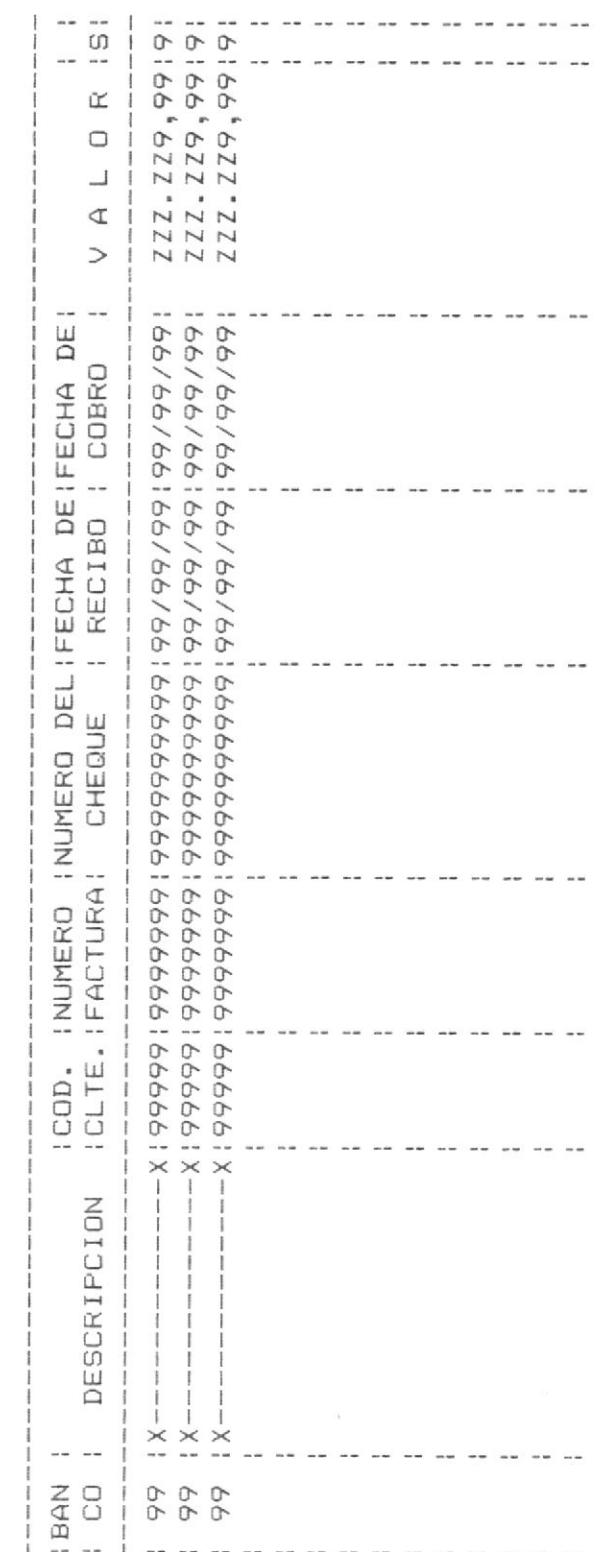

38

#### 3. MOVIMIENTOS CONTROL DE COBRANZAS

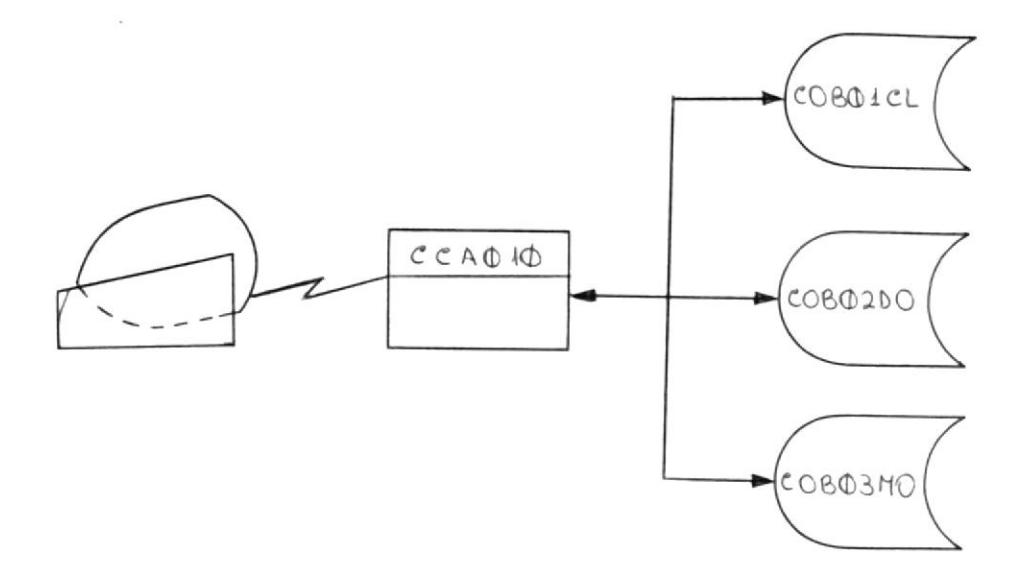

#### PROPOSITO:

Actualización de los movimientos de créditos y débitos efectuados. Crea un archivo de Movimientos Diarios y actualiza los archivos: Maestro de Clientes y Maestro de Documentos. No emite reportes.

#### ARCHIVOS :

#### $I - 0$

- COBO1CL Maestro de Clientes
- COBO2DO Maestro de Documentos
- COBO3MO Archivo de Movimientos

#### PROCEDIMIENTO QUE LO LLAMA:

Opción # 1 del Menú de Actualización Diaria

 $(CCAO10)$ 

99/99/99

#### MOVIMIENTOS

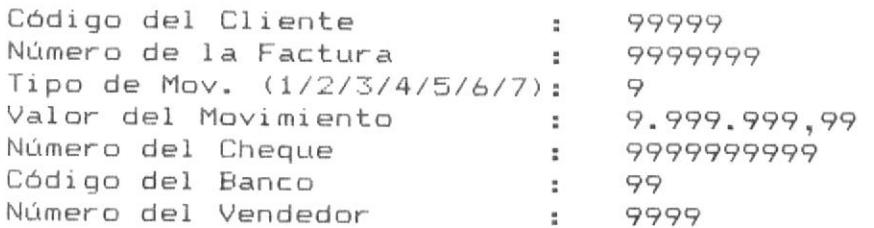

 $ENTER ==$  Continuar  $CMD-1 ==$  Información  $CMD-7 ==$  Finalizar

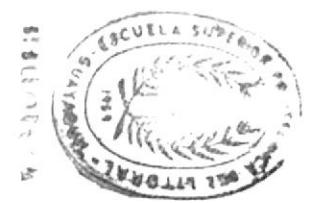

#### 4. CARGA SALDOS DE CLIENTES

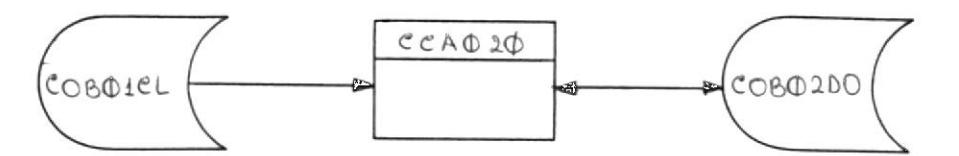

#### PROPOSITO:

Carga todos los saldos por vencer y/o vencidos actualizando así el archivo Maestro de Documentos.

#### ARCHIVOS :

#### INPUT

COBO1CL Maestro de Clientes

#### $I - Q$

COBO2DO Maestro de Documentos

#### PROCEDIMIENTO QUE LO LLAMA:

Opción # 2 del Menú de Actualización Diaria

 $(CCAO2O)$ 

#### 5. REORGANIZACION MAESTRO DE CLIENTES

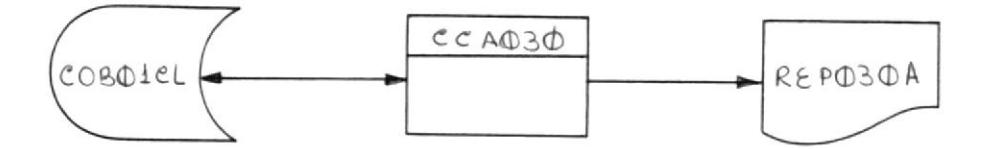

#### PROPOSITO:

Este proceso elimina del Maestro todos los clientes dados de baja durante el mes, creando así los nuevos archivos para consulta de clientes. Emite un reporte de las eliminaciones efectuadas.

#### ARCHIVOS :

#### $I - Q$

COBO1CL Maestro de Clientes

#### **QUTPUT**

REPO30A Reporte de Clientes Dados de Baja

#### PROCEDIMIENTO QUE LO LLAMA:

Opción # 1 del Menú de Actualización Mensual

 $(CCAO3O)$ 

SISTEMA DE CONTROL DE COBRANZAS

PAG: ZZ9 FECHA: 99/99/99

 $\lambda$ 

# $*$ REPORTE DE CLIENTES DADOS DE BAJA  $*$

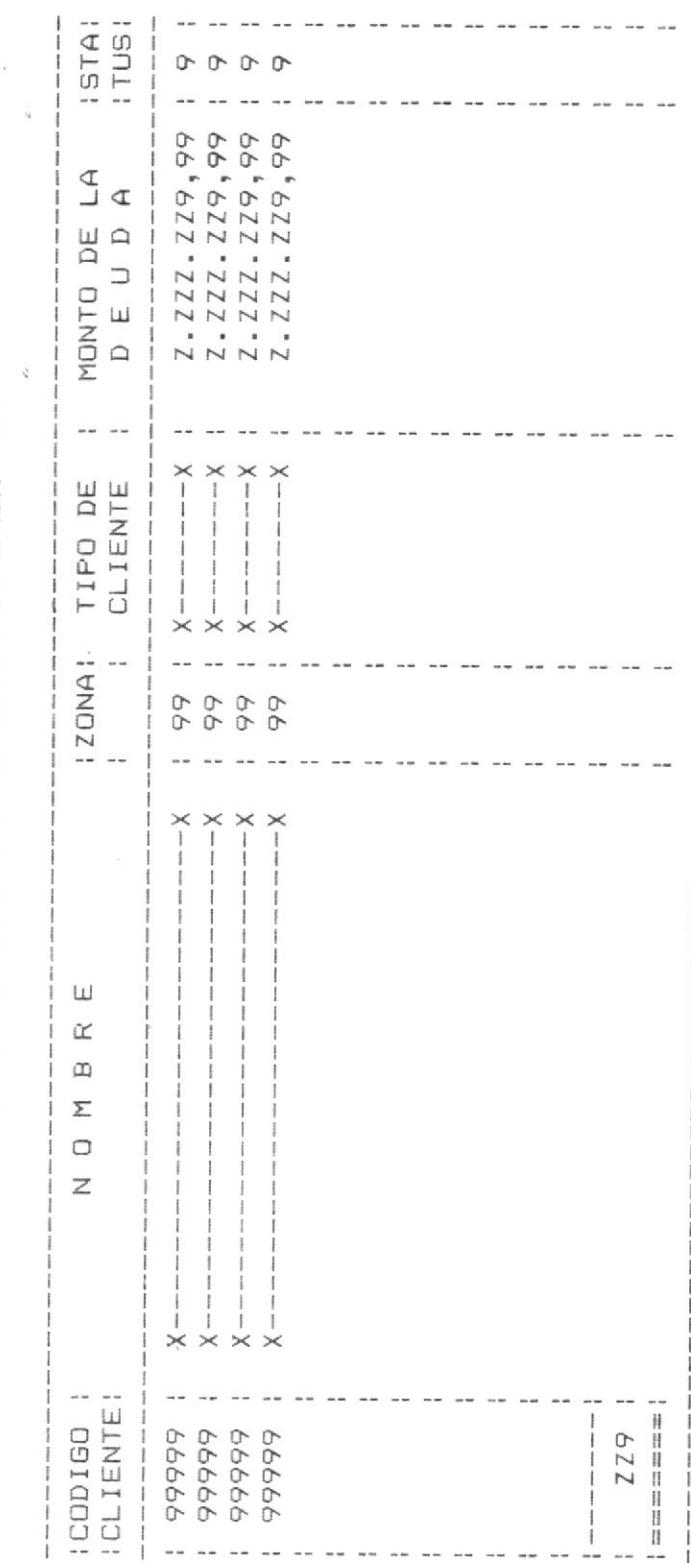

43

### 6. ELIMINACION DE DOCUMENTOS PAGADOS

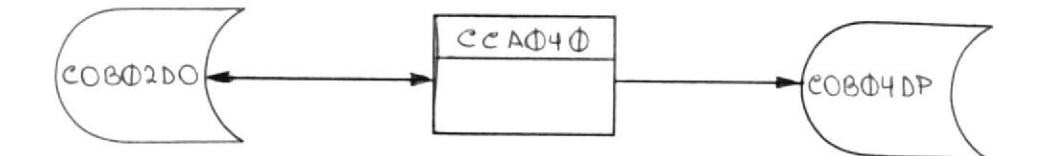

#### PROPOSITO:

Graba en un archivo de Documentos Pagados, todos los documentos cancelados durante el mes; luego los elimina del Maestro de Documentos (toda transacción que tenga saldo en  $cero)$ .

#### ARCHIVOS :

#### $I - O$

COBO2DO Maestro de Documentos

#### <u>OUTPUT</u>

COBO4DP Archivo de Documentos Pagados

### PROCEDIMIENTO QUE LO LLAMA:

Opción # 2 del Menú de Actualización Mensual

 $(CCAO4O)$ 

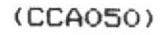

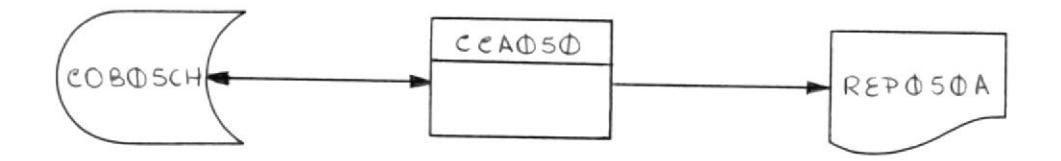

#### PROPOSITO:

Eliminar del archivo Maestro de Cheques Postfechados, todos aquellos que ya hayan sido cancelados. Emite un reporte de los cheques eliminados.

#### ARCHIVOS :

#### $I - O$

COBOSCH Maestro de Cheques Postfechados

#### **QUIPUI**

REPO50A Reporte de Cheques Eliminados

# PROCEDIMIENTO QUE LO LLAMA:

Opción # 3 del Menú de Actualización Mensual

SISTEMA DE CONTROL DE COBRANZAS

# $*$ REPORTES DE CHEQUES ELIMINADOS DEL MAESTRO  $***$

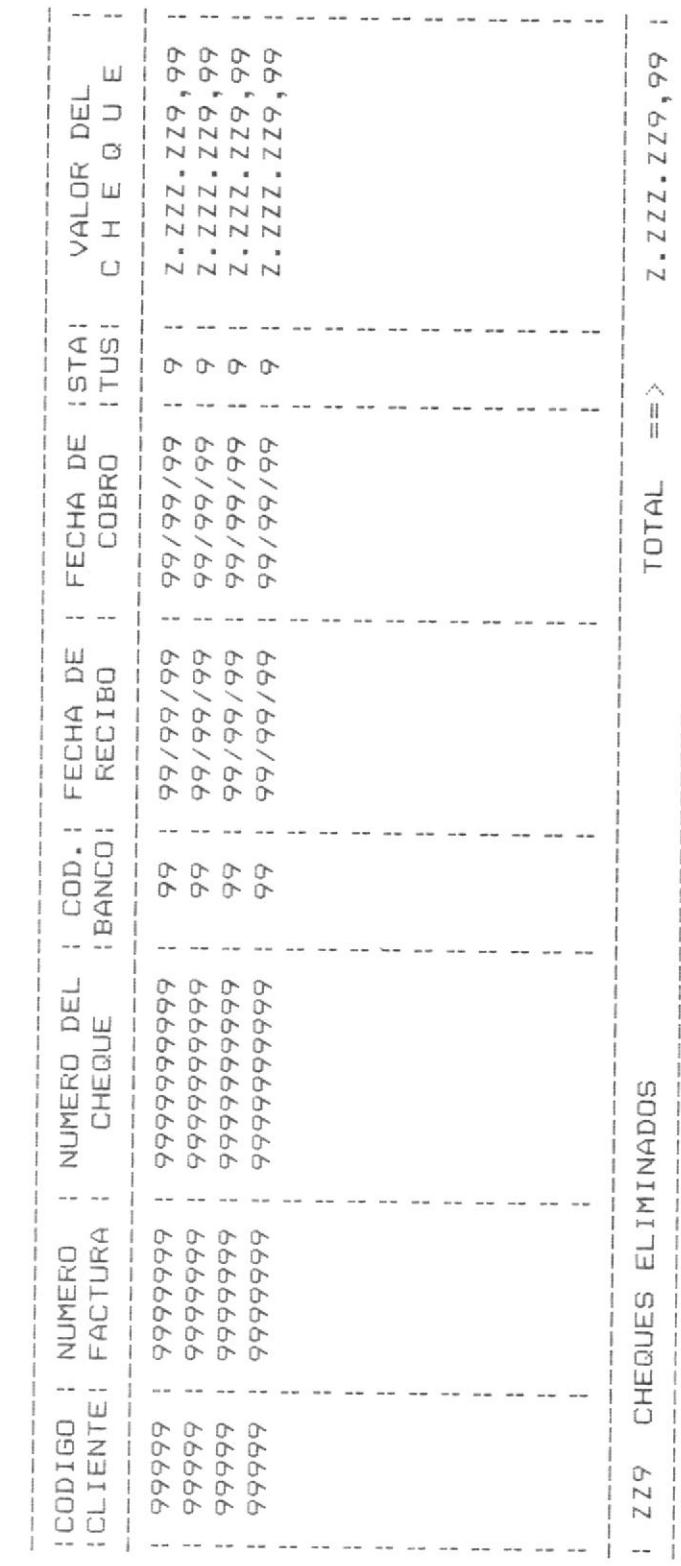

 $46$ 

 $\mathfrak l$  $\frac{1}{1}$ 

 $(CCCO1O)$ 

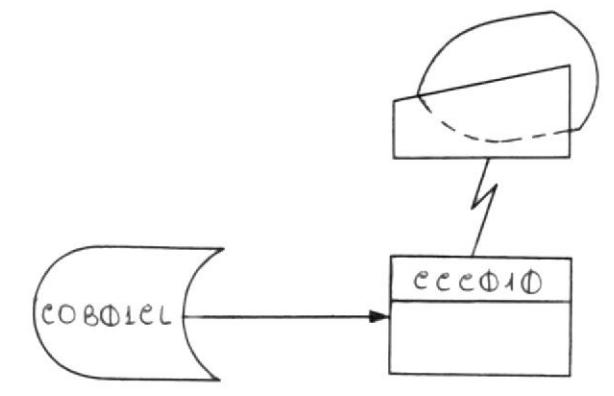

#### PROPOSITO:

El objetivo de este proceso es mostrarnos ciertos datos de un cliente en particular, tales como: nombre, dirección, tipo de cliente, saldo a la fecha, facturas vigentes, etc.

#### ARCHIVOS :

#### INPUT

COBO1CL Maestro de Clientes

#### PROCEDIMIENTO QUE LO LLAMA:

Opción # 1 del Menú de Consultas

CCC010

66/66/66

# $\omega$  $\omega$  $\vdash$ z ш  $\overline{a}$  $\frac{1}{\omega}$ Ш  $\Box$  $\sigma$  $\vdash$  $\begin{array}{c} 1 \\ 0 \\ 1 \end{array}$  $\begin{array}{c} \n\mathbf{z} \\ \n\mathbf{0} \end{array}$

 $\overline{\phantom{a}}$ I

Digite CODIGO del Cliente

66666

 $CMD-7 == > Fixnalizar$ ENTER == > Continuar

 $\ddot{\phantom{a}}$ 

 $\frac{1}{x}$ 

 $\frac{1}{1}$ 

99/99/99

#### \*\* DATOS GENERALES DEL CLIENTE \*\*

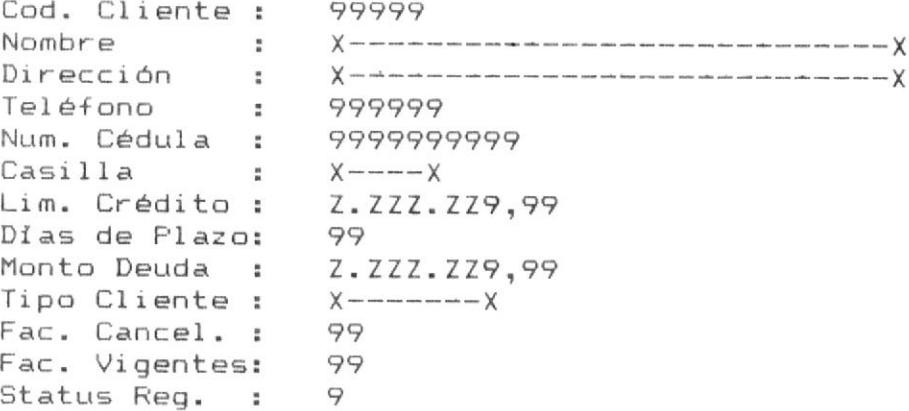

 $CMD-1 ==> Otto Cliente$   $CMD-7 ==> Finalizar$ 

 $\mu$ 

#### 9. CONSULTA ALFABETICA

 $(CCCO2O)$ 

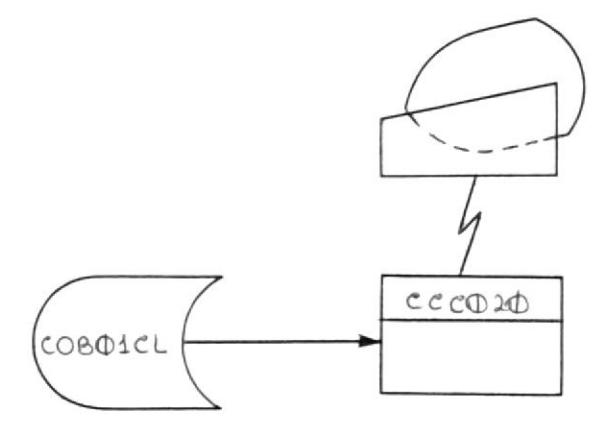

#### PROPOSITO:

En caso de que el usuario no sepa el código de un cliente se realizará la consulta alfabética, la misma que mostrará todos los clientes existentes en el archivo a partir de un nombre ingresado por pantalla. Se obtendrán datos como: código del cliente, nombre, tipo y estado del registro.

#### ARCHIVOS :

#### INPUT

COBO1CL Maestro de Clientes

#### PROCEDIMIENTO QUE LO LLAMA:

Opción # 2 del Menú de Consultas

50

CCCO<sub>20</sub>

66/66/66

# $\sigma$  $\cup$  $\overline{a}$  $\vdash$ ш  $\omega$  $\sigma$  $\overline{\mathbf{r}}$  $\frac{1}{2}$  $\sigma$  $\vdash$ 1 N S N<br>O<br>O  $\frac{1}{1}$

 $\hat{\mathcal{A}}$ 

DIGITE LOS PRIMEROS 15 CARACTERES DEL NOMBRE DEL CLIENTE

 $-1$  $x - -$ 

 $CMD-7 == > FIMALIZAR$  $X$  — — —  $ENTER = 2$  CONTINUAR

CCC020

66/66/66

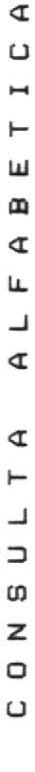

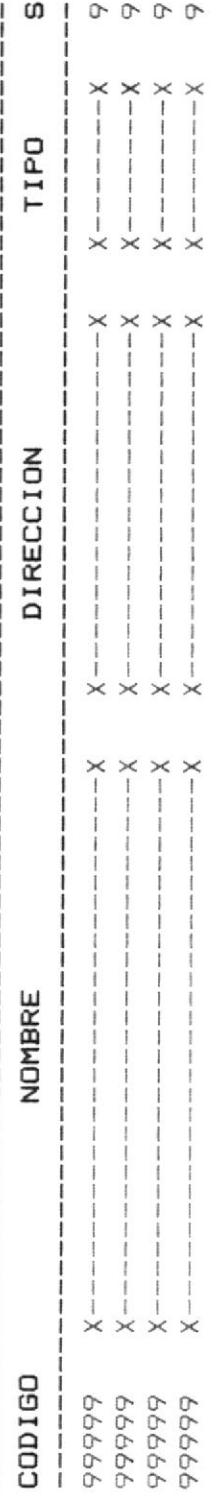

CMD7=FINALIZAR CMD1=OTRA CONSULTA CMD3=PANTALLA ANTERIOR  $\check{+}$  $\times$ ENTER=CONTINUAR

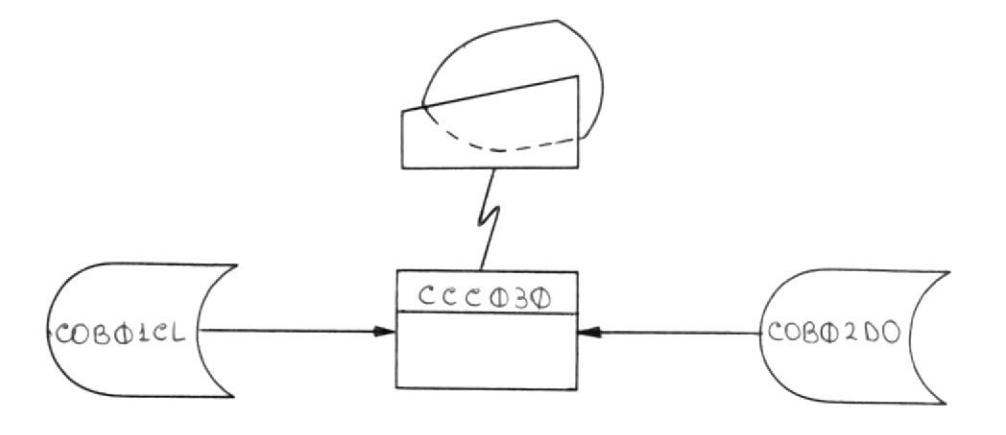

#### PROPOSITO:

El objetivo de este proceso es mostrarnos los saldos vencidos y/o por vencer de un cliente en particular, a modo de histórico.

#### ARCHIVOS :

#### INPUT

COBO1CL Maestro de Clientes

COBO2DO Maestro de Documentos

# PROCEDIMIENTO QUE LO LLAMA:

Opción # 3 del Menú de Consultas

 $(CCCO3O)$ 

CCCO3O

\*\* CONSULTA \*\*

99/99/99

#### DESGLOSE DE SALDOS

Digite CODIGO del Cliente

99999

NTER == > Continuar  $\text{CMD-7} == \text{Finalizar}$ 

\*\* CONSULTA \*\*

99/99/99

#### DESGLOSE DE SALDOS

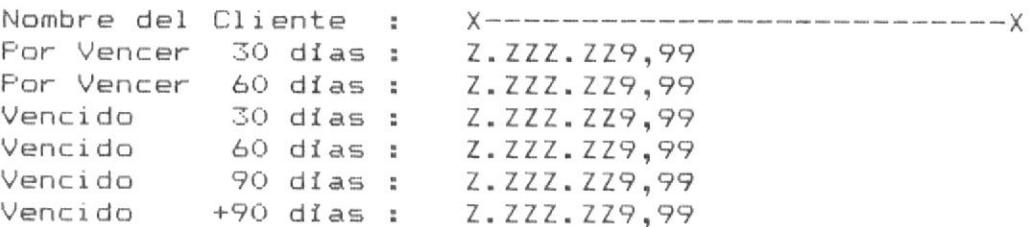

 $CMD-1 ==> Pantalla Anterior$   $CMD-7 ==> Finalizar$ 

#### 11. CONSULTA DE TOTALES

 $(CCCO4O)$ 

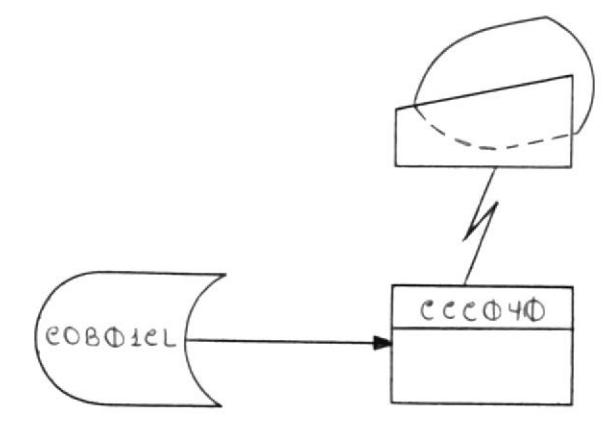

#### PROPOSITO:

Froporciona en pantalla el nombre del cliente, fecha de útimo pago, saldo por vencer, saldo vencido y monto total de la deuda de cada uno de los clientes de la empresa.

#### ARCHIVOS :

#### INPUT

COBO1CL Maestro de Clientes

#### PROCEDIMIENTO QUE LO LLAMA:

Opción # 4 del Menú de Consultas
\*\* CONSULTA \*\*

99/99/99

CCC040

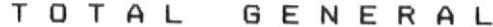

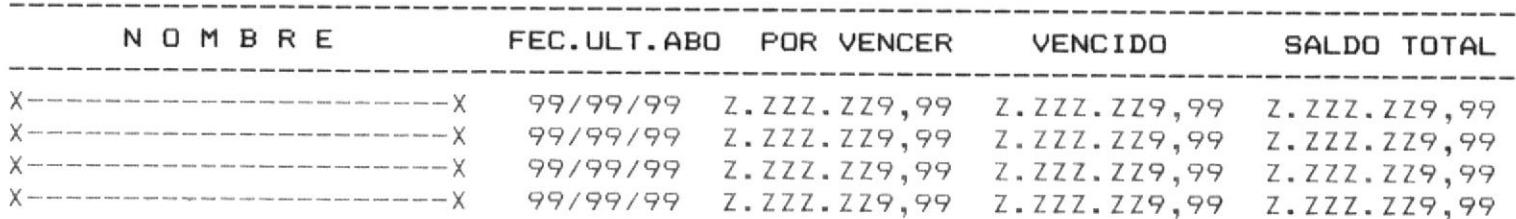

ENTER ==> CONTINUAR  $\Box$  CMD-1 ==> RETROCEDER  $\Box$  CMD-7 ==> FINALIZAR 

 $\zeta_1$ 

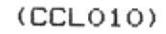

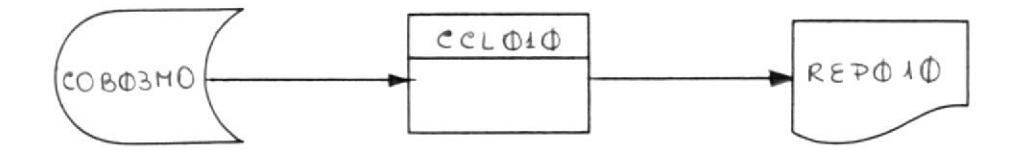

### PROPOSITO:

Emite un cuadro con los totales de los movimientos actualizados en el día, totalizándolos por el día de proceso.

### ARCHIVOS :

### INPUT

COBO3MO Archivo de Movimientos

### <u>OUTPUT</u>

REP010 Reporte de Movimientos Diarios

### PROCEDIMIENTO QUE LO LLAMA:

Opción # 1 del Menú de Reportes Diarios

SISTEMA DE CONTROL DE COBRANZAS

 $\ddot{\epsilon}$ 

PAG: ZZ9 FECHA: 99/99/99

### \*\*\* LISTADO DE MOVIMIENTOS DIARIOS \*\*\*

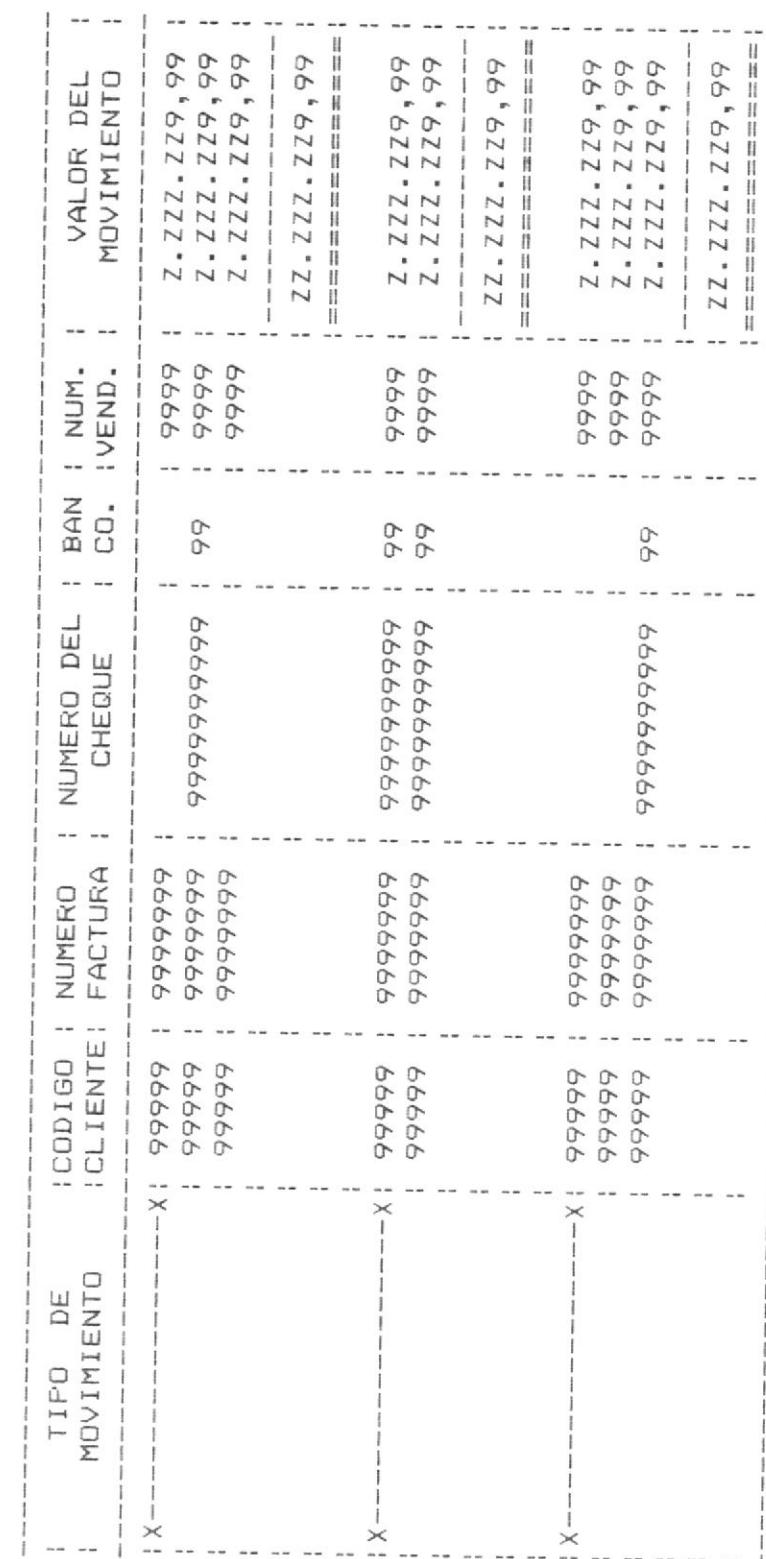

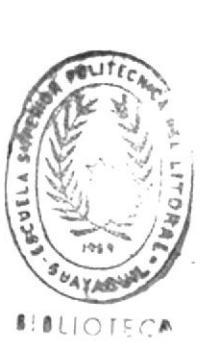

13. LISTADO DE CHEQUES POSTFECHADOS A COBRAR MANANA (CCLO2O)

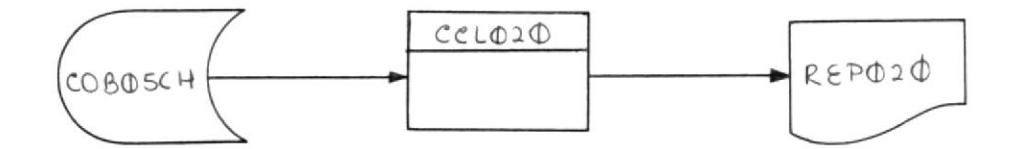

### PROPOSITO:

Emite un listado de los cheques postfechados que tengan como fecha de vencimiento un día después, o sea, mañana.

### ARCHIVOS :

### INPUT

COBOSCH Maestro de Cheques Postfechados

### **QUIPUI**

REP020 Reporte de Cheques Postfechados a cobrar mañana

### PROCEDIMIENTO QUE LO LLAMA:

Opción # 2 del Menú de Reportes Diarios

## $*$ CHEQUES POSTFECHADOS A COBRAR MANANA  $*$

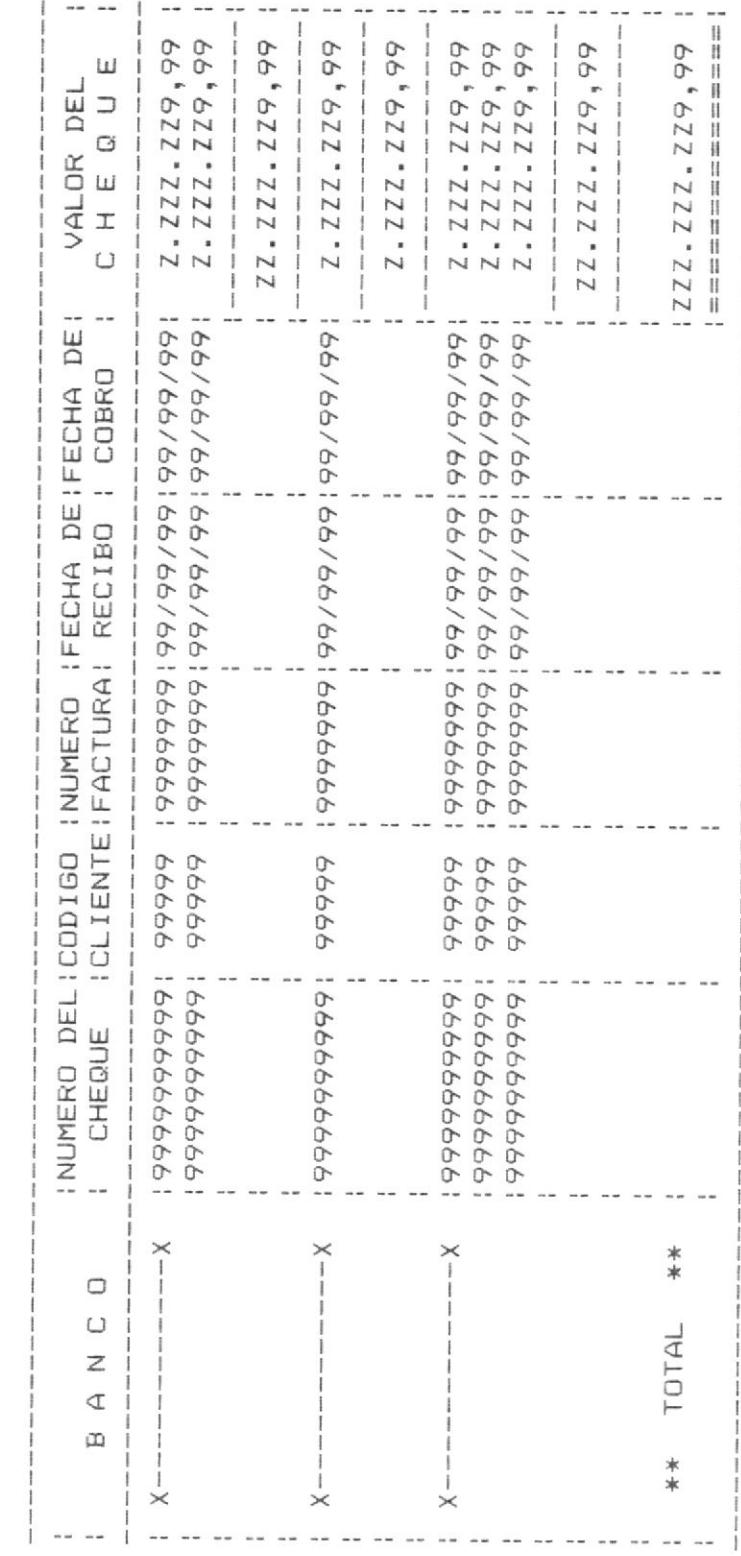

 $\epsilon_{\rm g}$  $\overline{\phantom{a}}$ 

14. LISTADO DE CHEQUES POSTF. A COBRAR EL LUNES (CCLO30)

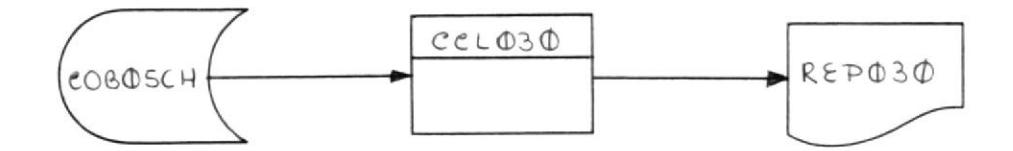

### PROPOSITO:

Es lo mismo que el anterior, sólo que éste se procesa sólo los viernes.

### ARCHIVOS :

### INPUT

COBOSCH Maestro de Cheques Postfechados

### PROCEDIMIENTO QUE LO LLAMA:

Opción # 3 del Menú de Reportes Diarios

SISTEMA DE CONTROL DE COBRANZAS

PAG: ZZ9 FECHA: 99/99/99

# $*$ CHEQUES POSTFECHADOS A COBRAR EL LUNES  $*$

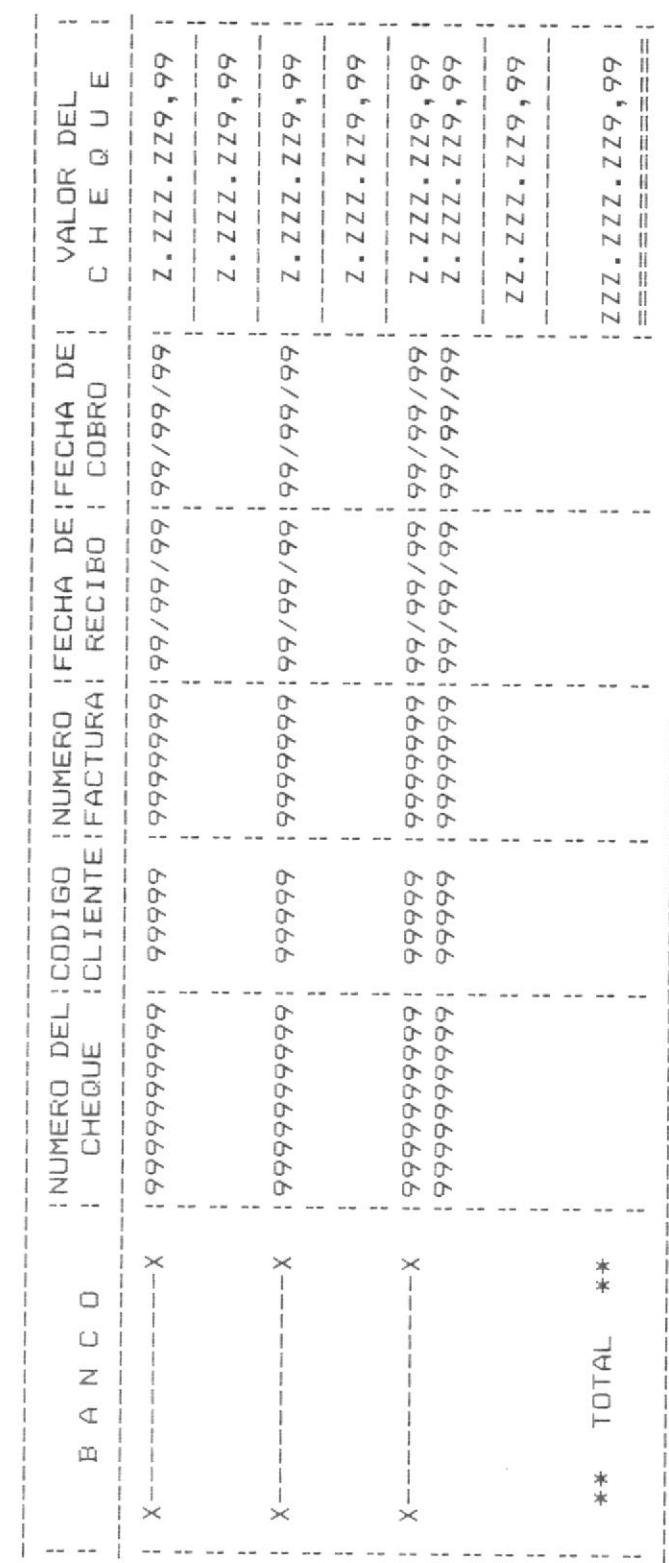

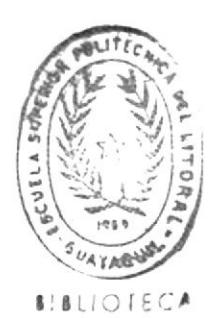

 $\widehat{\mathbf{v}}$ 

15. LISTADO DE MOVIMIENTOS DE CHEQUES POSTFECHADOS (CCL040)

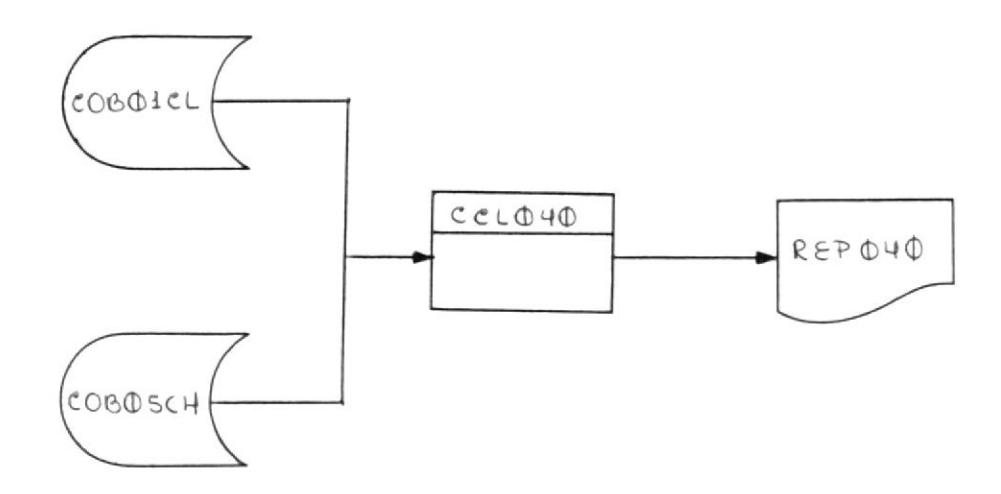

### PROPOSITO:

Emite un listado de los cheques postfechados cargados durante el día.

### ARCHIVOS :

### INPUT

- COBO1CL Maestro de Clientes
- COBOSCH Maestro de Cheques Postfechados

### **QUIPUT**

REP040 Reporte de Movimientos Diarios de Cheques Postf.

### PROCEDIMIENTO QUE LO LLAMA:

Opción # 4 del Menú de Reportes Diarios

SASNARRO 30 JORTNO DE COBRANZAS

FECHA: 99/99/99 PAG: 2229

### \*\* NOVINIENTOS CHEQUES POSTFECHADOS \*\*

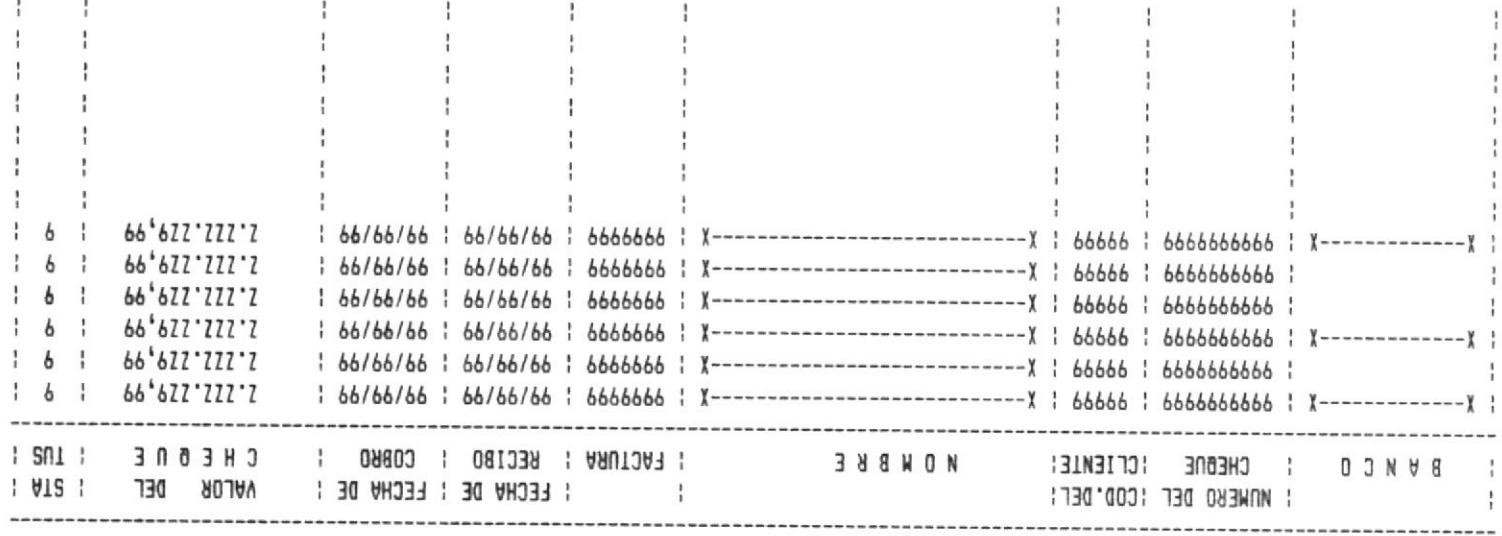

### 16. LISTADO ALFABETICO DE CLIENTES

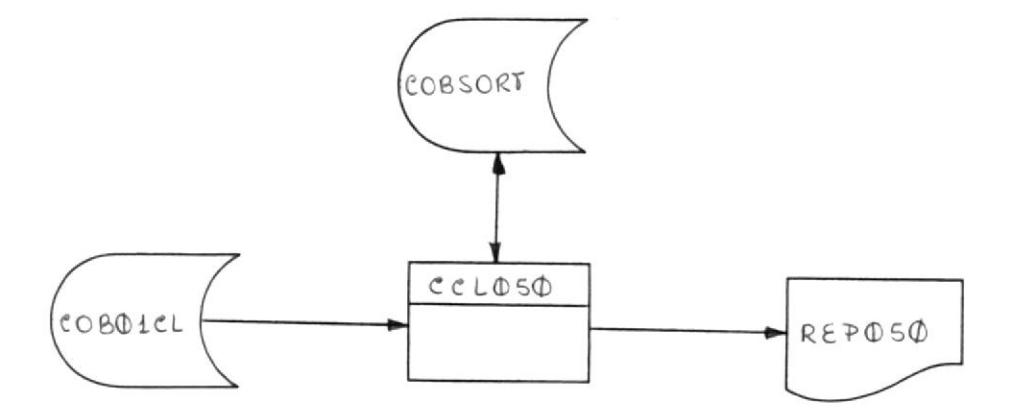

### PROPOSITO:

Emite un listado de todos los clientes en orden alfabético, presentando todos sus datos.

### ARCHIVOS :

INPUT

COBO1CL Maestro de Clientes

### $I = 0$

COBSORT Archivo de Trabajo

### **QUIPUI**

REP050 Reporte Alfabético de Clientes

### PROCEDIMIENTO QUE LO LLAMA:

Opción # 1 del Menú de Reportes Mensuales

66

 $(CLO50)$ 

SISTEMA DE CONTROL DE COBRANZAS

PAG: ZZZ9 FECHA: 99/99/99

 $\ddot{\phantom{a}}$ 

# **\*\* REPORTE ALFABETICO DE CLIENTES \*\***

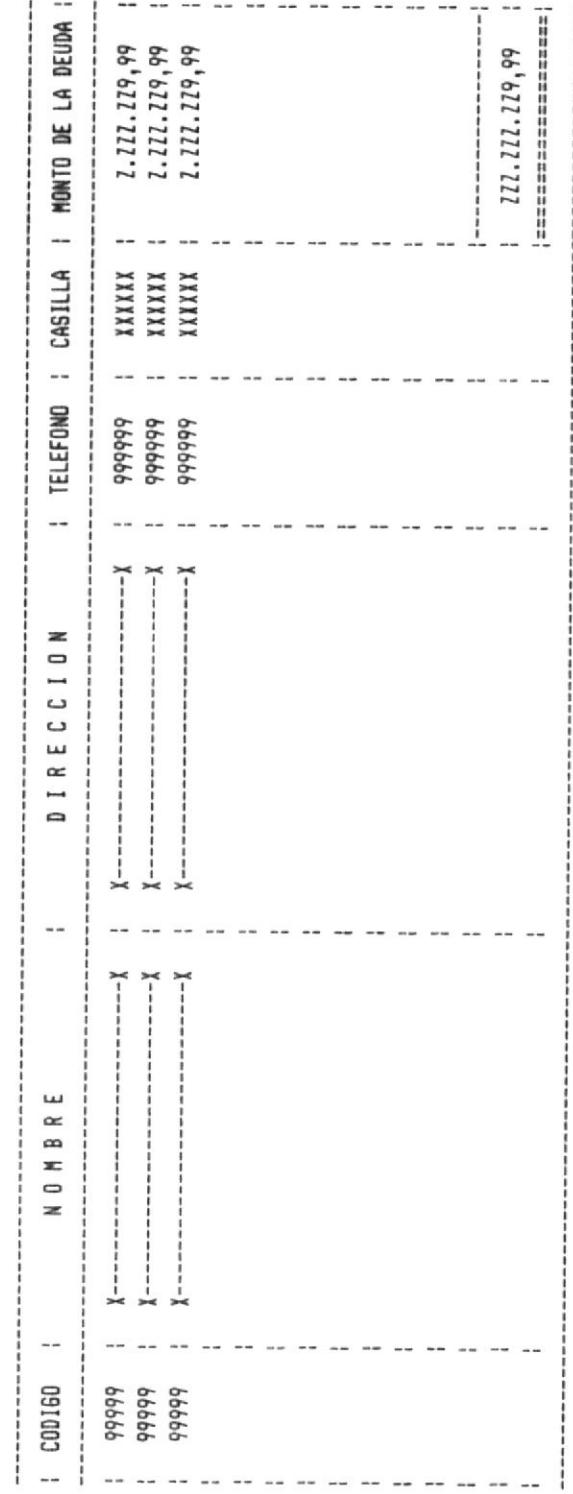

68

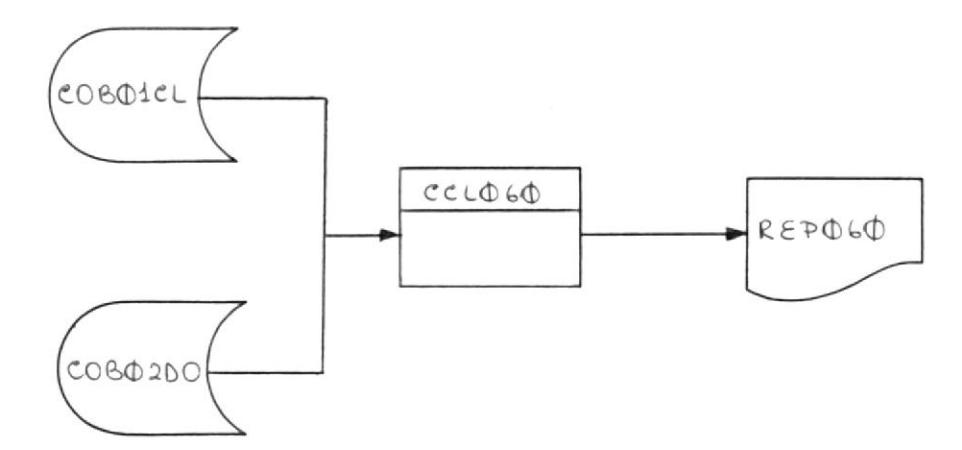

### PROPOSITO:

Emite un reporte de todos los clientes y el valor total, por vencer y vencido, que cada uno de ellos adeuda.

### ARCHIVOS :

INPUT

- COBO1CL Maestro de Clientes
- COB02DO Maestro de Documentos

### <u>OUTPUT</u>

REP060 Reporte de Saldos Generales

### PROCEDIMIENTO QUE LO LLAMA:

Opción # 2 del Menú de Reportes Mensuales

### $*$ REPORTE DE SALDOS GENERALES  $*$

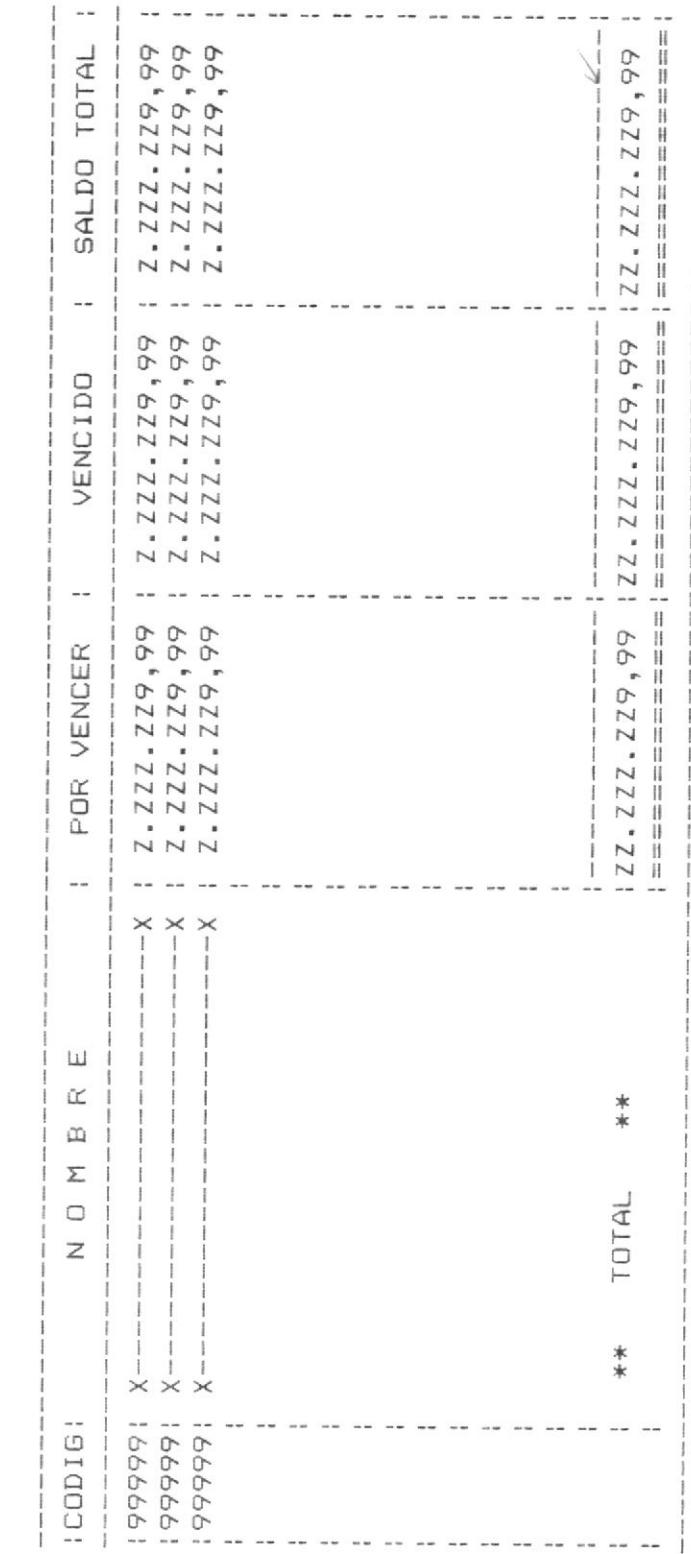

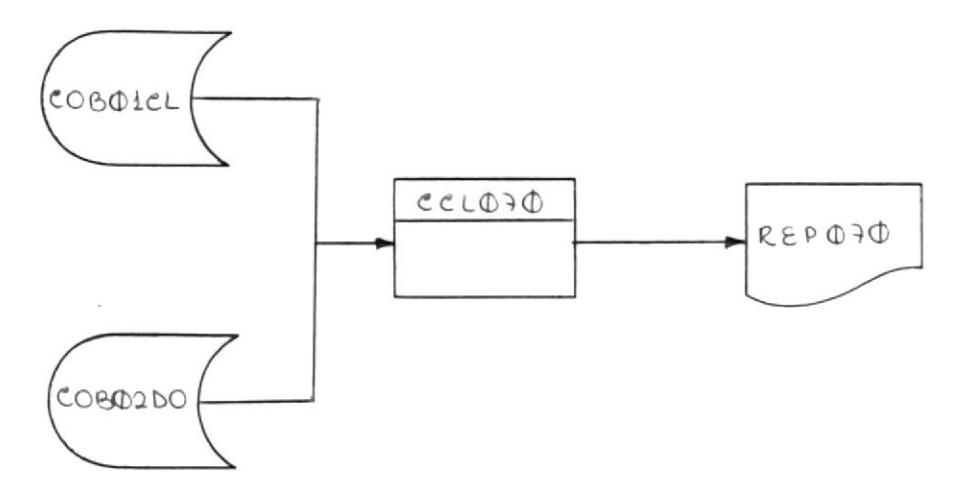

### PROPOSITO:

Presenta un cuadro en el cual se detalla por cliente todos los documentos por vencer y/o vencidos, según rango de fecha de vencimiento.

### ARCHIVOS :

### INPUT

COBO1CL Maestro de Clientes

COB02D0 Maestro de Documentos

### **QUIPUI**

REP070 Reporte de Desglose de Saldos

### PROCEDIMIENTO QUE LO LLAMA:

Opción # 3 del Menú de Reportes Mensuales

 $(CLO70)$ 

FECHA: 99/99/99 PAG: 7229

### SISTEMA DE CONTROL DE COBRANZAS

### ## SOCTUS 30 3S019S30 ##

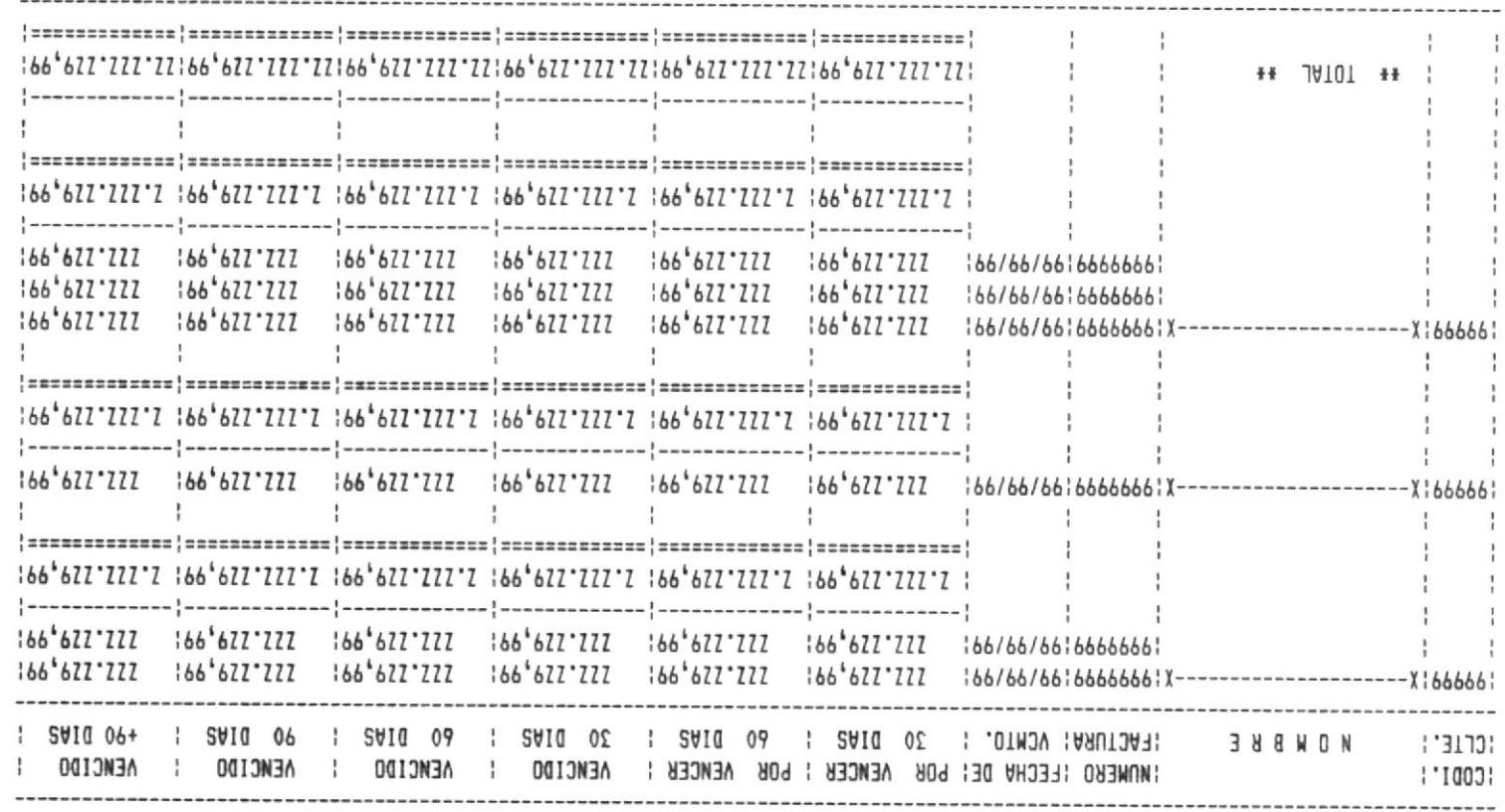

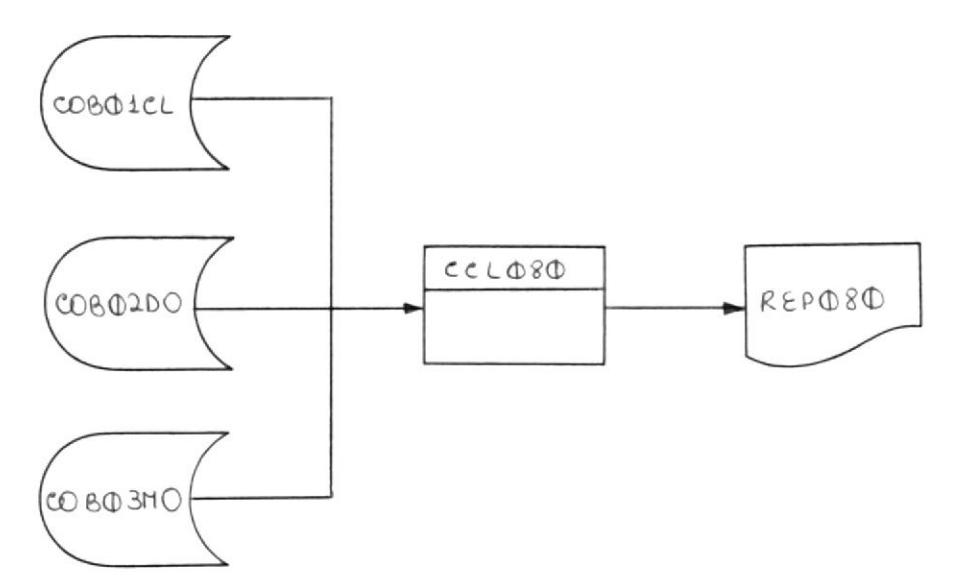

### PROPOSITO:

Emite, por cada cliente, un cuadro de los saldos pendientes; éste es entregado a los cobradores y éstos a su vez deberán entregárselos a los clientes.

### ARCHIVOS :

### INPUT

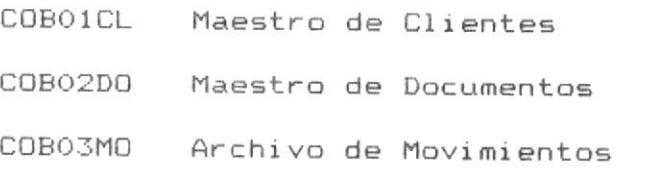

### OUTPUT

REPOBO Estados de Cuenta

### PROCEDIMIENTO QUE LO LLAMA:

Opción # 4 del Menú de Reportes Mensuales

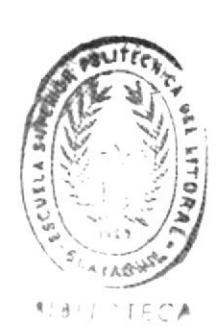

72

 $(CCLOBO)$ 

99999 **CUENTA:** 

ESCUELA SUPERIOR POLITECNICA DEL LITORAL MALECON Y LOJA REMITE :

### CUENTA \*\* DE 1.9nn  $X$  — — — DE ESTADO  $x$  - - - $\triangleleft$  $*$

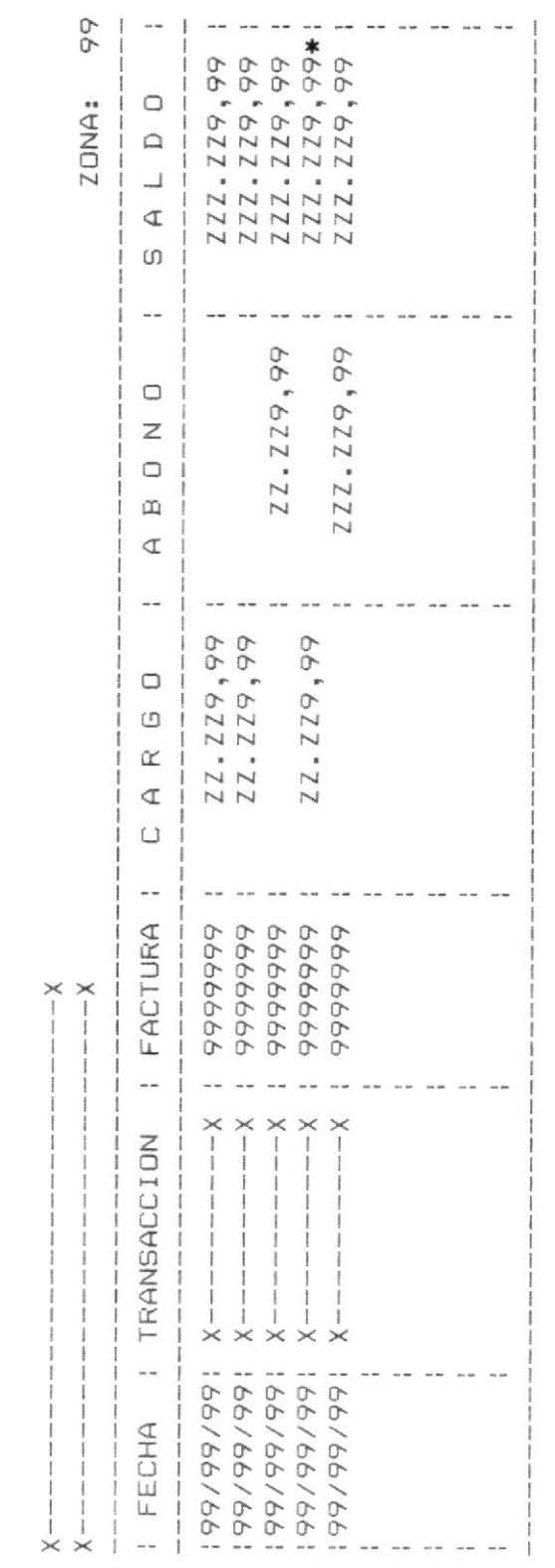

LAS FACTURAS CON \* YA ESTAN VENCIDAS, FAVOR IGNORARLAS SI YA EFECTUO SU PAGO;<br>DE LO CONTRARIO, POR FAVOR ACERCARSE A CANCELARLAS A NUESTRAS OFICINAS.

Zzz.zz9,99<br>Z.Zzz.zz9,99 ZZZ.ZZ9,99

SALDO VENCIDO<br>SALDO NO VENCIDO

SALDO TOTAL

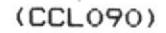

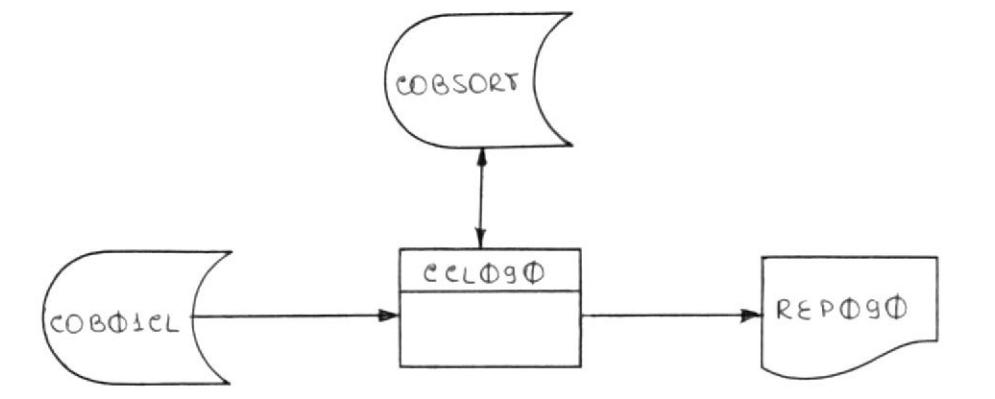

### PROPOSITO:

Emite un listado clasificando, los clientes que tienen deudas, por zonas, para facilitar el cobro de los documentos.

### ARCHIVOS :

INPUT

COBOICL Maestro de Clientes

 $I = Q$ 

COBSORT Archivo de Trabajo

### **QUIPUT**

REP090 Reporte de Clientes por Zona

### PROCEDIMIENTO QUE LO LLAMA:

Opción # 5 del Menú de Reportes Mensuales

SISTEMA DE CONTROL DE COBRANZAS

FECHA: 99/99/99 PAG: 7129

### \*\* WEPORTE DE CLIENTES CLASIFICADO POR ZONA \*\*

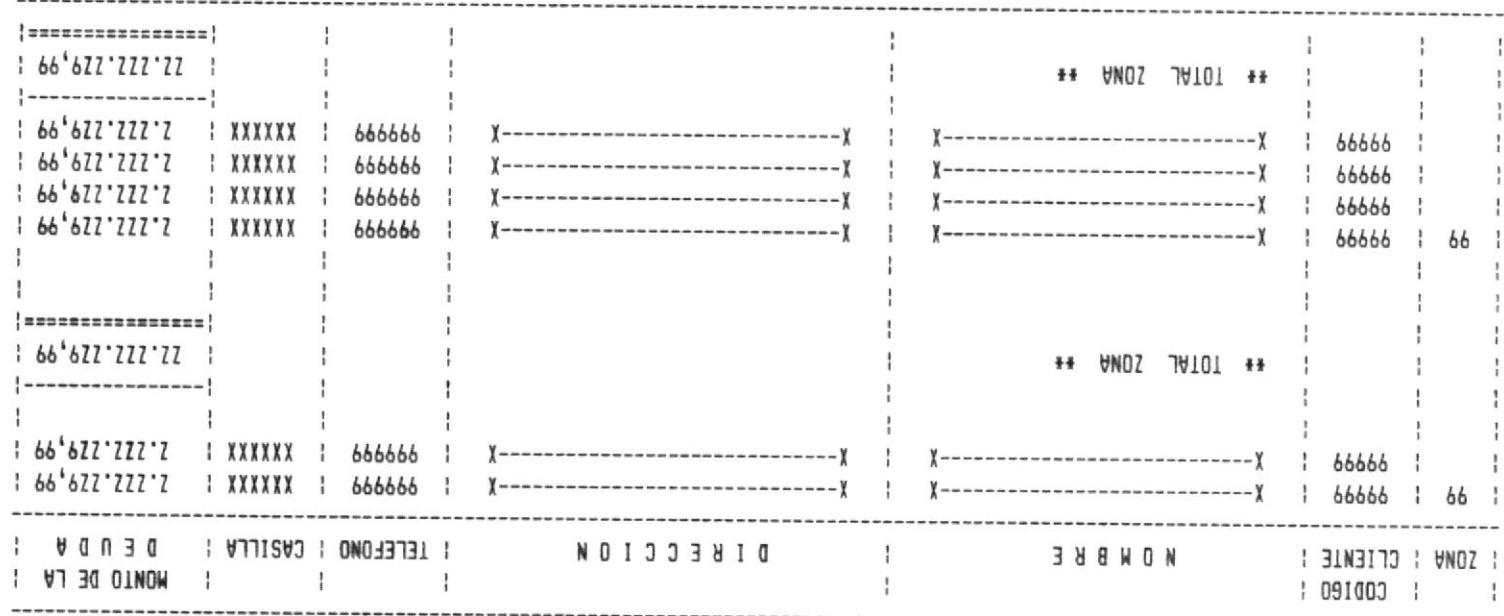

**FEREN** 

### 21. LISTADO DE FACTURAS EMITIDAS EN EL MES

 $(CL100)$ 

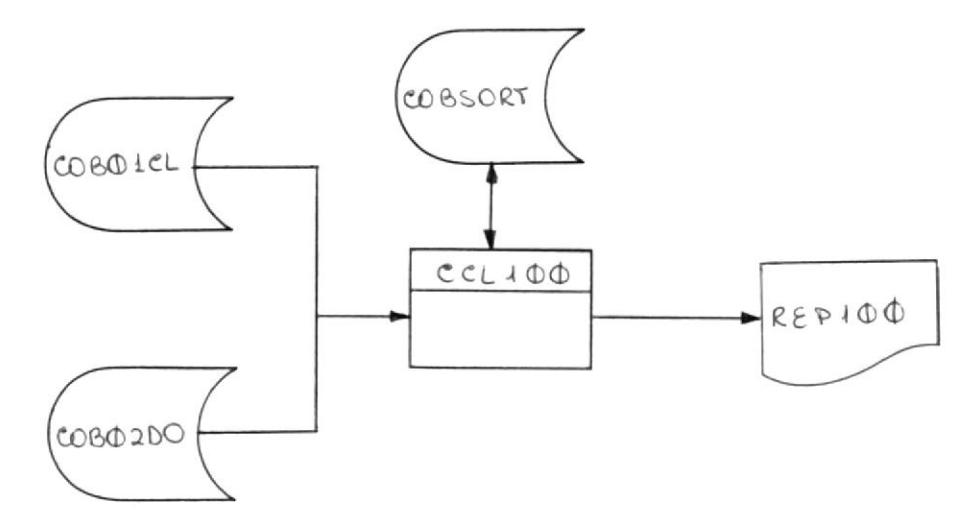

### PROPOSITO:

Presenta un cuadro de todas las facturas que fueron emitidas durante el mes. El programa chequea el número consecutivo de la factura e imprime la que falta, hasta un total de diez faltantes.

### ARCHIVOS :

### **INPUT**

- COBO1CL Maestro de Clientes
- COBO2DO Maestro de Documentos
- $I Q$
- COBSORT Archivo de Trabajo

### **QUTPUT**

REP100 Reporte Mensual de Facturas Emitidas

### PROCEDIMIENTO QUE LO LLAMA:

Opción # 6 del Menú de Reportes Mensuales

SISTEMA DE CONTROL DE CONRANZAS

# $*$ \*\* LISTADO DE FACTURAS EMITIDAS EN EL MES

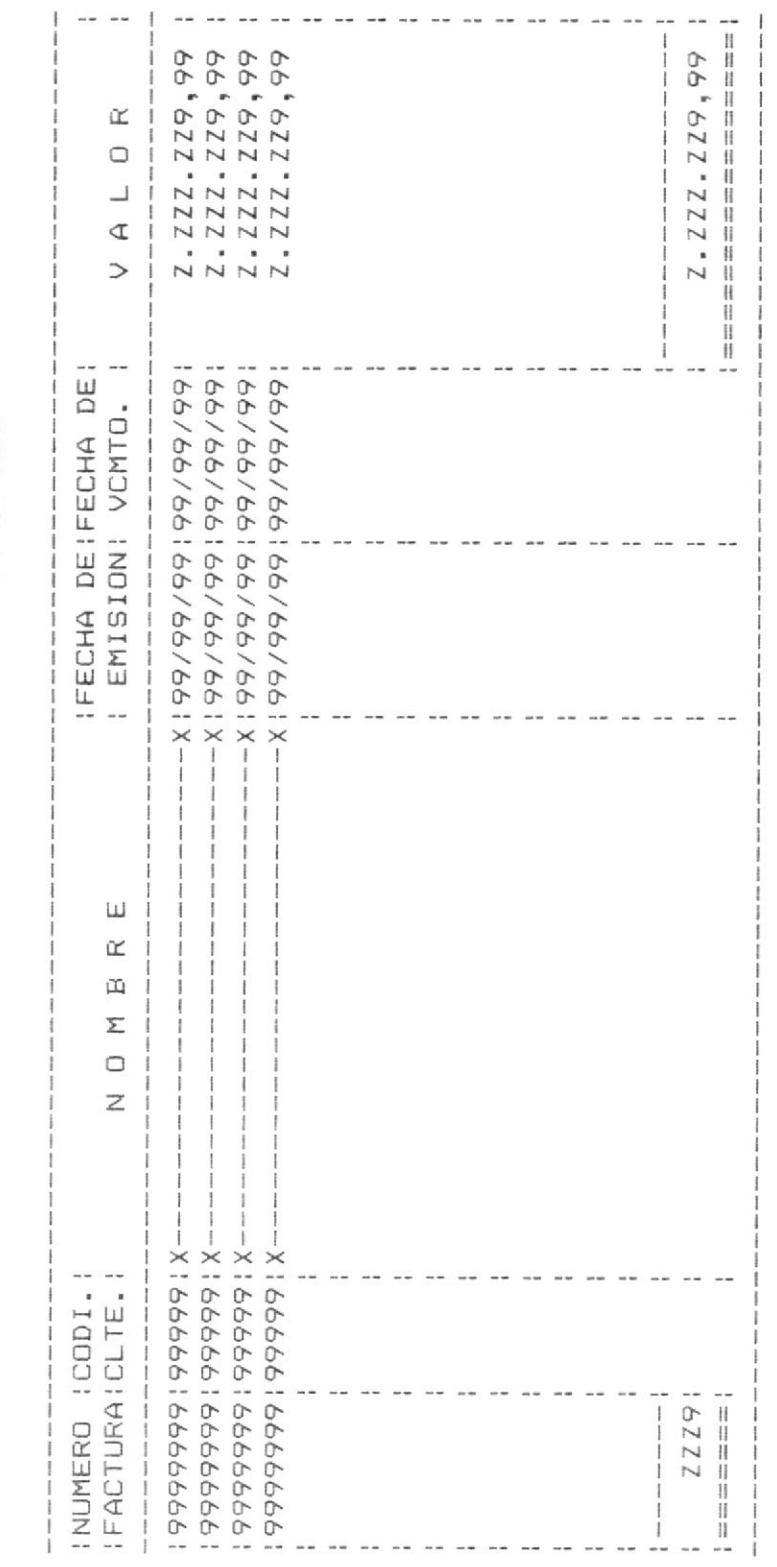

# PERDIDAS DE SECUENCIA:

6666666<br>6666666<br>6666666

78

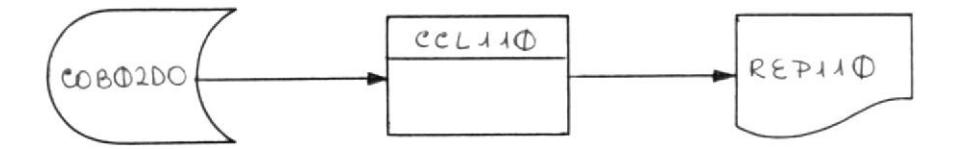

### PROPOSITO:

Emite un listado total de los documentos pendientes, en forma secuencial.

### ARCHIVOS :

### INPUT

COBO2DO Maestro de Documentos

### **QUIPUI**

REP110 Reporte de Documentos Pendientes

### PROCEDIMIENTO QUE LO LLAMA:

Opción # 7 del Menú de Reportes Mensuales

PAG: ZZ9 FECHA: 99/99/99

### $*$ \*\* DOCUMENTOS PENDIENTES

SISTEMA DE CONTROL DE COBRANZAS

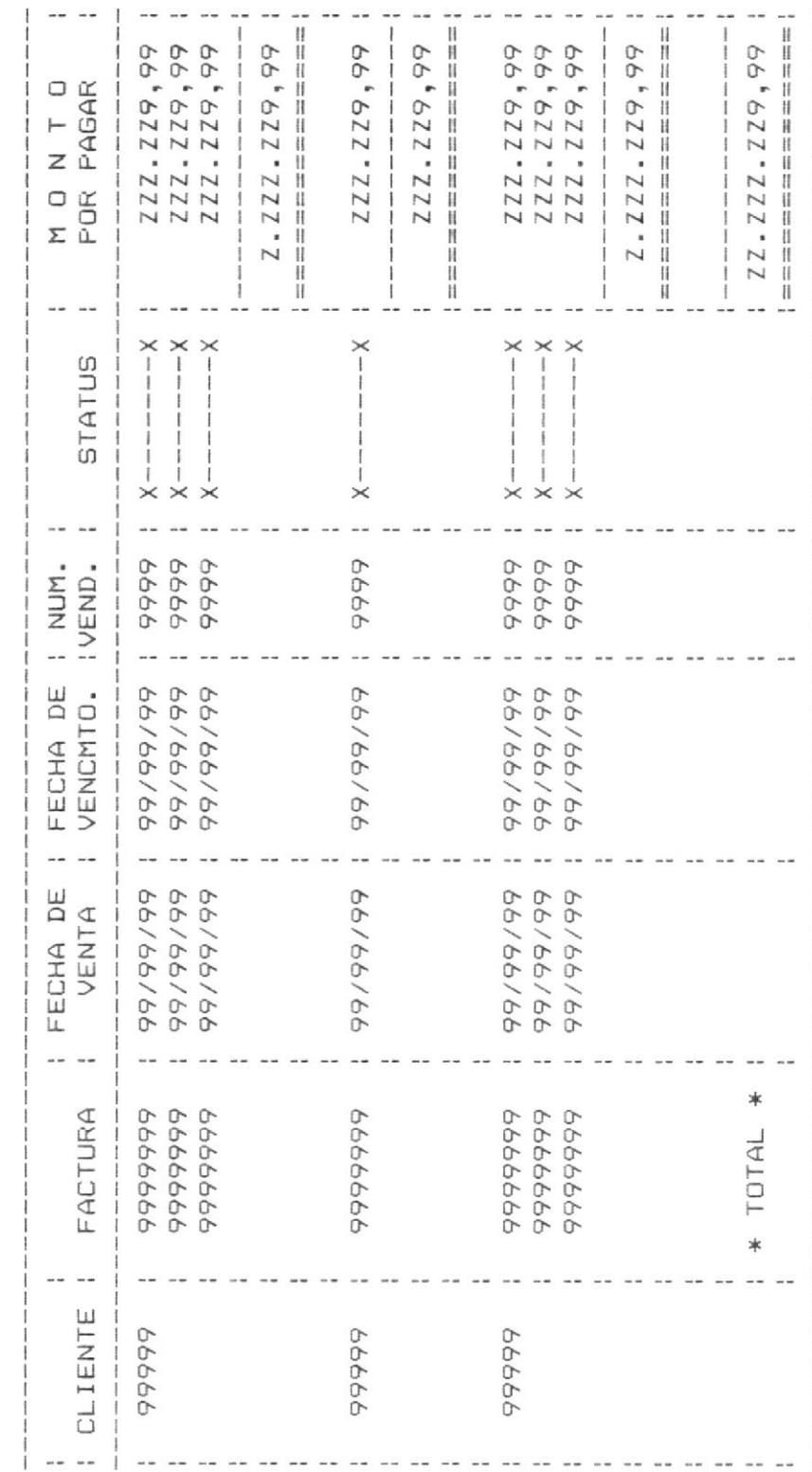

### 23. LISTADO DE DOCUMENTOS PAGADOS

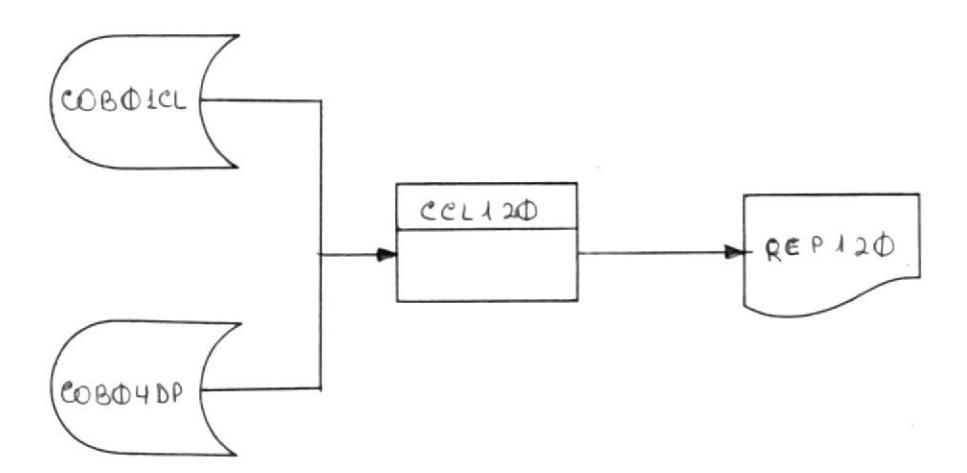

### PROPOSITO:

Emite la relación de los documentos pagados en el mes: vendedor, clientes y número de documentos.

### ARCHIVOS :

### INPUT

- COBO1CL Maestro de Clientes
- COBO4DP Archivo de Documentos Pagados

### **QUIPUI**

**REP120** Reporte de Documentos Pagados en el Mes

### PROCEDIMIENTO QUE LO LLAMA:

Opción # 8 del Menú de Reportes Mensuales

80

 $(CL120)$ 

66'6ZZ 'ZZZ 'ZZ!  $**$  JATOT  $**$ .<br>Note over also flow your collection and the same spectrum to the state of the same of the same  $! = 1$ 66'677'777'7  $- X 166666$  $\frac{1}{2}$  and the first that met one can not one may not not the set of the  $\frac{1}{2}$ 66'6ZZ 'ZZZ 'Z |  $\label{eq:3.1} \begin{array}{lllllllllllllllll} \hline \end{array} \mbox{and $ \mbox{ and } \mbox{ and } \m$ 66'6ZZ'ZZZ 166/66/66166/66/6616666166666661  $X:66666$  $H = H \cup H$  and  $H = H \cup H$  and  $H = H \cup H$  and  $H \cup H$  and  $H \cup H$ NOWBKE  $ISTLE'$ : MUM. IFECHA DE IFECHA DE ! **Contract Contract**  $: COD'$ 

### \*\* \*\* DOCUMENTOS PAGADOS

FECHA: 99/99/99 PAG: 229

 $\sim$ 

STRIEWY DE CONIKOL DE COBKYNSYS

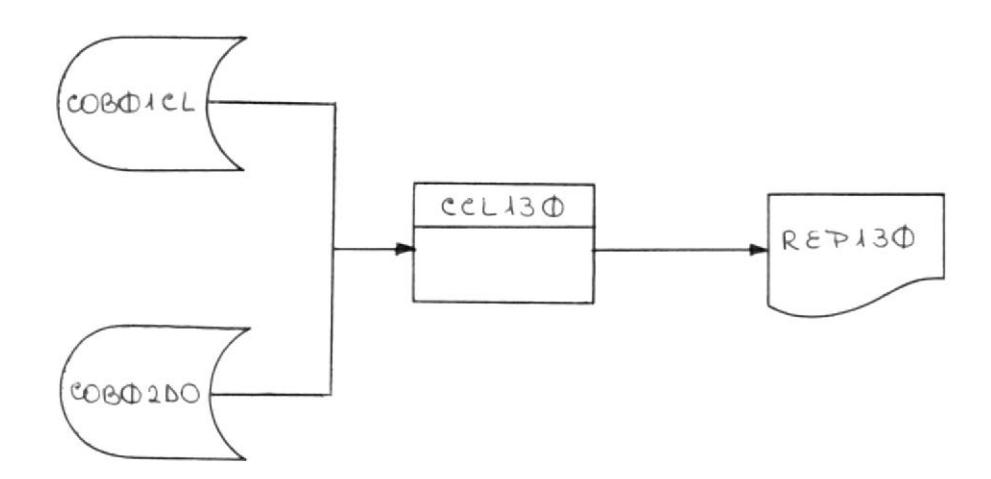

### PROPOSITO:

...

Emite un listado en el cual se detalla por clientes cuántos documentos adeuda, fecha de vencimiento de cada uno, monto,  $etc.$ 

### ARCHIVOS:

### INPUT

COBOICL Maestro de Clientes

COB02DO Maestro de Documentos

### **QUIPUT**

Reporte de Documentos Por Vencer y/o Vencidos REP130

### - PROCEDIMIENTO QUE LO LLAMA:

Opción # 9 del Menú de Reportes Mensuales

SISTEMA DE CONTROL DE COBRANZAS

PAG: ZZ9 FECHA: 99/99/99

### $*$  $\alpha$ C O B R A  $\begin{matrix} 1 \\ 0 \end{matrix}$  $\alpha$ TDS D O C U M E N  $*$

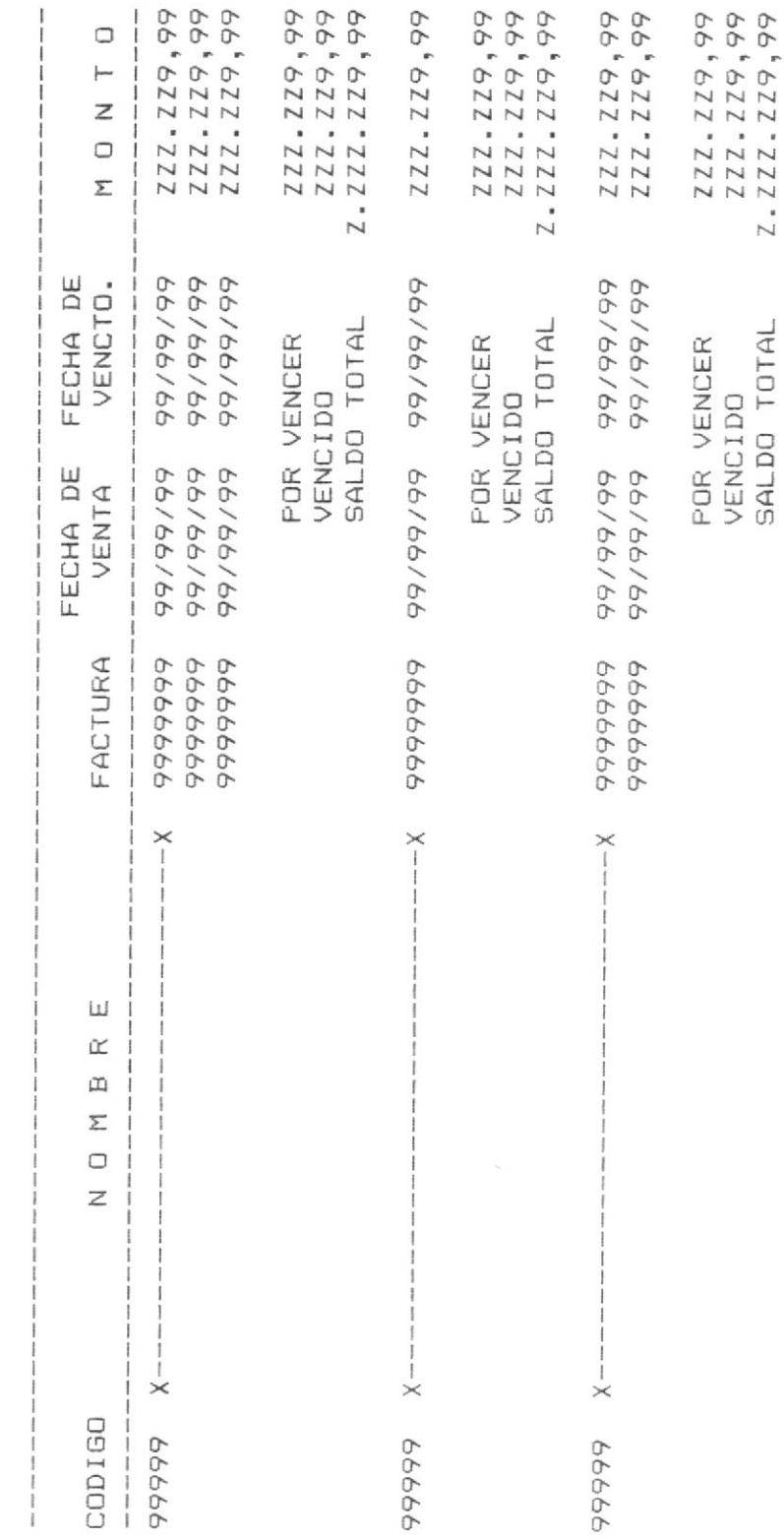

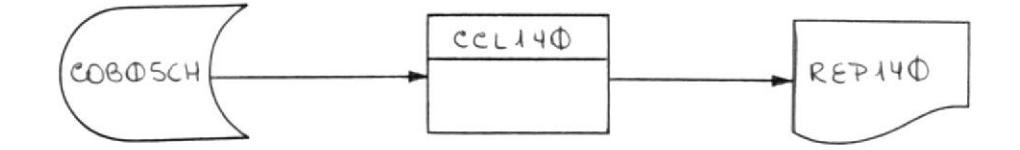

### PROPOSITO:

Lista todos los cheques postfechados resultantes nuevo mes.

### ARCHIVOS :

### INPUT

COBOSCH Maestro de Cheques Postfechados

### **QUIPUI**

REP150 Reporte Mensual de Cheques Postfechados

### PROCEDIMIENTO QUE LO LLAMA:

Opción # 10 del Menú de Reportes Mensuales

SISTEMA DE CONTROL DE COBRANZAS

PAG: ZZ9 FECHA: 99/99/99

# $*$ REPORTE MENSUAL DE CHEQUES POSTFECHADOS  $*$

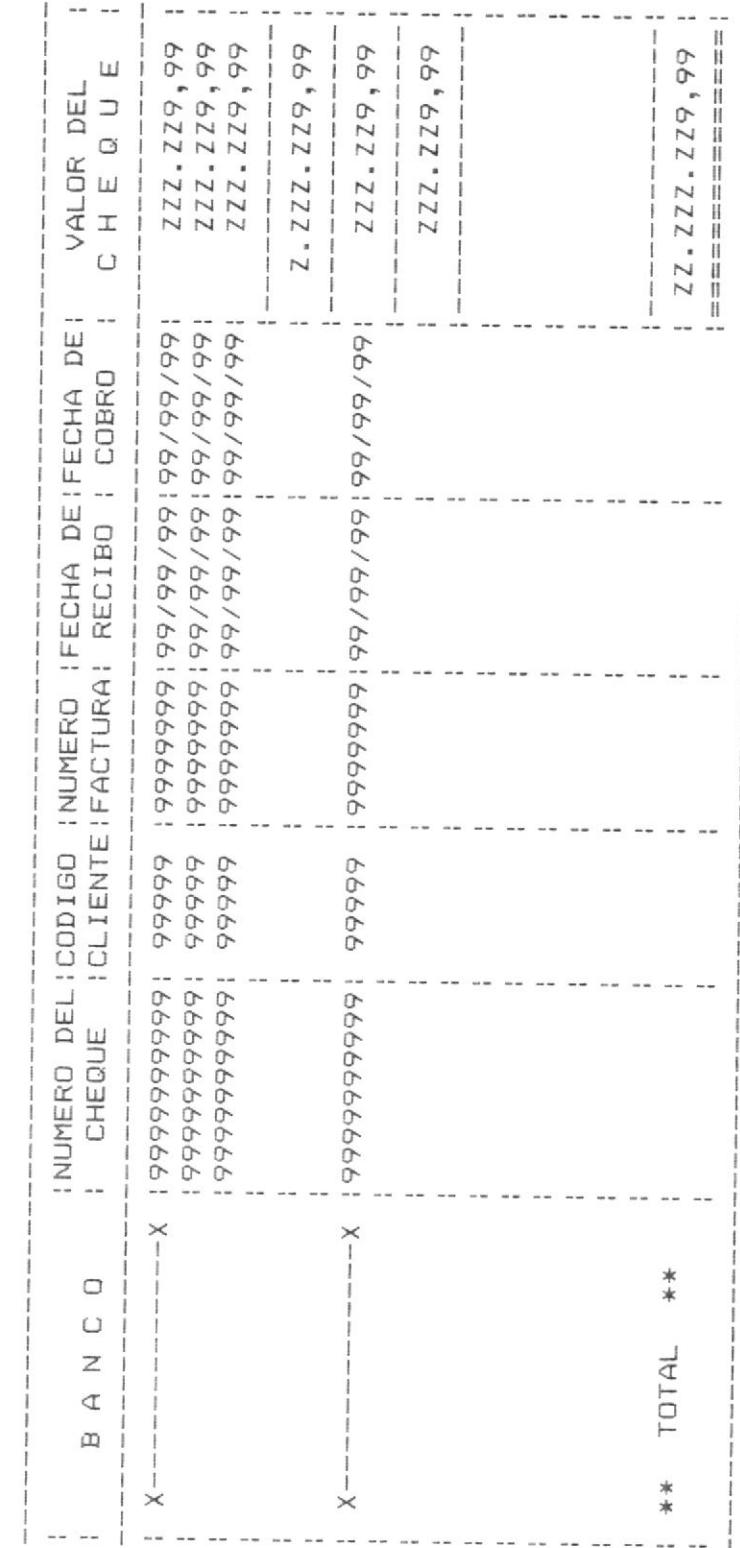

### 26. LISTADO DE CLIENTES CON NOTAS DE DEBITO

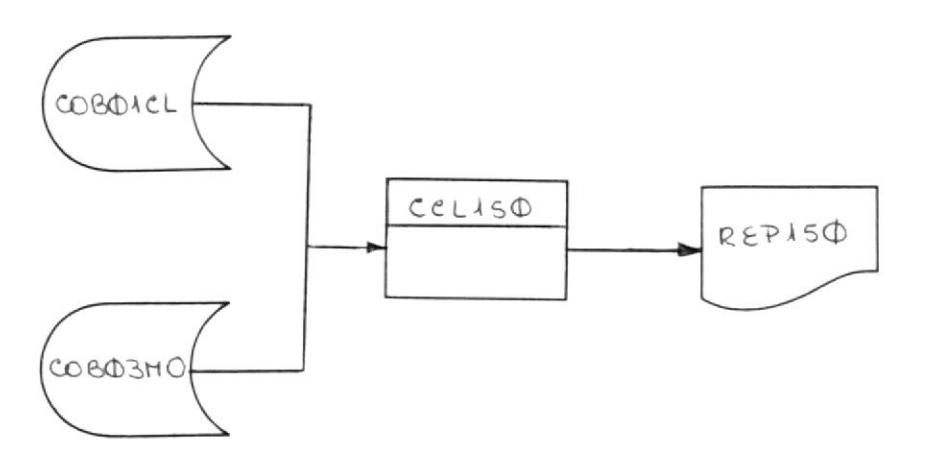

 $\sim 10^{-11}$ 

### PROPOSITO:

Emite un listado de todas las notas de débito que tengan cada uno de los clientes, totalizando el número de dichos documentos y el valor de los mismos.

### ARCHIVOS :

### INPUT

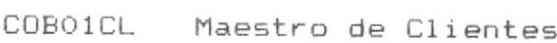

COBO3MO Archivo de Movimientos

### **QUIPUI**

**REP150** Reporte de Clientes con N/D

### PROCEDIMIENTO QUE LO LLAMA:

Opción # 11 del Menú de Reportes Mensuales

 $(CL150)$ 

SASTEMA DE CONTROL DE COBRANZAS

FECHA: 99/99/99 PAG: 2229

### **++ 011830 30 SV10N NO3 S31N3113 ++**

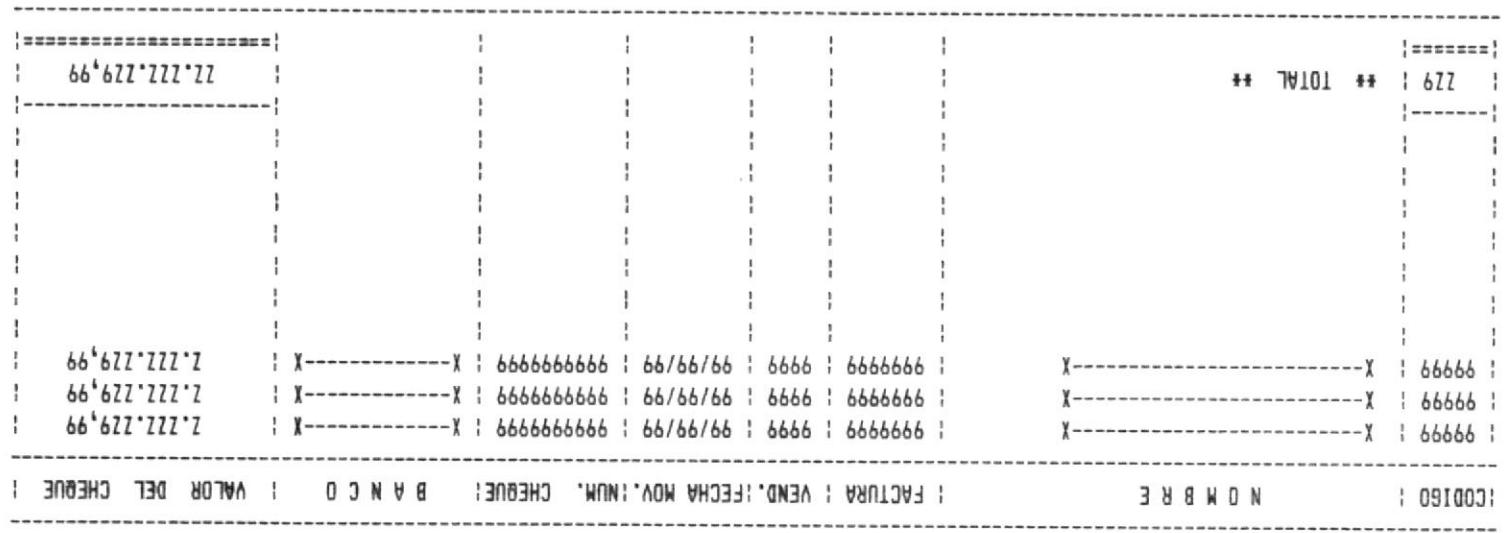

### 27. RESPALDO DE ARCHIVOS CERRADO EL MES

 $(CCBO1O)$ 

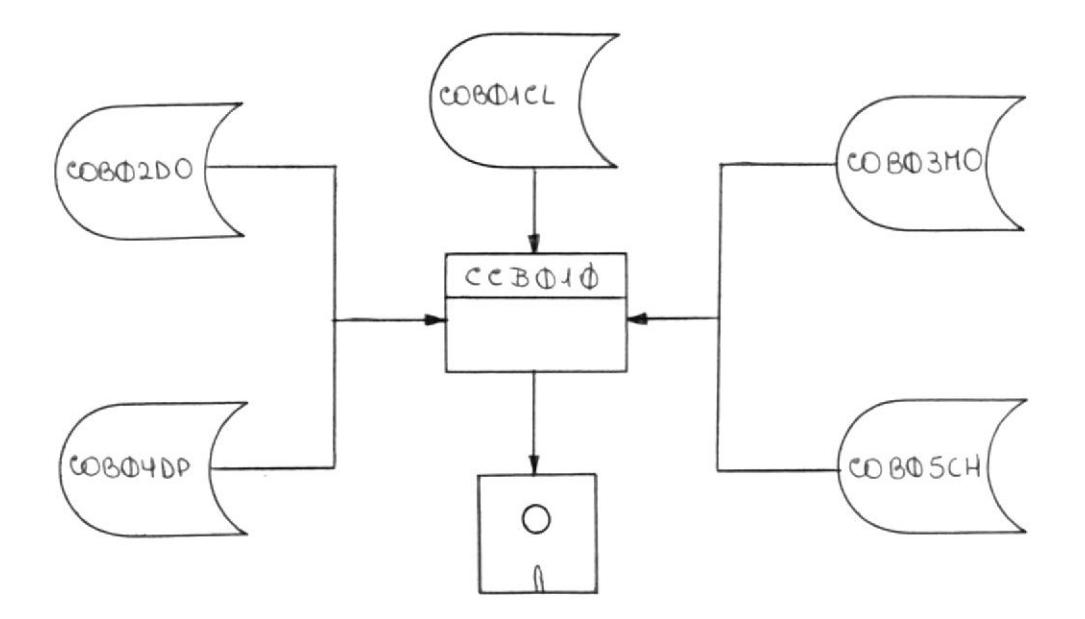

### PROPOSITO:

Respaldar a diskette todos los archivos que utiliza el sistema.

### ARCHIVOS:

### INPUT

- COBO1CL Maestro de Clientes
- COBO2DO Maestro de Documentos
- COBO3MO Archivo de Movimientos
- COB04DP Archivo de Documentos Pagados
- COBO5CH Maestro de Cheques Postfechados

### PROCEDIMIENTO QUE LO LLAMA:

Opción # 1 del Menú de Respaldos

### 28. RESTAURACION DE ARCHIVOS MAESTROS

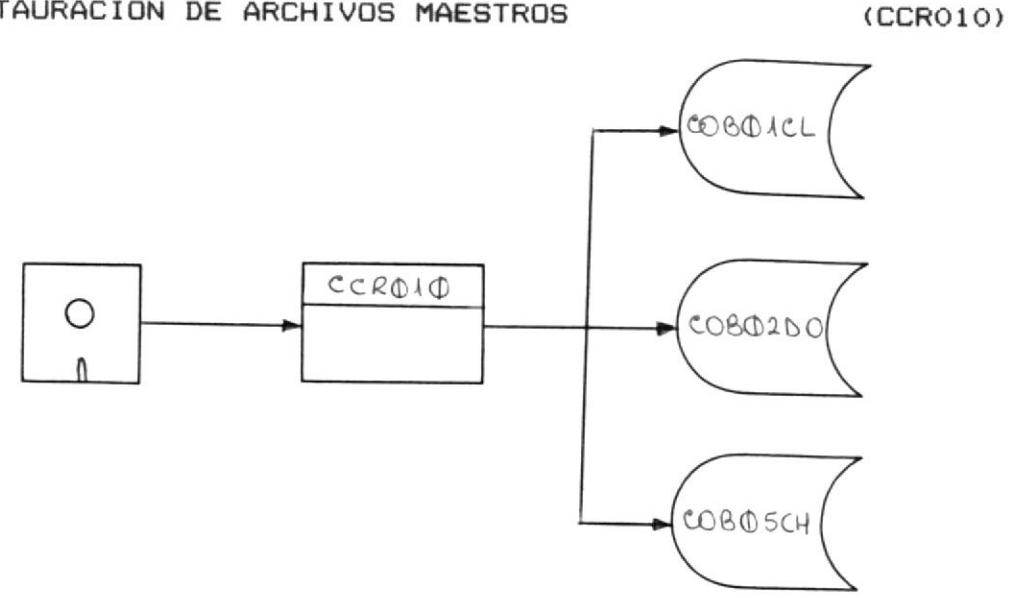

### PROPOSITO:

Bajar a disco el respaldo sacado en diskette de los archivos maestros del sistema.

### ARCHIVOS :

### **OUTPUT**

- COBO1CL Maestro de Clientes
- COB02DO Maestro de Documentos
- COBOSCH Maestro de Cheques Postfechados

### PROCEDIMIENTO QUE LO LLAMA:

Opción # 1 del Menú de Restauración

### V. MENU DE PROCESOS

Para entrar a ejecutar los procesos del SISTEMA DE CONTROL DE COBRANZAS, se debe llamar primero al procedimiento denominado CC, el mismo que presenta un MENU PRINCIPAL de opciones.

Cada una de estas opciones presenta un MENU donde se ponen a disposición los procesos del sistema. Para correr un programa sólo se debe digitar la opción respectiva y se ejecutará el proceso.

Al finalizar el trabajo, el programa automáticamente retornará al MENU que lo llamó para que el usuario pueda seguir ejecutando otros procesos.

Debe tomarse precaución de que si durante la ejecución de un proceso éste se cancela, se deberán ejecutar pasos necesarios para saber que fue lo que ocurrió.

Las medidas a tomarse pueden ser: aumentar tamaño de archivos, recuperar respaldos o imprimir algún reporte, con la finalidad de que se liberen áreas de determinados archivos.

Los MENUES que presenta el sistema son los siguientes:

 $\tilde{\mathbf{x}}$ 

COMMAND

 $\equiv$ 

MENU: CCME00

 $W1$ 

 $\omega_{\rm cr}$ 

### MENU PRINCIPAL

- 1. Mantenimiento
	- 2. Actualización
	- 3. Consultas
	- 4. Reportes
	- 5. Respaldo
	- 6. Restauración
	- 7. Fin de Sesión

ENTER NUMBER, COMMAND OR OCL

<- READY

COMMAND

 $\overline{\phantom{a}}$ 

### MENU: CCME01

MANTENIMIENTO 

- 1. Maestro de Clientes
- 2. Maestro de Cheques Postfechados<br>3. Menú Principal
- 

ENTER NUMBER, COMMAND OR OCL

 $\leftarrow$  READY

 $W1$
COMMAND

 $\mathcal{R}^{\prime}$ 

## MENU: CCME02

 $W1$ 

## ACTUALIZACION

- 
- 1. Diaria<br>2. Mensual
- 3. Menú Principal

ENTER NUMBER, COMMAND OR OCL

 $<-$  READY

COMMAND

 $\sim$ 

## MENU: CCMO2A

 $bd1$ 

### ACTUALIZACION DIARIA

- 
- 1. Movimientos
- 2. Carga Saldos de Clientes
- 
- 3. Menú Anterior<br>4. Menú Principal

ENTER NUMBER, COMMAND OR OCL

<- READY

 $W1$ 

COMMAND

## MENU: CCMO2B

 $\overline{\phantom{a}}$ 

ACTUALIZACION MENSUAL

- 1. Reorganización Maestro de Clientes
- 2. Eliminación de Documentos Pagados
- 3. Eliminación de Cheques Pagados
- 4. Menú Anterior
- 5. Menú Principal

ENTER NUMBER, COMMAND OR OCL

 $<-$  READY

 $\bar{a}$ 

### COMMAND

MENU: CCME03

Wi

## CONSULTAS

- 1. Datos Generales
- 2. Alfabética
- 3. Desglose de Saldos
- 
- 4. Total General<br>5. Menú Principal

ENTER NUMBER, COMMAND OR OCL

 $\leftarrow$  READY

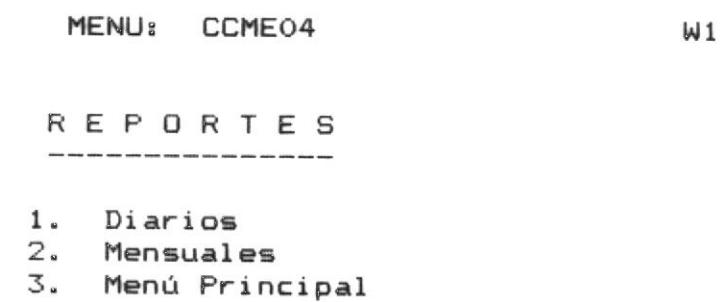

ENTER NUMBER, COMMAND OR OCL

 $\sim$ 

COMMAND

 $\leftarrow$  READY

COMMAND

## MENU: CCM04A

REPORTES DIARIOS

- $1.$ Movimientos Diarios
- Cheques Postfechados a Cobrar Mañana 2.
- 3. Cheques Postfechados a Cobrar el Lunes
- 4. Movimientos Cheques Postfechados
- 5. Menú Anterior
- 6. Menú Principal

ENTER NUMBER, COMMAND OR OCL

 $\leftarrow$  READY

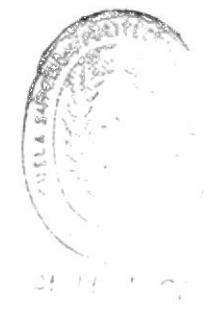

 $W1$ 

 $\mathcal{I}$ 

#### COMMAND

 $\tau_{\rm max}$ 

### MENU: CCM04B

#### REPORTES MENSUALES

- 1. Listado de Clientes
- 2. Saldos Generales
- 3. Desglose de Saldos<br>4. Estados de Cuenta
- 
- 
- 
- 5. Clientes por Zona de 12. Menú Anterior<br>6. Facturas Emitidas di 13. Menú Principal<br>7. Documentos Pendientes di 14. Fin de Sesión
- 
- 8. Documentos Pagados<br>9. Doc. Por Vencer y/o Vcdos.
- 10. Cheques Postfechados<br>11. Clientes con N/D<br>12. Menú Anterior
	-
	-
	- 13. Menú Principal
		-

ENTER NUMBER, COMMAND OR OCL

 $\leftarrow$  READY

 $W1$ 

COMMAND

 $\sim$ 

MENU: CCME05

 $W1$ 

## RESPALDOS

- 1. Respaldo de Archivos Cerrado el Mes
- 2. Menú Principal

ENTER NUMBER, COMMAND OR OCL

 $<-$  READY

 $\overbrace{\hspace{13em}}^{}$ 

 $\sim$   $\sim$ 

 $101$ 

COMMAND

# MENU: CCME06

 $W1$ 

#### RESTAURACION -----------

- 1. Restauración de Archivos Maestros
- 2. Menú Principal

ENTER NUMBER, COMMAND OR OCL

<- READY

## VI. OPERACION DE PROGRAMAS

SISTEMA DE CONTROL DE COBRANZAS está diseñado para  $E1$ ejecutar procesos en línea y en forma batch.

Los programas del sistema que se ejecutan en línea con la estación de trabajo asignada a ellos, podrán ser manejados fácilmente por el usuario ya que presentan mensajes que le indicarán que acción tomar, además podrá accesar pantallas de información creadas para cualquier consulta con respecto a la operación de programas.

Los mensajes de error que se presenten, ya sea porque el usuario olvidó ingresar algún dato o por restricciones del sistema, aparecerán en la parte inferior de la pantalla, en imagen reversa, alta intensidad y con una leyenda que nos indicará que error ocurrió. Además se pondrá en imagen reversa el campo donde se produjo el error y allí se encontrará posicionado el cursor para que se realicen las correciones necesarias.

Todos los procesos de reportes se ejecutan directamente cuando el operador del sistema seleccione en el menú correspondiente uno de los códigos asignados a dichos trabajos.

Los programas de actualizaciono mensual realizan la reorganización de los archivos maestros del sistema, eliminado todos los registros dados de baja. Al igual que los reportes se ejecutan directamente y emiten un listado de la actualización realizada.

A continuación se detalla la forma de operar los programas del sistema que se ejecutan en forma interactiva con la estación de trabajo asignada a ellos:

## \* GRABACION/MANTENIMIENTO MAESTRO DE CLIENTES \*

## OBJETIVO

Este programa hace la apertura, modificación o eliminación de clientes. Emite un reporte de la actualización realizada.

## DATOS DE ENTRADA

Código de Cliente: 5 posiciones numérico. ¥

> Esta es la clave para accesar al archivo Maestro de Clientes. Si ya existe presentará el contenido actual junto con un comentario describiendo el campo; si es un cliente nuevo el programa pedirá los siguientes datos:

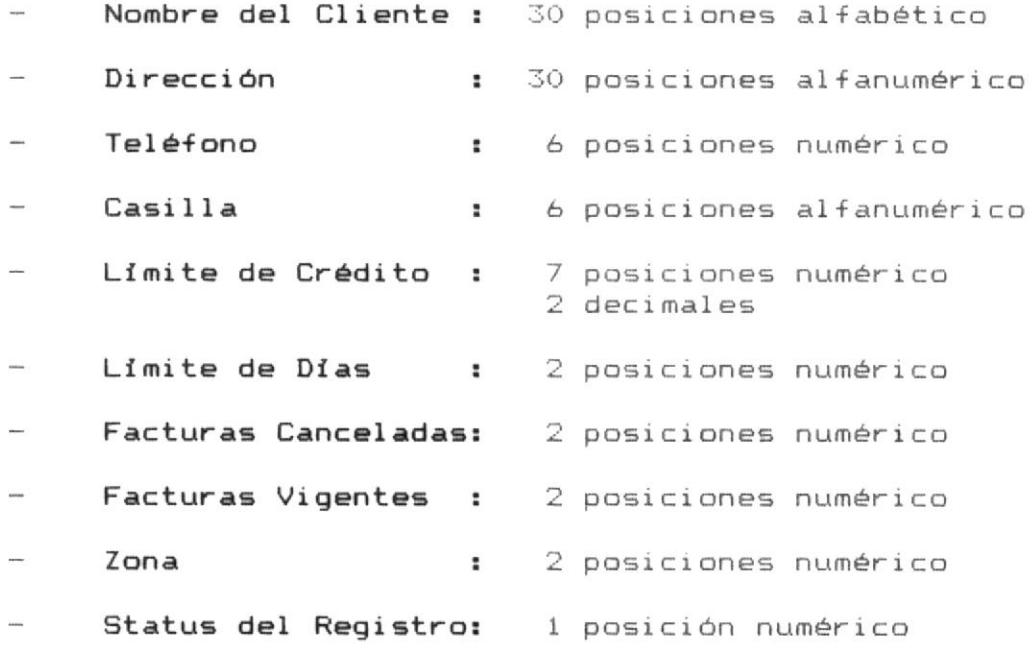

Concluido el input, preguntará al operador si está  $\mathbf{x}$ correcto, desea corregir o eliminar el registro actual; la respuesta deberá ser un número del 1 al  $\mathbb{Z}$ , correlativo al orden de la pregunta.

El programa controla que no se eliminen clientes que todavía tienen deudas con la empresa. Visicuia

### DATOS DE SALIDA

### Mensajes Indicativos

## $ENTER ==$  Continuar

Nos indica que presionando la tecla ENTER se procederá a ejecutar la opción que se hava seleccionado.

## $CMD-1 ==> 0$ tro Cliente

Nos indica que presionando la tecla CMD y la tecla 1 regresaremos a la primera pantalla para ingresar otro código de cliente.

### $CMD-7 ==> Finalizar$

Nos indica que presionando la tecla CMD y la tecla 7 se dará por finalizado el proceso.

## Mensajes de Error

En el caso de grabación de nuevos clientes o correción

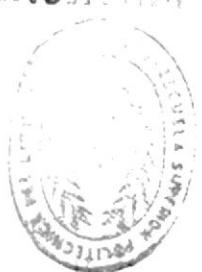

105

de datos de alguno ya existente, el programa validará que se ingrese toda la información requerida emitiendo un mensaje de error si eI usuario olvidó digiter algún dato necesario para el funcionamiento de este sistema.

Entre estos mensajes tenemos:

- CLIENTE YA EXISTE: Se está tratando de ingresar un cliente que ya está grabado en el archivo.
- CODIGO CLIENTE INVALIDO: Se quiere hacer cambios o  $\sim$ eliminar un registro que no existe.
- ZONA INCORRECTA : Se ha ingresado un número de  $\sim$ zona menor que 01 o mayor que 05.
- STATUS INVALIDO : Se ha digitado un status que no  $\sim$ corresponde a la opción seleccionada. Debe tenerse en cuenta que cuando-se-van-a-grab<mark>ar un nuev</mark>o cliente o a corregir, el status debe ser 1; si se va a eliminar el status será 2.
- COMANDO INVALIDO : Se presionó una tecla de  $\sim$ comándo no permitida por eI programa.

#### GRABACION/MANTENIMIENTO MAESTRO CHEQUES POSTFECHADOS  $*$

### OBJETIVO

Este programa permite crear, actualizar o eliminar cheques postfechados. Emite un reporte de los cambios efectuados.

## DATOS DE ENTRADA

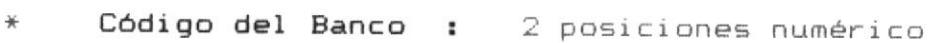

- ¥ Código del Cliente: 5 posiciones numérico
- Número de Factura : 7 posiciones numérico  $#$
- Número del Cheque : 10 posiciones numérico

Con estos datos se forma la clave para accesar al archivo Maestro de Cheques Postfechados. Si el registro ya existe el programa presentará el contenido actual, en caso contrario pedirá los siguientes datos:

- Fecha de Cobro : 6 posiciones numérico
- Valor del Cheque : 7 posiciones numérico 2 decimales
- Status del Cheque: i posición numérico
- Una vez ingresados todos los datos, preguntará al  $*$ operador si desea grabar, corregir o eliminar el registro actual. La respuesta deberá ser un número del 1 al 3, correlativo al orden de la pregunta.

## DATOS DE SALIDA

#### $*$ Mensajes Indicativos

## $ENTER ==$  Continuar

Nos indica que presionando la tecla ENTER 50 ejecutará la opción que se haya seleccionado.

#### $CMD-1 ==> 0$ tro Cheque

Nos indica que presionando la tecla CMD y la tecla 1 el programa estará listo para realizar el ingreso, modificación o eliminación de otro cheque.

## $CMD-7 ==> Finalizar$

Nos indica que presionando la tecla CMD y la tecla 7 terminará el proceso.

#### $\frac{M}{\sqrt{2}}$ Mensajes de Error

Pueden ser:

- CODIGO BANCO INCORRECTO : se ha ingresado un  $\mathcal{L}_{\text{M}}$ código que no está en el rango del 01 al 10.
- CLIENTE NO EXISTE : Se quiere grabar un cheque  $\sim$ para un cliente que no tiene crédito en la empresa.
- FACTURA CANCELADA : La factura a la que se quiere aplicar el cheque ya ha sido cancelada totalmente.
- FECHA INCORRECTA : La fecha de cobro ingresada es  $\overline{\phantom{a}}$ menor o igual a la fecha actual.
- VALOR EXCEDE MONTO DE DEUDA : El valor del cheque  $\sim$ es mayor que la deuda que el cliente tiene con la empresa.
- STATUS INCORRECTO ! No se ha digitado eI status  $\overline{\phantom{a}}$ correspondiente a la opción a ejecutarse. Deberá cheguearse gue si se está grabando o corrigiendo el status sea 1, y si se está eliminando que sea ?.
- COMANDO INVALIDO : Se presionó un comando no  $\overline{\phantom{a}}$ perrnl ti do.

## \* MOVIMIENTOS CONTROL DE COBRANZAS \*

## OBJETIVO

Permite el ingreso de todos los movimientos efectuados durante el día. Actualiza los saldos de los archivos Maestro de Clientes y Maestro de Documentos. Crea, en el archivo de Movimientos, un registro por cada transacción ingresada. No emite reportes.

## DATOS DE ENTRADA

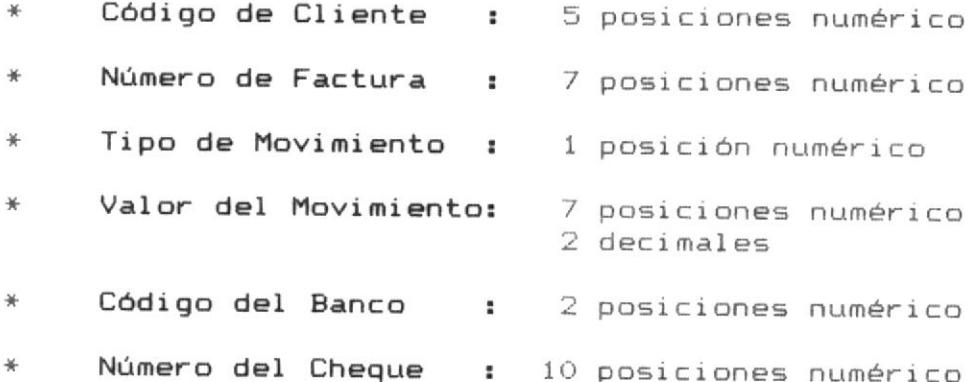

El programa valida todos los datos de entrada y procede a actualizar los archivos aumentando o disminuyendo el saldo de la factura de acuerdo al tipo de movimiento seleccionado.

Después de ingresar un movimiento se procederá igual para todas las transacciones registradas en el día.

## DATOS DE SALIDA

### Mensajes Indicativos

## $ENTER ==$  Continuar

Nos indica que presionando la tecla ENTER se procederá a grabar un registro con los datos ingresados.

## $CMD-1 ==>Informacion$

Nos indica que presionando la tecla CMD y la tecla 1 el programa nos presentará una pantalla que nos servirá de guía para la correcta aplicación de las transacciones. Para retornar a la pantalla anterior se deberá presionar ENTER.

## $CMD-7 ==> Finlandizar$

Nos indica que presionando la tecla CMD y la tecla 7 terminará el proceso de actualización.

#### $\frac{1}{2}$ Mensajes de Error

Pueden ser:

- CLIENTE NO EXISTE : El código ingresado no existe  $\overline{\phantom{m}}$ en el Maestro de Clientes.
- FACTURA NO EXISTE : Se quiere aplicar una transacción (débito o crédito) a una factura que

no todavía no ha sido ingresada al sistema.

- FACTURA YA EXISTE : Se quiere grabar una factura que ya ha sido ingresada (tipo de movimiento = 1).
- TIPO DE MOVIMIENTO INCORRECTO : Se ha ingresado un  $\overline{\phantom{a}}$ código de movimiento menor que 1 o mayor que 7.
- VALOR EXCEDE LIMITE DE CREDITO : El valor de la  $\overline{\phantom{a}}$ factura a grabar es mayor que el límite de crédito asignado a ese cliente.
- VALOR MUY GRANDE : El valor del movimiento es  $\sim$ mayor que el monto de la deuda del cliente.
- INGRESE CODIGO DE BANCO : Se está ingresando una  $\sim$ nota de débito y el operador no ha digitado el código del banco al que pertenece ese cheque protestado.
- INGRESE NUMERO DE CHEQUE : Iqual que el caso  $\sim$ anterior, ya que estos datos son obligatorios cuando se trata de una nota de débito.
- NUMERO DE VENDEDOR INCORRECTO : w.  $E1$ número ingresado no está en el rango del 01 al 10.
- COMANDO INVALIDO : Se presionó una tecla de  $\frac{1}{2\pi\sqrt{3}}$ comando no permitida.

## \* CARGA SALDOS DE CLIENTES \*

## OBJETIVO

Este programa actualiza todos los saldos por vencer y/o vencidos de cada uno de los clientes de la empresa, tomando como base los días de plazo concedidos a cada uno de ellos y que se encuentran grabados en el archivo Maestro de Clientes.

El proceso se realiza integramente en el disco y por lo tanto no se requiere el ingreso de datos por parte del operador; no emite reportes.

Este proceso debe ejecutarse luego de haber ingresado todos los movimientos del día y antes de emitir cualquier reporte mensual.

## CONSULTA DE DATOS GENERALES

## OBJETIVO

Presentar todos los datos de un cliente en particular.

## DATOS DE ENTRADA

Código de Cliente: 5 posiciones numérico

Con el código ingresado se accesa al archivo Maestro de Clientes para determinar si es un código válido. Si el registro no existe emite un mensaje al operador y permite el ingreso de otro código; si el código está correcto presenta los datos que ese cliente tenga actualmente.

## DATOS DE SALIDA

- $\frac{1}{2}$ Si el cliente existe aparecerá siquiente:
	- Nombre completo
	- Dirección
	- Teléfono
	- Casilla de correos  $\overline{\phantom{a}}$
	- Monto de la deuda

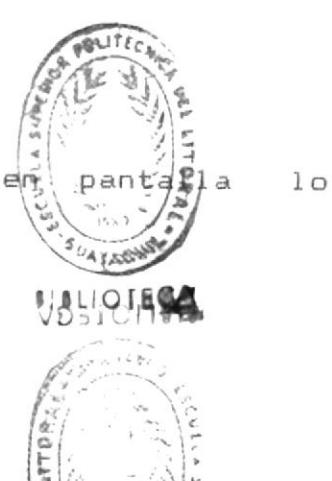

- Número de Facturas Canceladas
- Número de Facturas Vigentes
- $\overline{\phantom{a}}$ Tipo de Cliente
- Zona en la que vive
- Status del Registro

#### $\divideontimes$ Mensajes Indicativos

## $ENTER ==$  Continuar

Nos indica que presionando la tecla ENTER el programa nos presentará en pantalla todos los datos referentes al código de cliente ingresado.

## $CMD-1 ==> Otro Cliente$

Este mensaje sólo aparece en la segunda pantalla y nos indica que presionando la tecla CMD y la tecla 1 el programa retornará a la primera pantalla para que podamos consultar los datos de otro cliente.

## $CMD-7 ==> Finalizar$

Nos indica que presionando la tecla CMD y la tecla 7 finalizará la consulta.

#### Mensajes de Error  $+$

Sólo existen dos posibles mensajes de error:

- CLIENTE NO EXISTE : Se quiere consultar datos de  $\sim$ un cliente no grabado o dado de baja.
- COMANDO INVALIDO : Se presionó una tecla de comando no permitida por el programa.

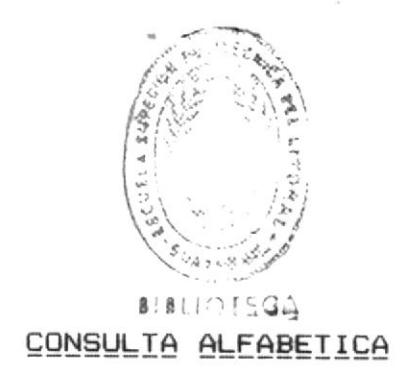

## OBJETIVO

 $Si$ el usuario no sabe cuál es el código de un cliente determinado pero si conoce su nombre, podrá realizar una consulta alfabética para poder obtener ciertos datos de ese cliente.

## DATOS DE ENTRADA

Nombre del Cliente : 15 posiciones alfabético

Lo primero que hace el programa es ordenar el archivo por nombre de cliente.

Con el nombre ingresado el programa realiza una consulta dinámica por nombre y presentará en pantalla todos los clientes que empiecen con ese nombre o letra. Presionando solamente RETURN se obtienen los datos de todos los clientes.

## DATOS DE SALIDA

- Una vez ingresado el nombre aparecen los siguientes datos:
	- Código del Cliente

117

- Nombres y apellidos  $\sim$
- Dirección  $\overline{\phantom{a}}$
- $\sim$ Tipo de Cliente
- Status del Registro  $\sim$

## Mensajes Indicativos

### $ENTER ==$  Continuar

Nos indica que presionando la tecla ENTER, después de haber ingresado un nombre, obtendremos la información que presenta el programa.

## $CMD-1 ==> 0$ tra Consulta

Nos indica que presionando la tecla CMD y la tecla 1, el programa retornará a la primera pantalla para que podamos ingresar otro nombre.

## $CMD-3 ==> Pantalla Anterior$

Nos indica que presionando la tecla CMD y la tecla 3 el programa nos presentará la pantalla anterior de datos en relación con la que estemos accesando en ese momento.

## $CMD-7 ==> Finalizar$

Nos indica que presionando la tecla CMD y la tecla 7 daremos por terminada la consulta.

#### \* Mensajes de Error

Sólo existe un posible mensaje de error:

COMANDO INVALIDO : Se presionó una tecla de  $\sim$   $\sim$ comando no permitida por el programa.

## \* CONSULTA DE DESGLOSE DE SALDOS \*

## OBJETIVO

Presentar los saldos vencidos y/o por vencer de un cliente en particular.

## DATOS DE ENTRADA

¥ Código de Cliente: 5 posiciones numérico

Con este código accesa al archivo Maestro de Clientes y detemina si el cliente existe, de así ocurrir procede a accesar al archivo Maestro de Documentos para chequear los saldos del cliente y presentarlos en pantalla.

## DATOS DE SALIDA

- Fresenta los siguientes datos:  $\frac{M}{2}$ 
	- ш. Nombre del Cliente
	- Saldo Por Vencer a 30 dias  $\overline{\phantom{0}}$
	- Saldo Por Vencer a 60 días  $\sim$
	- Saldo Vencido a 30 días  $\sim$
	- Saldo Vencido a 60 días  $\overline{\phantom{m}}$
	- Saldo Vencido a 90 días  $\sim$
	- Saldo Vencido a más de 90 días

#### ¥ Mensajes Indicativos

## $ENTER ==$  Continuar

Nos indica que presionando la tecla ENTER, una vez ingresado el código del cliente, nos mostrará los saldos actuales que le corresponden.

## $CMD-1 ==> 0$ tro Cliente

Nos indica que presionando la tecla CMD y la tecla 1 regresaremos a la primera pantalla para poder realizar otra consulta.

## $CMD-7 ==> Finalizar$

Nos indica que presionando la tecla CMD y la tecla 7 terminará la consulta.

#### Mensajes de Error ¥.

Fueden ser:

- CLIENTE NO EXISTE : El registro con ese código no está grabado en el Maestro de Clientes.
- COMANDO INVALIDO : Se presionó una tecla de comando no permitida por el programa.

## \* CONSULTA DE TOTALES \*

### OBJETIVO

Presentar en pantalla el total vencido y por vencer de cada uno de los clientes de la empresa.

## DATOS DE SALIDA

programa lee los archivos Maestro de Clientes y Maestro E1 de Documentos en forma secuencial y presenta los siguientes datos:

- Nombre del Cliente  $\frac{1}{2}$
- Fecha de último pago  $\sim$
- Saldo Por Vencer
- Saldo Vencido
- Saldo Total  $\frac{1}{2}$  and  $\frac{1}{2}$

Mensajes Indicativos ¥

## $ENTER ==$  Continuar

Nos indica que presionando la tecla ENTER el programa presentará la siguiente pantalla de datos (quince clientes cada vez).

## $CMD-1 ==> Retroceder$

Nos indica que presionando la tecla CMD y la tecla

1 retrocederemos una pantalla de datos.

## $CMD-7 ==> Finalizar$

Nos indica que presionando la tecla CMD y la tecla 7 finalizará la consulta.

#### Mensajes de Error  $\divideontimes$

Sólo existe un posible mensaje de error:

- COMANDO INVALIDO : Se presionó una tecla de comando no permitida.

 $\mathcal{L}_{\mathbf{a}}$